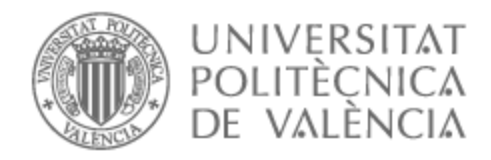

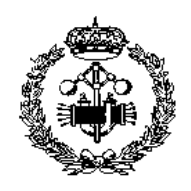

# UNIVERSITAT POLITÈCNICA DE VALÈNCIA

# Escola Tècnica Superior d'Enginyeria Industrial

# Disseny de l'automatització d'un procés de producció d'esponges i fregalls

Treball Fi de Màster

Màster Universitari en Enginyeria Industrial (Accés des de Grau I. Mecànica)

> AUTOR/A: Sanjuán Vilaplana, Ramón Tutor/a: Trull Domínguez, Óscar CURS ACADÈMIC: 2022/2023

# **RESUM**

El present treball fi de màster consisteix en la elaboració d'un projecte de disseny i posada en marxa d'un sistema automàtic per a una línia de tall, fresat, i embutxacat per a la fabricació de fregalls de cuina fets d'espuma de poliuretà i fibra de polièster, per a una empresa de fabricació de productes de neteja ubicada en Tibi (Alacant).

El projecte inclou la seqüenciació del procés, elecció i pressupost d'elements necessaris per a l'automatització d'aquest (actuadors, sensors, PLC, HMI, mà d'obra,...) així com el desenvolupament de tots els programes necessaris per al correcte funcionament del "PLC", i demés elements, en els diferents estats de funcionament de la línia.

**Paraules clau:** Automatització industrial, PLC, HMI, KOP, Grafcet

# **ÍNDEX**

### **DOCUMENTS CONTINGUTS EN EL TFM**

- Memòria  $\bullet$
- Pressupost  $\bullet$
- Annexos  $\bullet$
- Plànols  $\bullet$

# ÍNDEX DE LA MEMÒRIA

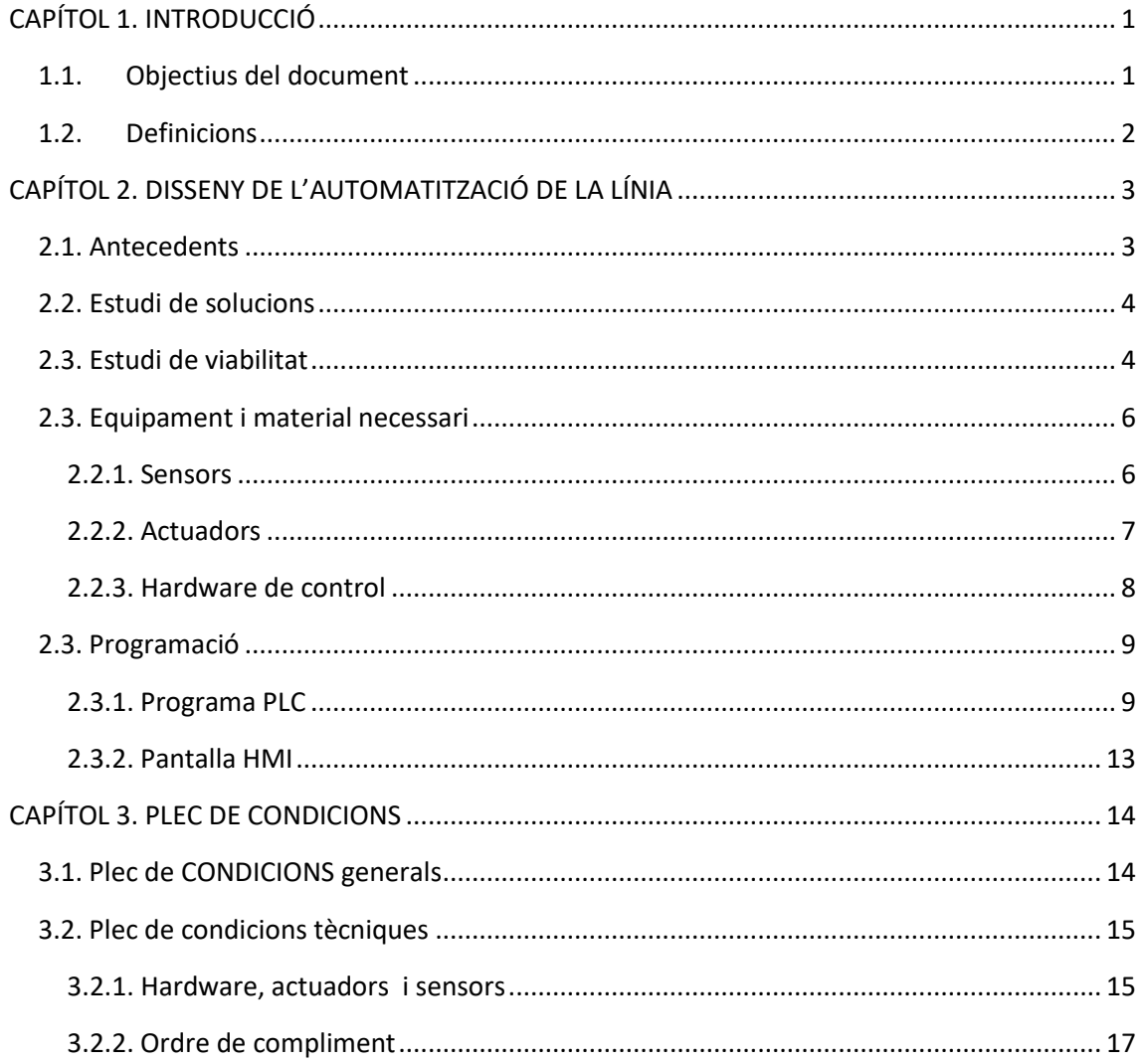

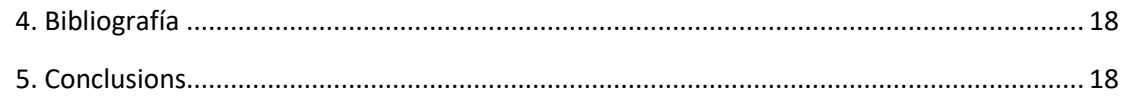

# **ÍNDEX DE FIGURES**

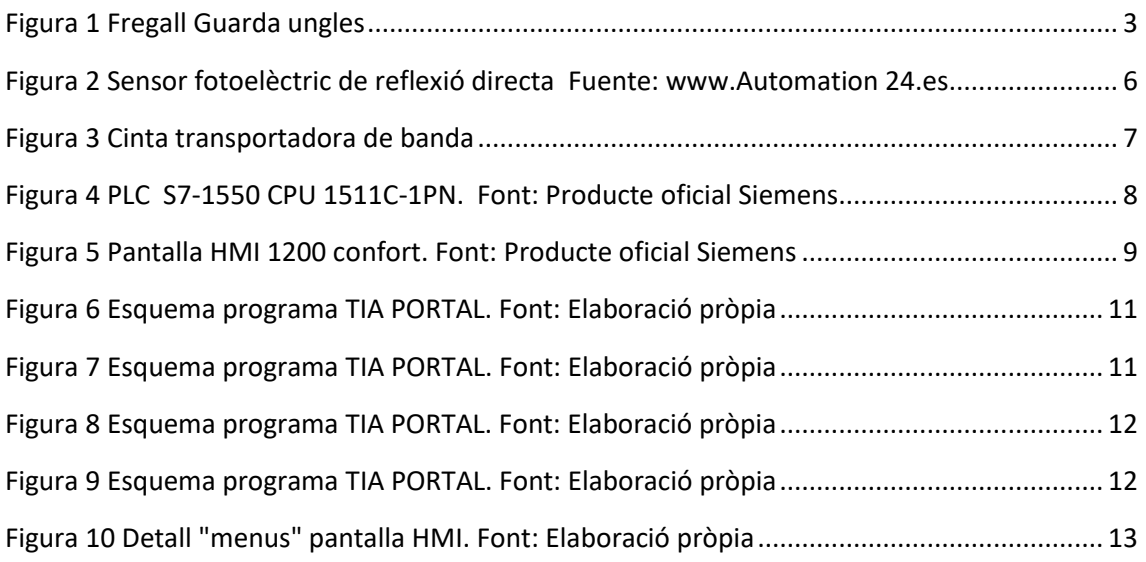

# **ÍNDEX DE TAULES**

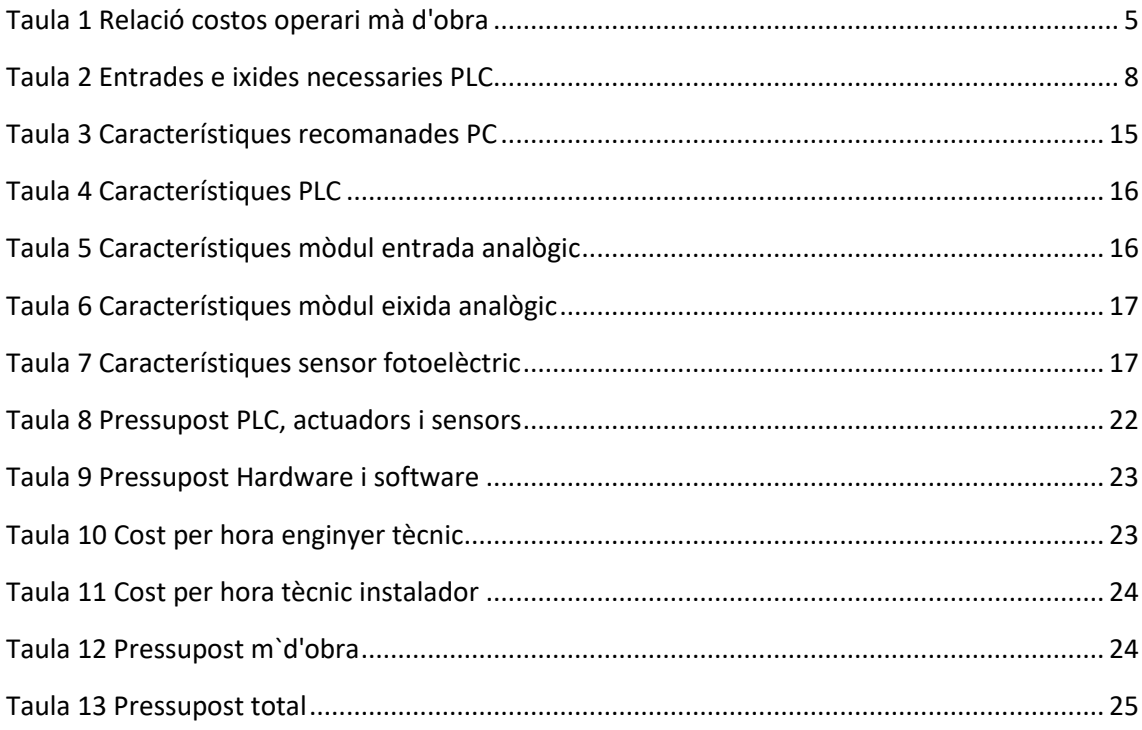

# **ÍNDEX DE PRESSUPOST**

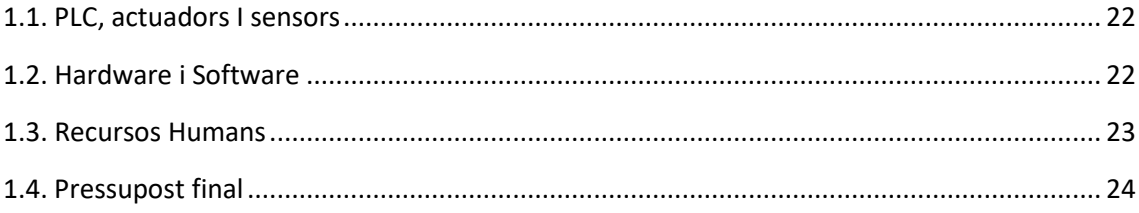

# **ÍNDEX DE ANNEXOS**

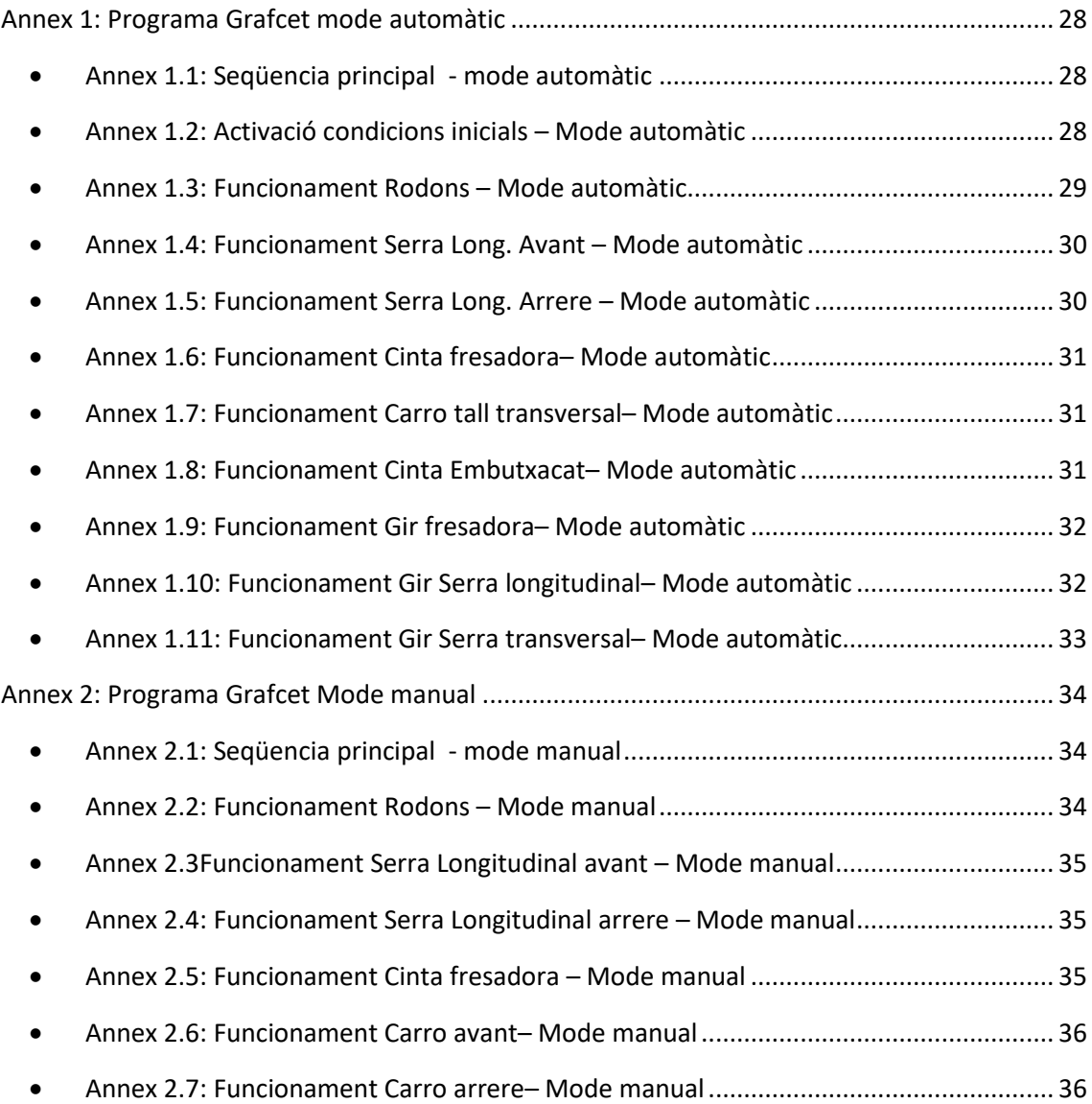

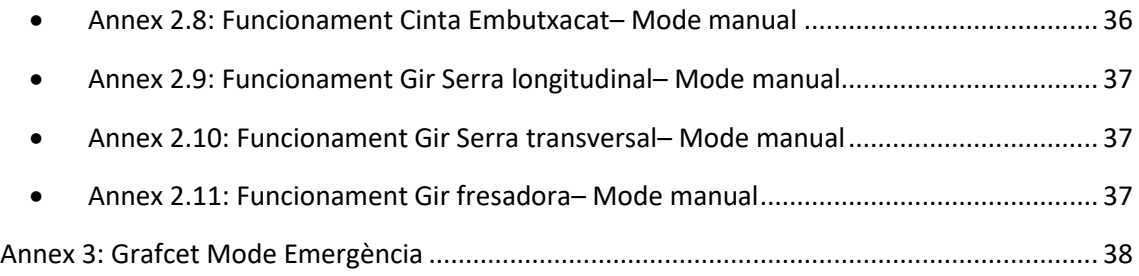

# **MEMÒRIA**

**Projecte: "Disseny de l'automatització d'un procés de producció d'esponges i fregalls de cuina"**

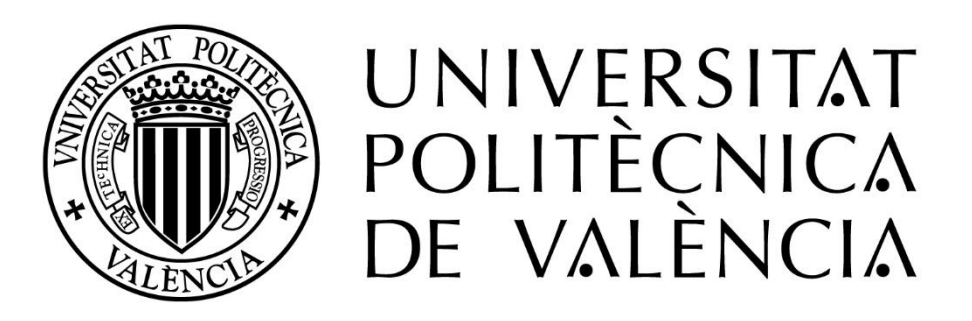

**Autor:** Ramón Sanjuán Vilaplana **Tutor:** Òscar Trull Domínguez **Data:** Juliol 2023

# <span id="page-8-0"></span>**CAPÍTOL 1. INTRODUCCIÓ**

L'Objecte del present Projecte és el disseny i posada en marxa d'un sistema automàtic per a una línia de tall, fresat i embutxacat per a la fabricació de fregalls de cuina per a una empresa de fabricació de productes de neteja ubicada en Tibi (Alacant). Amb l'elaboració d'aquest projecte s'ha pretés complementar els coneixements apresos durant l'estudi del Màster en Enginyeria Industrial, així com adquirir una major destresa en el procés de selecció, programació i adaptació del hardware y software empleat en el món de l'automatització industrial, per a la cerca de solucions per a una línia de fabricació real.

El primer pas per al desenvolupament del projecte, ha sigut analitzar les necessitats de la línia de producció actual, per a avaluar els components necessaris, i fer una cerca amb aquesta informació dels equips que ofereix el mercat de l'automatització.

Una vegada seleccionats els components (actuadors i sensors) necessaris, s'ha elegit un model de "PLC (Programmable Logic Controller)" i s'ha dissenyat un procés automàtic amb GRAFCET. El PLC s' ha programat amb el software "TIA Portal", tenint en compte les diferents entrades, eixides i modes de funcionament necessaris. Igualment, amb l'ajuda d'aquest software, s'ha programat una pantalla "HMI (Human Machine Interface)", per a poder supervisar el que ocorre a la línia i poder modificar els diferents estats de funcionament.

Per últim, s'ha elaborat un plec de condicions que recull les especificacions del projecte, així com els recursos humans, tècnics i econòmics necessaris per a dur-lo a terme.

# <span id="page-8-1"></span>**1.1. OBJECTIUS DEL DOCUMENT**

Aquest projecte respon a les necessitats reals d'una empresa i té com a objectiu principal:

 Dissenyar i implantar una solució d'automatització per a la millora d'un procés productiu real, realitzant per a tal fi, una recerca de les diferents ofertes tècniques del mercat i una posterior adaptació i programació, a través de software comercial, al problema plantejat.

I els següents objectius secundaris:

- Estudiar la normativa vigent en matèria d'automatització industrial i avaluar les implicacions per al desenvolupament del projecte
- Ampliar els coneixements adquirits sobre els conceptes de programació d'autòmats en el Màster de Enginyeria Industrial, i adquirir destresa en el ús d'aquestes ferramentes per al desenvolupament de projectes reals.

 Adquirir destresa en el procés d'elaboració de pressupostos i recerca de viabilitat econòmica en projectes d'automatització industrial.

# <span id="page-9-0"></span>**1.2. DEFINICIONS**

- **Automatització industrial:** és l'ús de les tecnologies per a la realització de tasques que, a priori, es consideraven repetitives, de manera automàtica i amb la mínima intervenció de l'ésser humà.
- **PLC (programmable logic controller):** Dispositiu que permet l'automatització d'un procés electromecànic. Es tracta d'una computadora que s'encarrega de controlar el funcionament de les màquines emprades en la producció o en el muntatge.
- **HMI:** és la interfície entre el procés i el operari; es tracta bàsicament d'un panell d'instruments de l'operari. És la principal eina utilitzada per operaris i supervisors de línia per a coordinar i controlar processos industrials i de fabricació.
- **Llenguatge KOP:** Se'l denomina diagrama de contactes o d'escala, ja que a diferència del \*FUP, aquest llenguatge fa ús de la lògica booleana per mitjà de contactes elèctrics en sèrie i paral·lel.
- **Actuador:** dispositiu la funció del qual és generar i proporcionar força per a actuar o moure un altre dispositiu mecànic**.**
- **Sensor:** és un dispositiu que està capacitat per a detectar accions o estímuls externs i respondre en conseqüència. Aquests aparells poden transformar les magnituds físiques o químiques en magnituds elèctriques**.**
- **Llenguatge Grafcet:** és un model de representació gràfica, dels successius comportaments de un sistema lògic, predefinit per les seues entrades e eixides
- **Meia (Methodology for Industrial Automation System):** és una metodologia per al desenvolupament de software de control en el àmbit de l'enginyeria de l'automatització, permet crear sistemes complexos de control de una manera estructurada i ben documentada, amb un menor nombre de errors en el anàlisis i el disseny.

# <span id="page-10-0"></span>**CAPÍTOL 2. DISSENY DE L'AUTOMATITZACIÓ DE LA LÍNIA**

## <span id="page-10-1"></span>**2.1. ANTECEDENTS**

Com s'ha mencionat anteriorment, el projecte està basat en una línia de producció real d'una empresa de fabricació de productes de neteja e higiene personal ubicada en Tibi (Alacant).

El producte principal que es fabrica en aquesta empresa és el fregall "Guarda ungles" com es mostra a la [Figura 1](#page-10-2) que consisteix en una capa d'espuma de poliuretà, pegada a una capa abrasiva de fibra de polièster. El fregall disposa de dos "canals" en el seu costat llarg, que serveix per a facilitar la manipulació del producte durant l'escurat, i protegir els dits.

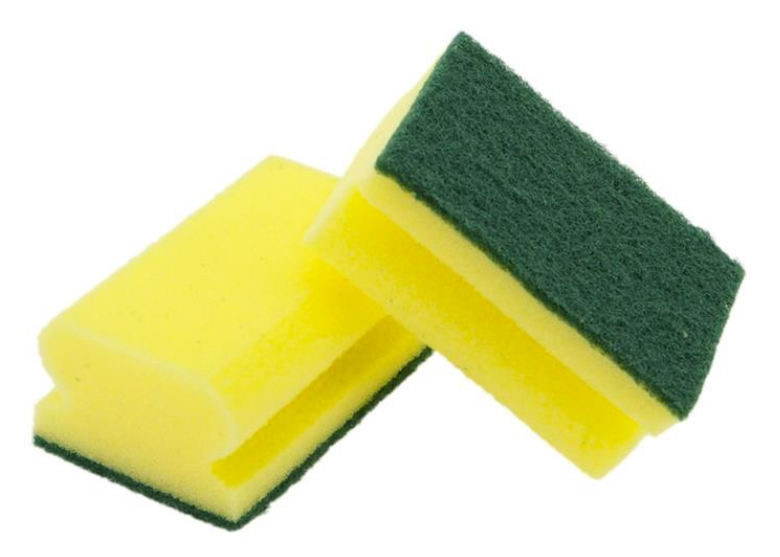

**Figura 1 Fregall Guarda ungles**

<span id="page-10-2"></span>Per a la fabricació d'aquest producte, actualment es disposa dels següents mòduls de tall independents que es mostren al plànol 1:

- 1- Sistema de dos rodons que claven la planxa ("sandwich") de material sense tallar a la serra longitudinal
- 2- Serra longitudinal que recorre una guia i talla l'extrem de la planxa "Sandwich" en una tira de material
- 3- Fresadores fixes que arranquen material per a crear el canal dels laterals i donen la forma a la tira
- 4- Carro que espenta la tira contra unes serres fixes transversals, que tallen la tira en peces.
- 5- Finalment les peces tallades es col·loquen en una cinta d'embutxacat de "flow-pack".

El problema d'aquest procés és que funciona de forma independent, el que obliga a tindre a diferents operaris manipulant cada un dels processos, i obliga a destinar gran part de l'espai de la nau industrial a emmagatzematge de les tires de material i de les peces ja tallades preparades per a embutxacar. Les característiques d'aquest procés provoquen perdudes de temps a l'hora de pujar i baixar el material de les estanteries i falta d'aprofitament de l'espai disponible dins de la nau industrial, que podria ser destinat a altres activitats més productives.

El que es pretén en aquest projecte és dissenyar i programar els automatismes necessaris, perquè tots els processos de tall, fressat i embutxacat funcionen com una única línia de producció automàtica, controlat per un PLC i comandat amb una pantalla HMI.

# <span id="page-11-0"></span>**2.2. ESTUDI DE SOLUCIONS**

Per tal d' avaluar solucions tecnològiques utilitzades en projectes de similars característiques, s'ha realitzar una recerca de projectes i articles publicat. Les publicacions més rellevant que s'han trobat son les següents:

- (Verdezoto Palacios, 2015): En aquesta publicació que té com a títol "Diseño y automatización del proceso de laminado de alambre, para la fabricación de esponjas de acero inoxidable, mediante la implementación de un sistema HMI con protocolo de comunicación ethernet, controlado por un PLC Siemens S7-1200; en la empresa Mart", es parla sobre una línea de fabricació de fregalls de cuina metalics, atumatitzada mitjançant sensors i PLC
- (Atichart Tanapongpipat, 2008): En aquesta publicació que té com a títol: "Process modification in the scouring process of textile industry" i tracta sobre la optimització de la producció de fregalls tèxtils

Una vegada analitzades diferents alternatives tecnològiques utilitzades en problemes similars i tenint en compte les característiques del procés que es pretén automatitzar, s'ha decidit utilitzar un sistema automatitzat mitjançant un PLC programat que va activant els diferents components de tall i transport de la línia en funció de la informació que rep de sensors i botons, que seràn instalats en la línia.

## <span id="page-11-1"></span>**2.3. ESTUDI DE VIABILITAT**

Com ja s'ha avançat en el capítol d'introducció, el principal problema que presenta el procés productiu actual, és la gran necessitat d'espai d'estanteries per a emmagatzemament intermedi, i la necessitat de tindre dos operaris dedicant el 100% de la jornada laboral a l'operació de la línia (manipulació de la línia i emmagatzemament del material tallat).

L'automatització de la línia proposada en aquest projecte, suposaria un estalvi d'espai i d'hores de mà de obra destinades a l'operació de la línia, tant l'espai com les hores de mà d'obra estalviades, es podrien destinar a l'ampliació del procés productiu, adquirint noves màquines, ampliant les existents, etc..... A la *Taula 1* [Relació costos operari mà d'obra](#page-12-0)

es mostra el cost de mà d'obra de un operari i el preu del m<sup>2</sup> en la zona on es troba l'empresa

| Cost operari                                  |        |  |
|-----------------------------------------------|--------|--|
| Sou brut mensual:                             | 1400€  |  |
| SS - Contingències comuns = $0.236*1400=$     | 330,4€ |  |
| SS-Prestacions per desocupació = 0,055*1400=  | 77€    |  |
| SS-Contingències professionals = 0,035*1400 = | 49€    |  |
| SS - Formació = $0,006*1400=$                 | 8,4€   |  |
| SS - FOGASA= 0,002 * 1400 =                   | 2,8€   |  |
| <b>Cost Total Mensual</b>                     | 1867€  |  |
| <b>Cost Total anual</b>                       | 26146€ |  |

**Taula 1 Relació costos operari mà d'obra**

<span id="page-12-0"></span>El cas que ens ocupa ens permetria lliurar un recurs sencer de mà d'obra, i l'altre recurs només necessitaria una dedicació per a alimentar, controlar i supervisar la màquina del 20% de la seua jornada.

Per tant, l'estalvi anual que suposaria l'automatització de la línia de producció seria de

# **Estalvi anual de mà d'obra = 26146 + (0,8\*26146) = 47.063,52 €**

Per al cas de l'espai que suposa el no haver d'emmagatzemar el producte entre els diferents processos de tall i embutxacat, es calcula l'estalvi en funció del cost dels m<sup>2</sup> que ocupen les estanteries que actualment s'utilitzen per a emmagatzemament intermedi. Gràcies a aquest automatisme, s'estima que es podria estalviar el següent espai d'emmagatzemament:

- **Dues estanteries que ocupen una superfície** de 6,06m x 1,13 m = 6,9 m<sup>2</sup> x 2 = 13,8 m<sup>2</sup>
- **Separació entre estanteries =** separació de 3 metres a cada costat de les dues estanteries  $= (6,06 \text{ m} \times 3 \text{ m} \times 3) = 54, 5 \text{ m}2$

En total es podrien recuperar aproximadament **68,3 m2** d'espai en la nau industrial, que es podrien dedicar, per exemple, per ampliar el procés productiu.

## <span id="page-13-0"></span>**2.3. EQUIPAMENT I MATERIAL NECESSARI**

#### <span id="page-13-1"></span>**2.2.1. Sensors**

Els sensors actuen com les entrades (inputs) del PLC, juntament amb la botonera i la pantalla HMI. Per al present projecte s'han considerat l'opció d'utilitzar sensors de proximitat capacitius, d'ultrasò i sensors de proximitat òptics.

Tenint en compte el preu, i que la distancia que hi haurà entre l'objecte i el sensor no supera en cap cas els 5 cm, s`ha optat per escollir sensors fotoelèctrics de reflexió directa, que tenen un abast d'uns 5 cm, i tenen un preu més econòmic que els sensors capacitius i d'ultrasò

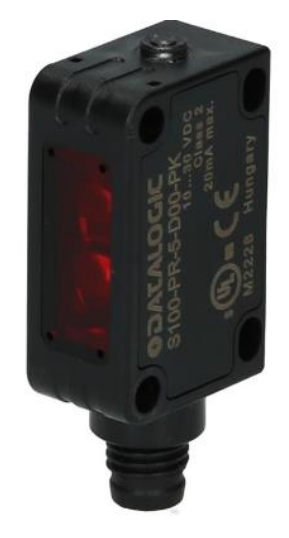

#### **Figura 2 Sensor fotoelèctric de reflexió directa Fuente: www.Automation 24.es**

<span id="page-13-2"></span>Per al disseny de la línia seran necessaris els següents sensors, la ubicació dels quals es pot comprovar al PLÀNOL 1:

- 1- Sensor a l'entrada de material, que detecta si hi ha un bastidor col·locat preparat per a ser processat, i envia un avís al HMI quan no hi ha material per a tallar
- 2- Sensor en la serra longitudinal, que detecta que el "Sandwich" està en posició per a ser tallat
- 3- Sensor que detecta que la tira està en les fresadores, fins que tota la tira no haja passat per les freses, el PLC sap que no pot activar els rodons per a seguir alimentant la màquina
- 4- Sensor que detecta que la tira ja fresada està en posició per a ser espentada pel carro cap a les serres transversals
- 5- Sensor que detecta que la cinta transportadora ja està plena de peces per a dur –les cap a la màquina d'embutxacat automàtic
- 6- Sensor que detecta que la cinta transportadora ja està buida de peces tallades
- 7- Sensor que detecta que la serra longitudinal està en posició inicial
- 8- Sensor que detecta que la serra longitudinal està en posició final
- 9- Sensor que detecta que el carro està en posició inicial
- 10- Sensor que detecta que el carro està en posició final
- 11- Sensor que detecta si hi ha roll de plàstic col·locat en la màquina de embutxacat

# <span id="page-14-0"></span>**2.2.2. Actuadors**

Els diferents mòduls de tall, consten dels següents actuadors com es pot apreciar al PLÀNOL 1, que seran connectats a les eixides digitals i analògiques del PLC:

- Motor que fa rodar els rodons que introdueixen el "Sandwich" de material en la màquina
- Motor que fa girar la serra longitudinal
- Motor que desplaça avant i arrere la serra longitudinal per un carril
- Motor que fa girar les freses que donen forma a la peça
- Motor que fa girar l'eix de gir de les serres transversals
- Motor que desplaça avant i arrere el carro.

Tots aquests motors ja porten instal·lat el seu corresponent variador de freqüència.

A part d'aquests actuadors ja existents en els mòduls de tall, és necessari afegir una cinta transportadora::

Cinta que arreplega les peces tallades en les serres transversals, i les trasllada cap a la màquina de embutxacat

<span id="page-14-1"></span>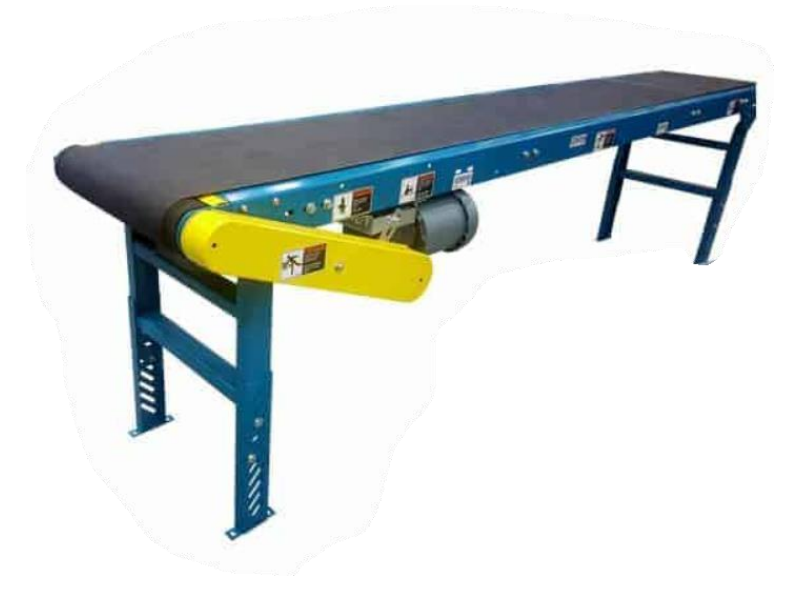

**Figura 3 Cinta transportadora de banda**

En aquest cas s'ha optat per elegir un cinta de banda, per la seua resistència al desgast que provoca el material abrasiu de la fibra de polièster

# <span id="page-15-0"></span>**2.2.3. Hardware de control**

Per a l'automatització d'aquest projecte , son necessàries al PLC 12 entrades digitals, 10 eixides digitals, i 8 eixides analògiques I 8 entrades analògiques. Després d'analitzar les diferents opcions del mercat, s'ha optat per escollir un controlador S7 –1500 (1511C-1PN) de la Marca Siemens, amb un mòdul afegit d'eixides analògiques i altre mòdul d'entrades analògiques

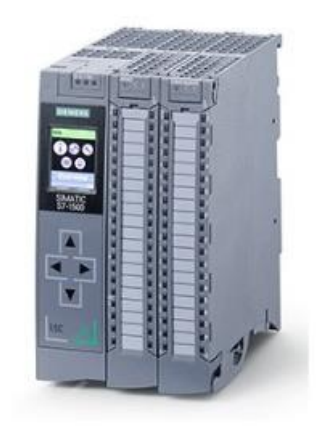

# **Figura 4 PLC S7-1550 CPU 1511C-1PN. Font: Producte oficial Siemens**

<span id="page-15-1"></span>El mòdul analògic addicional és necessari per a cobrir les 8 eixides analògiques necessàries per a configurar la velocitat dels variadors. En la [Taula 2](#page-15-2) es mostra la relació d'entrades/eixides necessàries, i les que ofereixen els equips seleccionats:

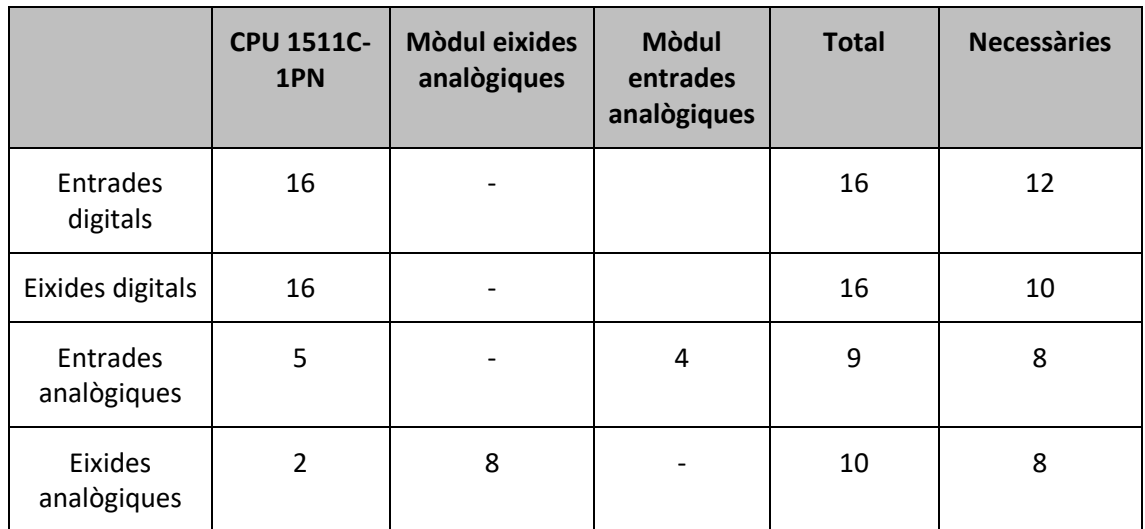

<span id="page-15-2"></span>**Taula 2 Entrades i eixides necessaries PLC**

Per a facilitar la interacció dels operaris amb el PLC, la empresa sol·licita una pantalla HMI, s'ha decidit instal·lar una pantalla **HMI del 1200 confort.** 

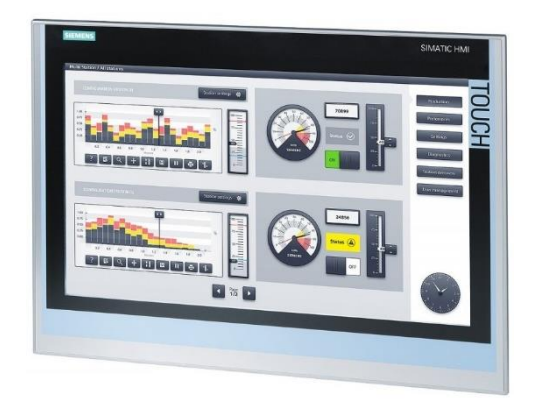

## <span id="page-16-2"></span>**Figura 5 Pantalla HMI 1200 confort. Font: Producte oficial Siemens**

## <span id="page-16-0"></span>**2.3. PROGRAMACIÓ**

La programació del PLC i HMI per a aconseguir un funcionament adequat de la línia de fabricació automàtica, s'ha realitzat mitjançant el software "*Tia Portal v16*" de Siemens, pel seu fàcil ús, i per ser uns dels programes més utilitzats en la indústria per a la programació de PLCs.

## <span id="page-16-1"></span>**2.3.1. Programa PLC**

Per a programar el PLC, s'ha triat el llenguatge de programació "KOP", per la seua simplicitat i per ser més intuïtiu i senzill que altres llenguatges de programació.

Prèviament a la programació del PLC amb "Tia Portal", s'ha decidit fer una simulació del funcionament de la línia amb llenguatge "Grafcet" mitjançant el programa "Grafcet Studio", per a avaluar el correcte funcionament de les etapes del procés en els diferents modes de funcionament. Posteriorment, s'ha traduït el programa a llenguatge "KOP" al "Tia Portal"

# 2.3.1.1 Programa Grafcet

El programa consta de 2 modes de funcionament, automàtic i manual, a part d'un mode d'emergència, dissenyat amb la següent estructura:

 **Grafcet Mode Automàtic:** Marca l'estat de funcionament en què es troba la màquina dins del cicle automàtic (condicions inicials, producció normal o para fi de cicle), segons la configuració elegida en la botonera/HMI. *[Annex 1.1: Seqüencia principal -](#page-35-1) mode [automàtic](#page-35-1)*

- **Grafcet Condicions inicials.** Grafcet per a preparar la línia abans d'arrancar o després d'una parada. Posa les serres a girar, i porta els elements mòbils a la seua posició inicial (si cal). *[Annex 1.2: Activació condicions inicials](#page-35-2) – Mode automàtic*
- **Grafcets de funcionament per a cada mòdul de la línia**. Aquestos grafcets només s'activen durant el funcionament en producció normal o para fi de cicle, i son els que fan funcionar els diferents mòduls de tall de la línia en el seu funcionament normal (Gir de serres, moviment de cintes transportadores, serra i carro). *[Annex 1.3: Funcionament](#page-36-0)  Rodons – [Mode automàtic](#page-36-0) a [Annex 1.11: Funcionament Gir Serra transversal](#page-40-0)– Mode [automàtic](#page-40-0)*
- **Grafcets Mode Manual.** També desactiva les etapes dels altres grafcets, serveix per a activar el funcionament de cada mòdul de la línia per separat. S'ha inclòs al HMI un botó per a poder activar cada actuador de forma independent. Aquest mode pot servir, per exemple, per a provar el funcionament d'un actuador quan canviem alguna peça, sense necessitat que el "plc" haja de fer un cicle complet de funcionament de tots els mòduls de la línia. *[Annex 2: Programa Grafcet Mode manual](#page-41-0)*
- **Grafcet emergència.** S'activa al polsar el botó d'emergència i serveix per a desactivar totes les etapes i accions dels altres grafcets del programa. Al solucionar el problema i polsar el botó "reset" el grafcet torna a l'etapa inicial. *[Annex 3: Grafcet Mode](#page-45-0)  [Emergència](#page-45-0)*

# 2.3.1.2 Programa "Ladder" (Tia Portal)

Una vegada definits els modes de funcionament i tots el "Grafcets" d'activació i desactivació d'actuadors, es procedeix a realitzar la programació del "plc" mitjançant el software "TIA PORTAL V16". El programa, el qual es pot consultar amb més detall al apartat de "plànols) consta de la següent estructura basada en la metodologia "MEIA":

1- Per a organitzar de manera òptima els diferents segments de codi que controlen l'activació i desactivació dels actuadors, s'han agrupat en carpetes que corresponen als tres estats de funcionament de la línia (automàtic, manual i emergència)

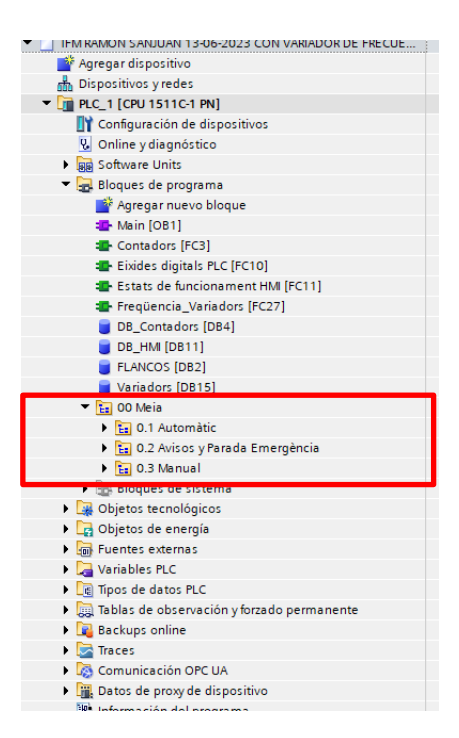

**Figura 6 Esquema programa TIA PORTAL. Font: Elaboració pròpia**

<span id="page-18-0"></span>2- Dins de la carpeta de cada mode de funcionament s'ha organitzat el codi mitjançant funcions (FC) per a cada mòdul de la línia i blocs de dades (DB) que contenen les variables que es corresponen a les etapes dels diferents "grafcets". Aquestes funcions fan saltar d'una "etapa" del "grafcet" a la següent en funció de la configuració de botons i sensors activada/desactivada

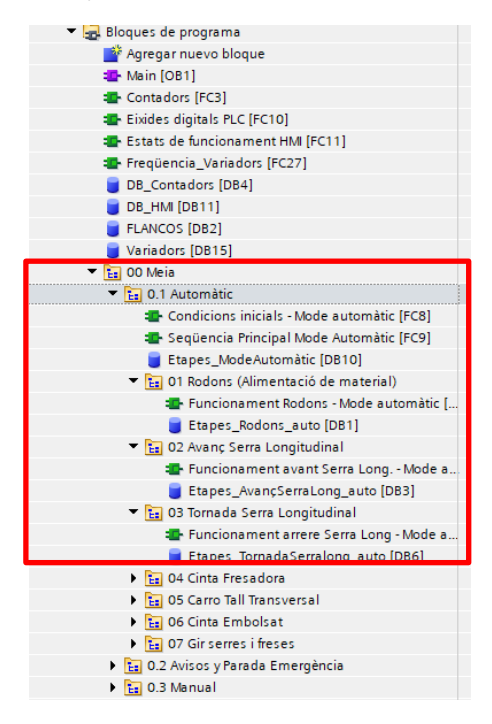

<span id="page-18-1"></span>**Figura 7 Esquema programa TIA PORTAL. Font: Elaboració pròpia**

3- Finalment, s'ha creat la Funció "Eixides digitals PLC", on s'activen i desactiven les eixides digitals del PLC quan s'activa l'etapa corresponent del codi mencionat en el punt anterior

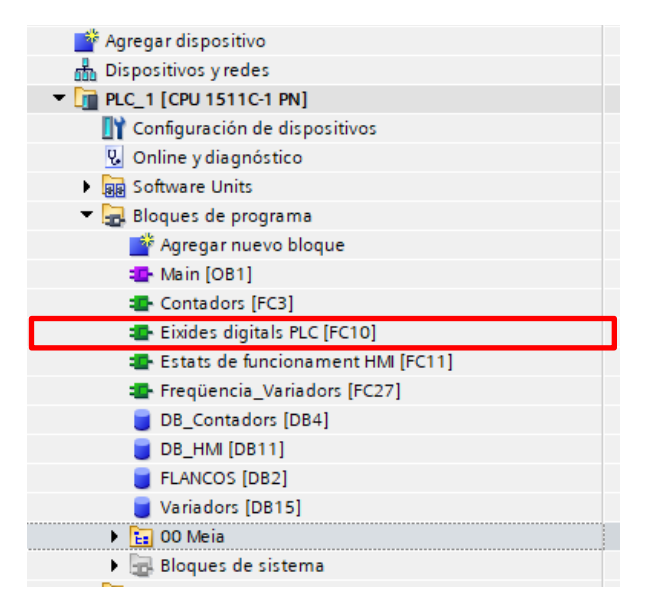

**Figura 8 Esquema programa TIA PORTAL. Font: Elaboració pròpia**

<span id="page-19-0"></span>4- Els elements auxiliars del programa (comptadors, configuració de velocitats de gir, configuració variables de HMI, flancs....), també s'ha programat mitjançant Funcions i blocs de dades a través de l'estructura que es mostra [Figura 9](#page-19-1)

<span id="page-19-1"></span>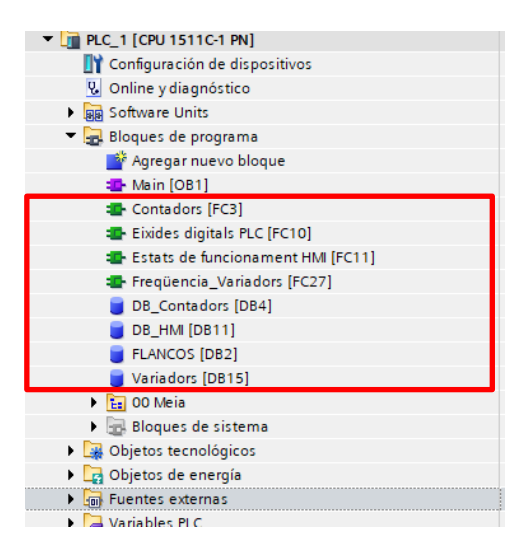

**Figura 9 Esquema programa TIA PORTAL. Font: Elaboració pròpia**

### <span id="page-20-0"></span>**2.3.2. Pantalla HMI**

Com s'ha comentat anteriorment, per a facilitar la interacció dels operaris amb el "plc", l'empresa ha decidit instal·lar una pantalla "HMI" que consta del següent disseny:

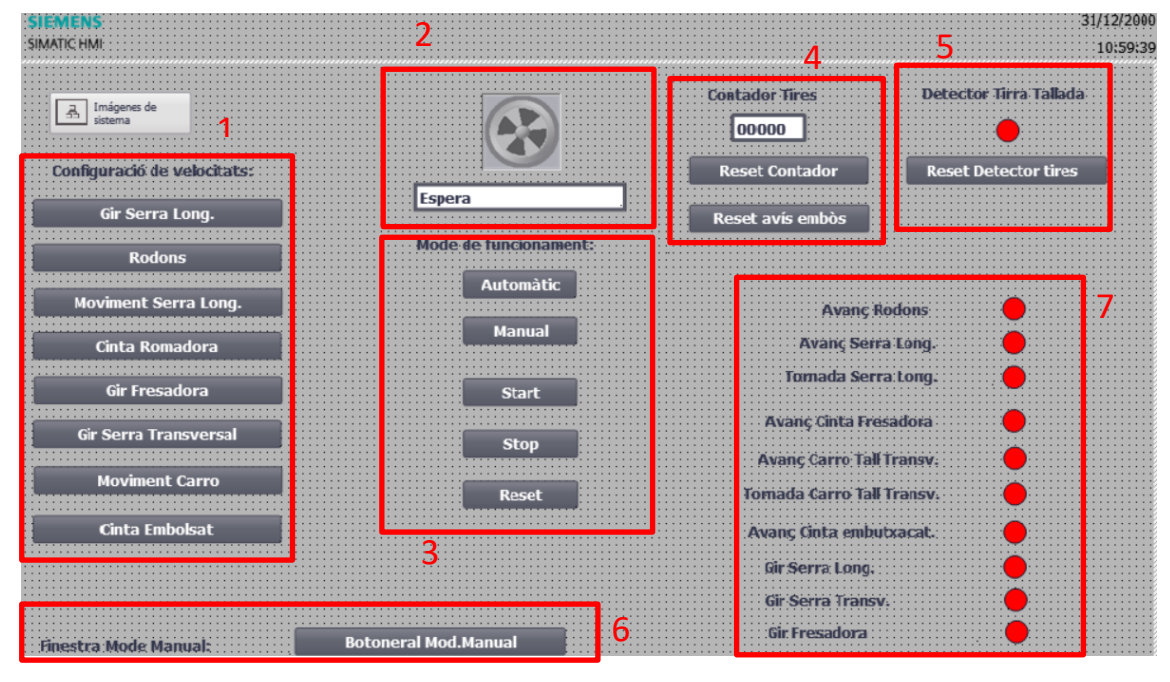

<span id="page-20-1"></span>**Figura 10 Detall "menus" pantalla HMI. Font: Elaboració pròpia**

- 1- Accés a les finestres emergents per a configurar la freqüència enviada a cada variador
- 2- Indicador de l'estat de funcionament en el que es troba la línia
- 3- Botons de canvis d'estat
- 4- Comptador de nombre de tires de material tallades, per a control de producció i qualitat
- 5- Comptador que indica si hi ha una tira tallada en la serra longitudinal, en cas que la tira fora defectuosa i s'haguera de retirar, l'operari deu polsar el "reset" d'aquest comptador
- 6- Accés a la finestra emergent d'activació manual dels mòduls de la línia
- 7- Indicadors que donen informació per pantalla dels actuadors que es troben en funcionament

# <span id="page-21-0"></span>**CAPÍTOL 3. PLEC DE CONDICIONS**

El present plec de condicions té com a objectiu establir les condicions o clàusules generals i tècniques que deu complir el present projecte. Les parts en què es divideix el plec són:

- **Plec de condicions generals**: Descripció general del projecte i els marcs normatius i legals que el regulen
- **Plec d'especificacions tècniques:** Materials, equipament necessari i ordre d'execució del projecte

# <span id="page-21-1"></span>**3.1. PLEC DE CONDICIONS GENERALS**

El present projecte té com a objectiu el disseny i posada en marxa d'una línia automàtica de tall i embutxacat de fregalls de cuina. En aquest plec de condicions es pretén assegurar una correcta instal·lació, conservació i utilització de la línia, tenint en compte el punt de vista de la mateixa funcionalitat de la línia i la seguretat dels treballadors. Les normatives i reial decrets que es mostren a continuació, deuran ser tinguts en consideració en fase de muntatge i posada en marxa de la línia:

- **RD 1215/1997 del 18 de juliol,** pel que s'estableixen les disposicions mínimes de seguretat i salut per a la utilització pels treballadors dels equips de treball
- **RD 842/2002 de 2 d'agost,** pel que s'aprova el Reglament electrotècnic per a baixa tensió
- **RD 1580/2006 del 22 de desembre,** pel que es regula la compatibilitat electromagnètica del equips elèctrics i electrònics
- **RD 7/1988, del 8 de gener,** relatiu a les exigències de seguretat del material elèctric (y posteriors modificacions per RD 154/95)
- **RD 616/2013 del 2 d'agost,** pel que s'estableixen set certificats de professionalitat de la família professional Electricitat i electrònica que s'inclouen en el repertori nacional de certificats de professionalitat
- **EN 62061:2005** Seguretat de les màquines, seguretat funcional de sistemes de comandament elèctrics, electrònics i programables relatius a la seguretat
- **NORMA IEC-1131,** sobre l'estandardització dels llenguatges de programació i sobre els diferents tipus de autòmats programables i els seus perifèrics

**UNE-EN 61131-1,** sobre autòmats programables.

# <span id="page-22-0"></span>**3.2. PLEC DE CONDICIONS TÈCNIQUES**

Els materials i equipaments utilitzats en el present projecte, estan regulats , compten amb marcada CE i per tant són de fàcil obtenció.

En el cas que l'empresa finalment decidisca instal·lar marques i models diferents dels escollits en el present document, el director del projecte no es fa responsable del correcte funcionament ni de la seguretat de la línia, llevat que el canvi haja estat degudament justificat i aprovat pel director del projecte. La raó d'aquesta condició, es que canvis no autoritzats en els components de la línia podem portar canvis en la lògica de programació que poden alterar el normal funcionament i seguretat de la línia.

## <span id="page-22-1"></span>**3.2.1. Hardware, actuadors i sensors**

## 3.2.1.1 PC

Per a garantir un funcionament correcte del software de programació i una correcta comunicació amb el "PLC", es recomana utilitzar un "PC" amb les característiques mostrades a [Taula 3:](#page-22-2)

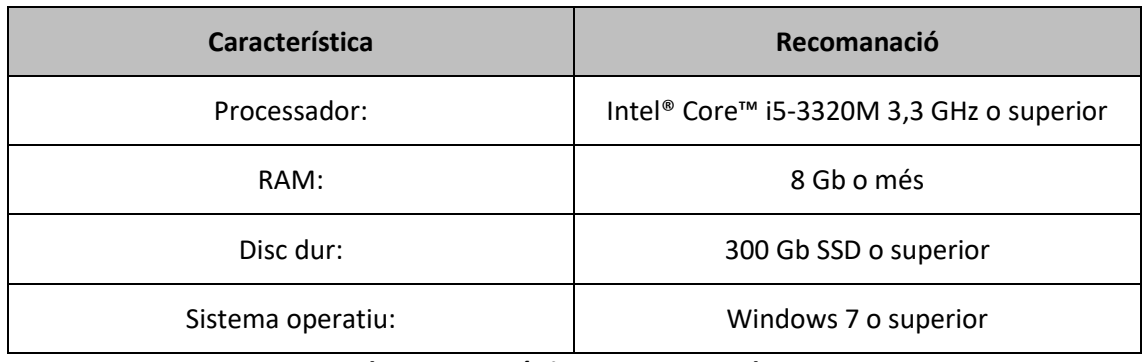

#### **Taula 3 Característiques recomanades PC**

# <span id="page-22-2"></span>3.2.1.2 PLC

El "PLC" escollit en el disseny del present projecte es el **S7 –1500 (1511C-1PN) de la Marca Siemens (Referencia: 6ES7 511-1CK01-0AB0)**, a la [Taula 4](#page-23-0) es poden consultar les seues característiques:

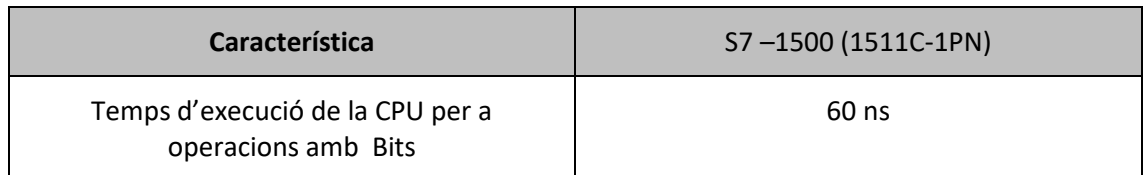

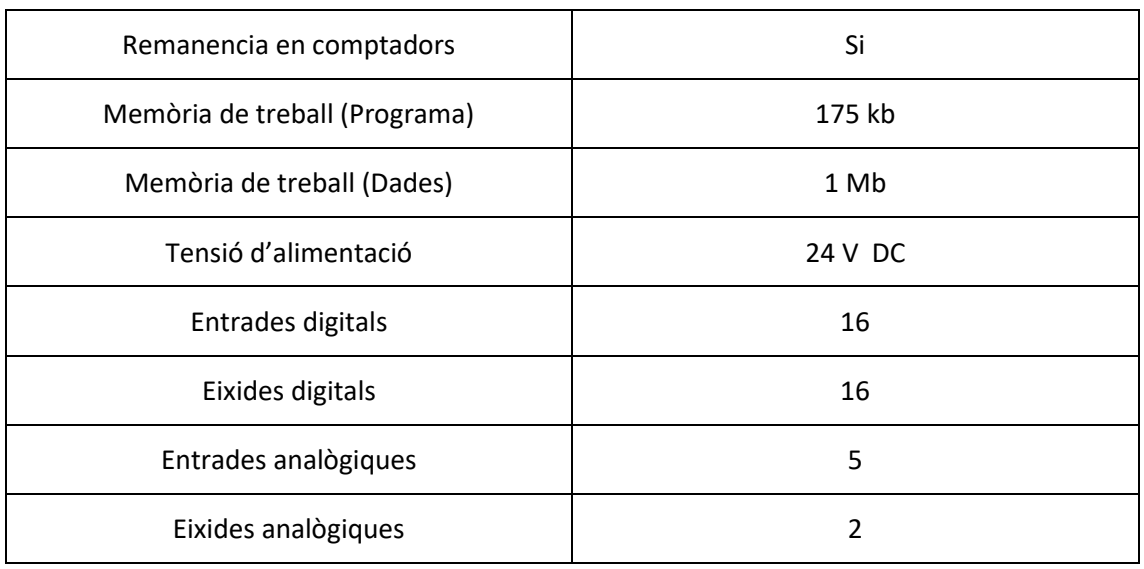

**Taula 4 Característiques PLC**

# <span id="page-23-0"></span>3.2.1.2 Mòdul de entrades analògiques

Per a ampliar el nombre d'entrades analògiques i poder mesurar la freqüència en els variadors, s'ha triat un mòdul d'entrades analògiques AI 4xU/I/RTD/TC ST (Referència: 6ES7 531-7QD00- 0AB0) de la marca "Siemens". A la [Taula 5,](#page-23-1) es mostren les característiques d'aquest model de mòdul analògic:

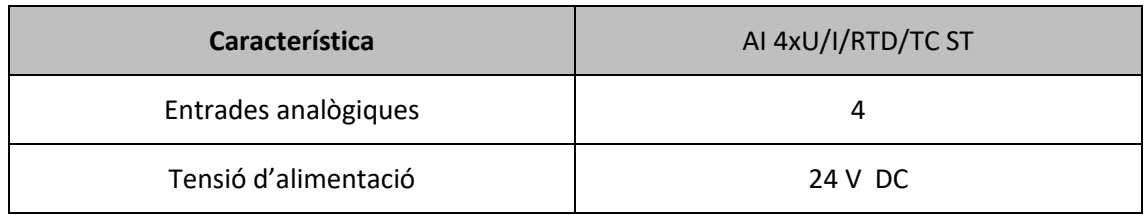

# **Taula 5 Característiques mòdul entrada analògic**

# <span id="page-23-1"></span>3.2.1.2 Mòdul d'eixides analògiques

Per a ampliar el nombre d'eixides analògiques i poder configurar des del PLC la freqüència en els variadors, s'ha triat un mòdul d'eixides analògiques AQ 8xU/I HS (Referència: 6ES7 532- 5HF00-0AB0) de la marca "Siemens". A la [Taula 6,](#page-24-1) es mostren les característiques d'aquest model de mòdul analògic:

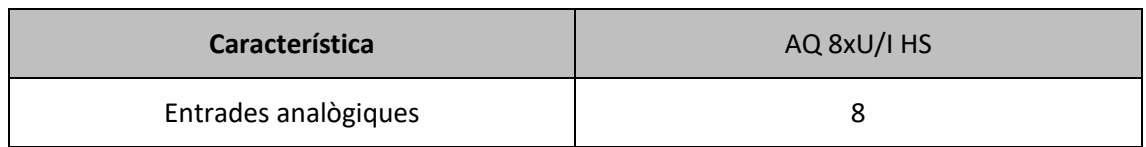

<span id="page-24-1"></span>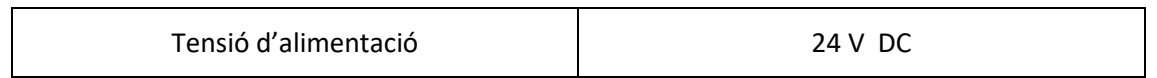

**Taula 6 Característiques mòdul eixida analògic**

# 3.2.1.2 Sensor fotoelèctric

Com ja s'ha mencionat al capítol 2 "Disseny", per al present projecte s'han triat sensor fotoelèctric de reflexió directa S100-PR-5-D00-PK de la marca "Datalogic" , perquè són els que s'adapten millor al tipus de material, i distància de mesurament, en relació al preu que suposen en comparació a altres tecnologies de sensor. A [Taula 7](#page-24-2) es mostren les característiques dels sensors:

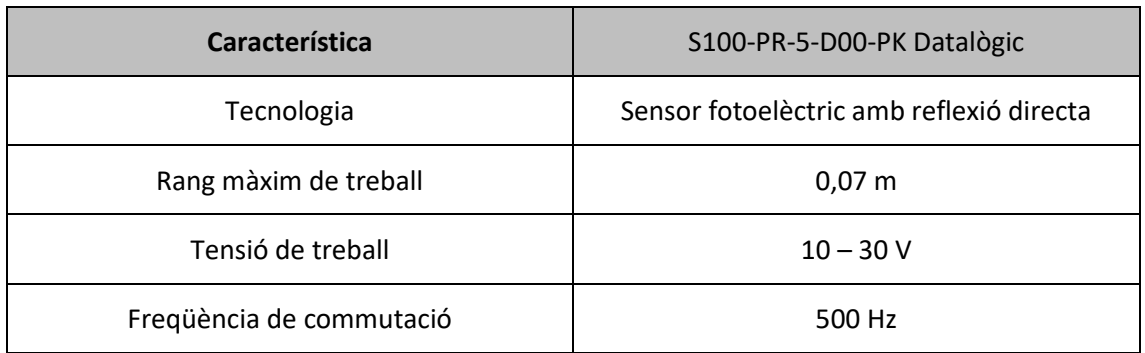

**Taula 7 Característiques sensor fotoelèctric**

# <span id="page-24-2"></span>3.2.1.2 Cinta transportadora

Es necessita una cinta transportadora que trasllade les peces tallades des de el tall cap a la màquina d'embutxacat. El model escollit es una cinta de banda, per la seua resistència al material abrasiu del fregall. El model escollit és cinta transportadora amb banda motoritzada MIB, REF: A011982. Característiques:

- Ample de banda: 250 mm
- Longitud= 1500 mm

# <span id="page-24-0"></span>**3.2.2. Ordre de compliment**

Per al desenvolupament del present projecte s'estableixen les següents etapes d'implantació:

1- Adquisició i enviament de l'equipament a la nau industrial del client

- 2- Muntatge de components a la línia de producció
- 3- Comprovació de muntatge correcte de tots els elements
- 4- Càrrega del programa en el PLC
- 5- Calibratge de sensors, actuadors i resta d'elements
- 6- Fase de proves de tots els modes de funcionament

# <span id="page-25-0"></span>**4. BIBLIOGRAFÍA**

- **Atichart Tanapongpipat, C. K. (2008).** Process modification in the scouring process of textile industry. *Journal of Cleaner Production, 16*(1), 152-158. doi:https://doi.org/10.1016/j.jclepro.2006.06.016
- **Verdezoto Palacios, R. D. (2015).** *Diseño y automatización del proceso de laminado de alambre, para la fabricación de esponjas de acero inoxidable, mediante la implementación de un sistema HMI con protocolo de comunicación ethernet, controlado por un PLC Siemens S7-1200; en la empresa Mart.* Quito.
- **RD 1215/1997 del 18 de juliol,** pel que s'estableixen les disposicions mínimes de seguretat i salut per a la utilització pels treballadors dels equips de treball
- **RD 842/2002 de 2 d'agost,** pel que s'aprova el Reglament electrotècnic per a baixa tensió
- **RD 1580/2006 del 22 de desembre,** pel que es regula la compatibilitat electromagnètica del equips elèctrics i electrònics
- **RD 7/1988, del 8 de gener,** relatiu a les exigències de seguretat del material elèctric (y posteriors modificacions per RD 154/95)
- **RD 616/2013 del 2 d'agost,** pel que s'estableixen set certificats de professionalitat de la família professional Electricitat i electrònica que s'inclouen en el repertori nacional de certificats de professionalitat
- **EN 62061:2005** Seguretat de les màquines, seguretat funcional de sistemes de comandament elèctrics, electrònics i programables relatius a la seguretat
- **NORMA IEC-1131,** sobre l'estandardització dels llenguatges de programació i sobre els diferents tipus de autòmats programables i els seus perifèrics
- **UNE-EN 61131-1,** sobre autòmats programables.

## <span id="page-25-1"></span>**5. CONCLUSIONS**

Al finalitzar el projecte es pot confirmar que s 'han complit tots els objectius plantejats al inici. Per un costat, s' ha trobat un solució tecnològica automatitzada per a la millora d'una màquina real, que suposa un gran estalvi en costos de mà de obra i espai a la nau industrial, en relació al cost total del projecte.

Per altra banda, la elaboració del present projecte ha sigut de gran utilitat per a ampliar coneixements normatius i tècnics dins del sector de l'automatització industrial, així com augmentar la destresa en el us de software de programació d'autòmatsi elaboració d' esquemes elèctrics

# **PRESSUPOST**

**Projecte: "Disseny de l'automatització d'un procés de producció d'esponges i fregalls de cuina"**

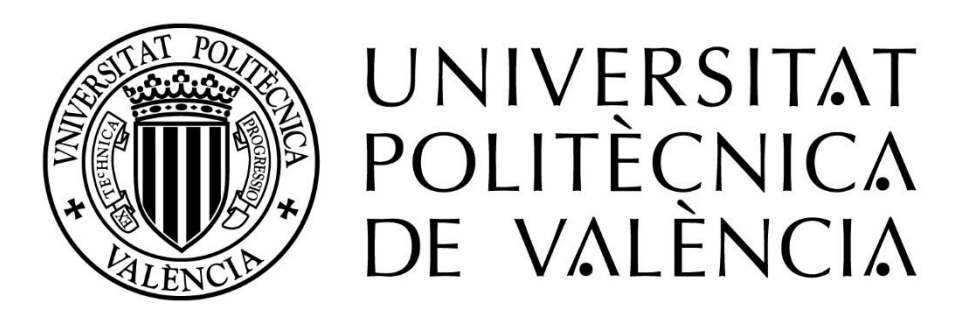

**Autor:** Ramón Sanjuán Vilaplana **Tutor:** Òscar Trull Domínguez **Data:** Juliol 2023

En aquesta secció es calcula la inversió necessària per al disseny i implantació del projecte. El càlcul del present pressupost s'ha dividit en tres blocs en funció de la tipologia de recursos necessaris:

- Software empleat per a la programació
- Hardware, actuadors i sensors necessaris per a l'automatització de la línia
- Recursos humans, mà d'obra necessària tant per a disseny com per a la posada en marxa de la línia.

# <span id="page-29-1"></span>**1.1. PLC, ACTUADORS I SENSORS**

A l[a Taula 8](#page-29-0) es mostra el cost del PLC, sensors i actuadors necessaris per a dur a terme el present projecte:

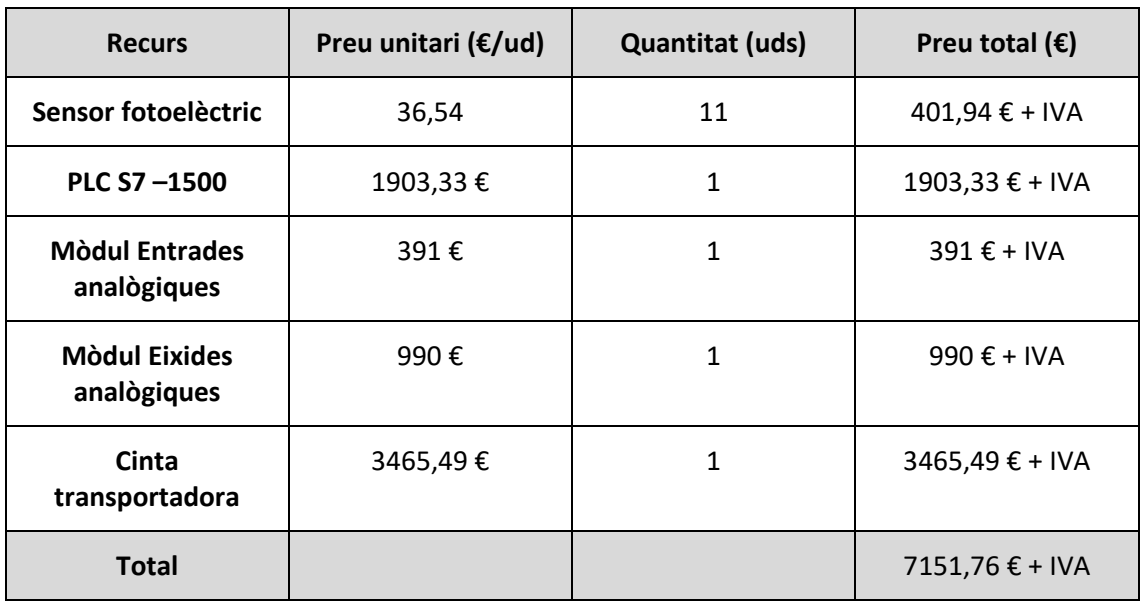

**Taula 8 Pressupost PLC, actuadors i sensors**

## <span id="page-29-2"></span><span id="page-29-0"></span>**1.2. HARDWARE I SOFTWARE**

A la [Taula 9](#page-30-0) es mostra el cost del hardware i software necessari per al disseny i programació de l'automatisme de la línia.

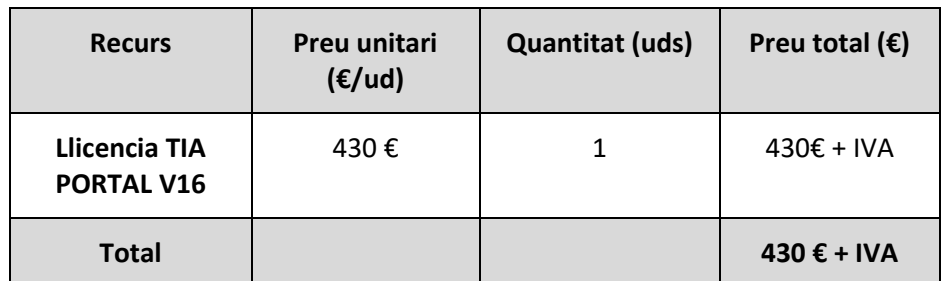

**Taula 9 Pressupost Hardware i software**

#### <span id="page-30-2"></span><span id="page-30-0"></span>**1.3. RECURSOS HUMANS**

Per al present projecte, els recursos humans necessaris, consisteixen en les hores de treball realitzades per els enginyer tècnic que s'encarreguen del disseny de la automatització, així com les hores de treball pels tècnics en el muntatge i posada en marxa.

| Cost enginyer tècnic                            |           |
|-------------------------------------------------|-----------|
| Sou brut mensual:                               | 1900€     |
| SS - Contingències comuns = $0,236*1900=$       | 448,4     |
| SS-Prestacions per desocupació = 0,055*1900=    | 104,5     |
| SS-Contingències professionals = $0.035*1900 =$ | 66,5      |
| $SS$ - Formació = 0,006*1900=                   | 11,4      |
| SS - FOGASA= 0,002 * 1900 =                     | 3,8       |
| <b>Cost Total Mensual</b>                       | 2534,6    |
| <b>Cost Total anual</b>                         | 35484,4 € |
| Nombre hores anual per conveni                  | 1792      |
| Cost per hora= 35484,4 / 1792                   | 20€       |

<span id="page-30-1"></span>**Taula 10 Cost per hora enginyer tècnic**

| Cost tècnic de muntatge                       |         |  |
|-----------------------------------------------|---------|--|
| Sou brut mensual:                             | 1600€   |  |
| SS - Contingències comuns = $0,236*1600=$     | 377,6   |  |
| SS-Prestacions per desocupació = 0,055*1600=  | 88      |  |
| SS-Contingències professionals = 0,035*1600 = | 56      |  |
| SS - Formació = 0,006*1600=                   | 9,6     |  |
| SS - FOGASA= 0,002*1600=                      | 3,2     |  |
| <b>Cost Total Mensual</b>                     | 2134,4  |  |
| <b>Cost Total anual</b>                       | 29881,6 |  |
| Nº hores anual per conveni                    | 1792    |  |
| Cost per hora= 35484,4 / 1792                 | 16€     |  |

**Taula 11 Cost per hora tècnic instalador**

<span id="page-31-0"></span>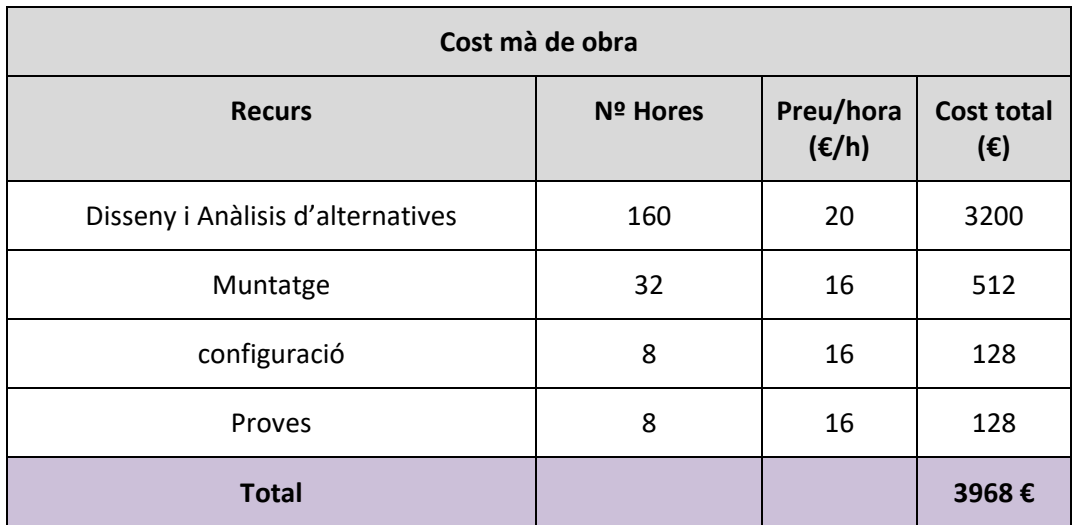

# **Taula 12 Pressupost m`d'obra**

# <span id="page-31-2"></span><span id="page-31-1"></span>**1.4. PRESSUPOST FINAL**

Sumant totes les parts del pressupost s'obté una inversió estimada aproximada de:

<span id="page-32-0"></span>

| <b>Pressupost</b>        | Cost total $(\epsilon)$   |
|--------------------------|---------------------------|
| PLC, Actuadors i sensors | 7151,76 €*1,21= 8653,63 € |
| Hardware i software      | 430 € *1,21= 520,3 €      |
| Mà d'obra                | 3968€                     |
| Total                    | 13.141,9€                 |

**Taula 13 Pressupost total**

# **ANNEXOS**

**Projecte: "Disseny de l'automatització d'un procés de producció d'esponges i fregalls de cuina"**

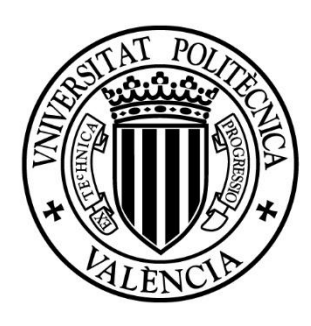

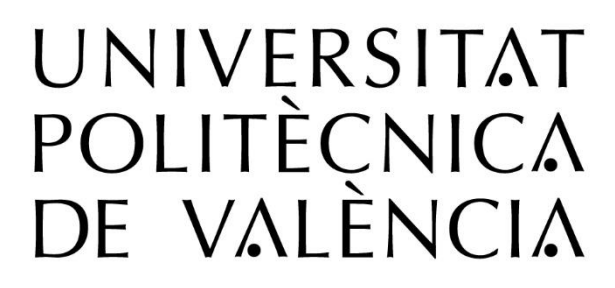

**Autor:** Ramón Sanjuán Vilaplana **Tutor:** Òscar Trull Domínguez **Data:** Juliol 2023

### <span id="page-35-0"></span>**ANNEX 1: PROGRAMA GRAFCET MODE AUTOMÀTIC**

**Annex 1.1: Seqüencia principal - mode automàtic**

<span id="page-35-1"></span>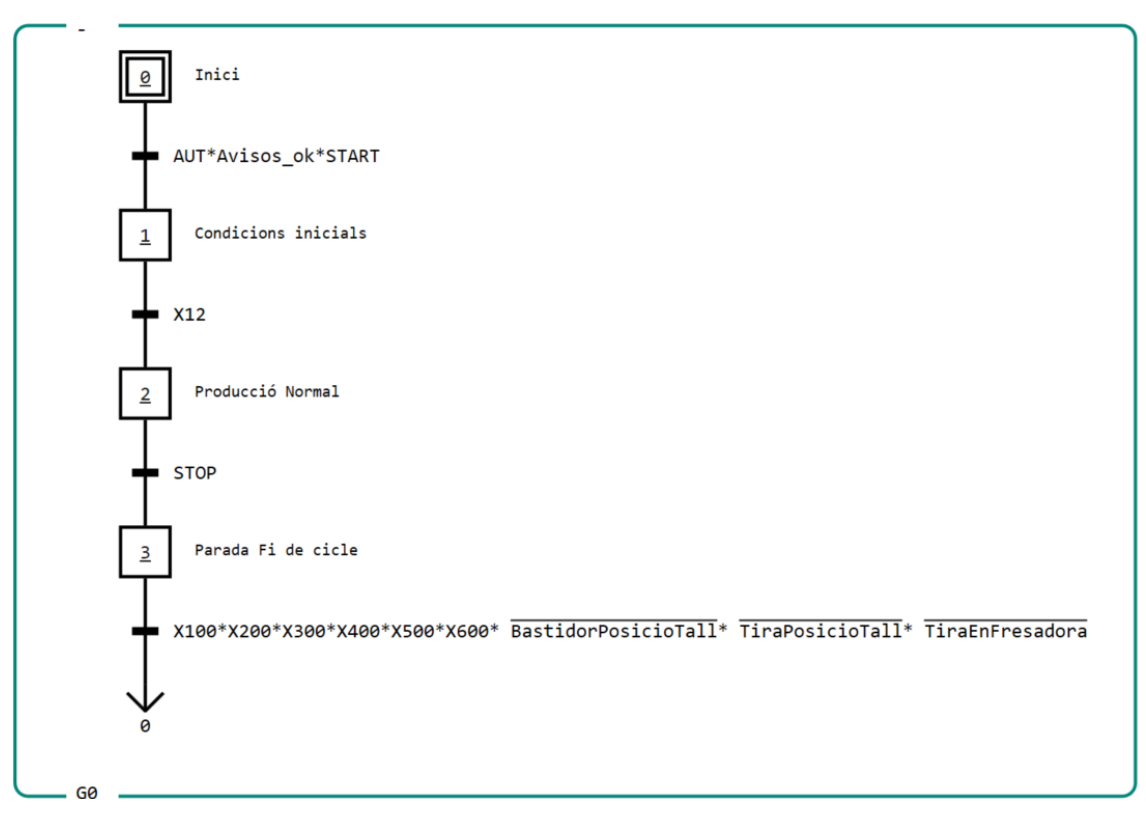

**Annex 1.2: Activació condicions inicials – Mode automàtic**

<span id="page-35-2"></span>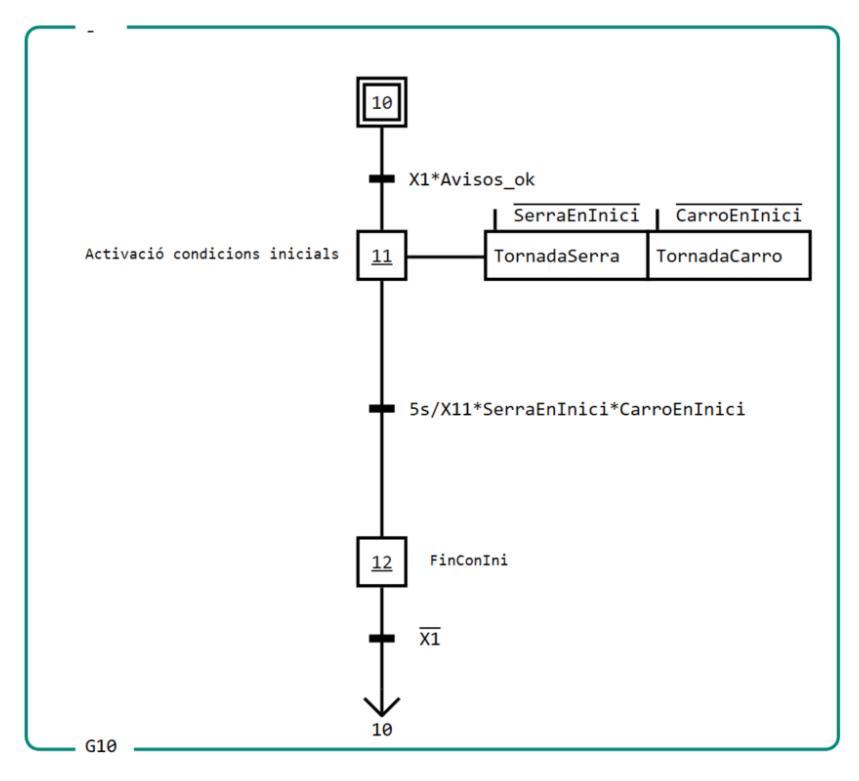
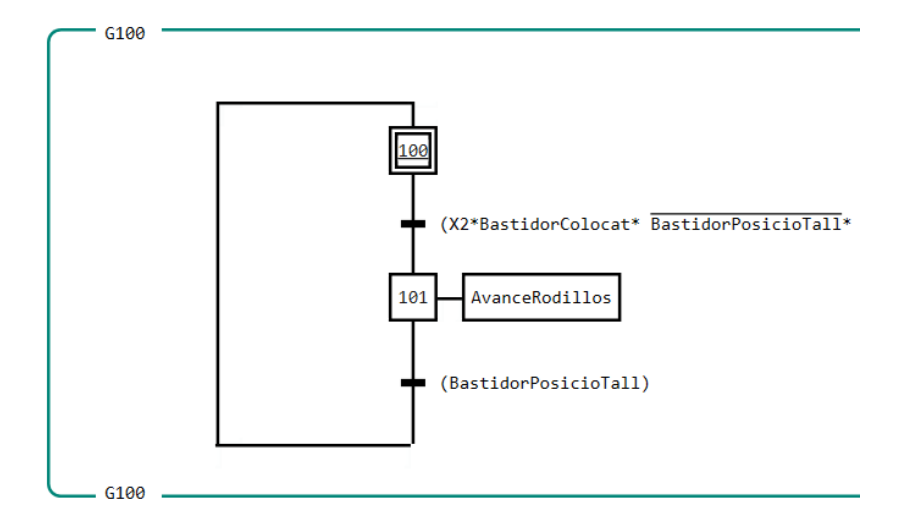

# **Annex 1.3: Funcionament Rodons – Mode automàtic**

TiraEnFresadora\* X401\*[DetectorTires=0])+(X2\*↓TiraEnFresadora\*BastidorColocat\* BastidorPosicioTall\* X401)

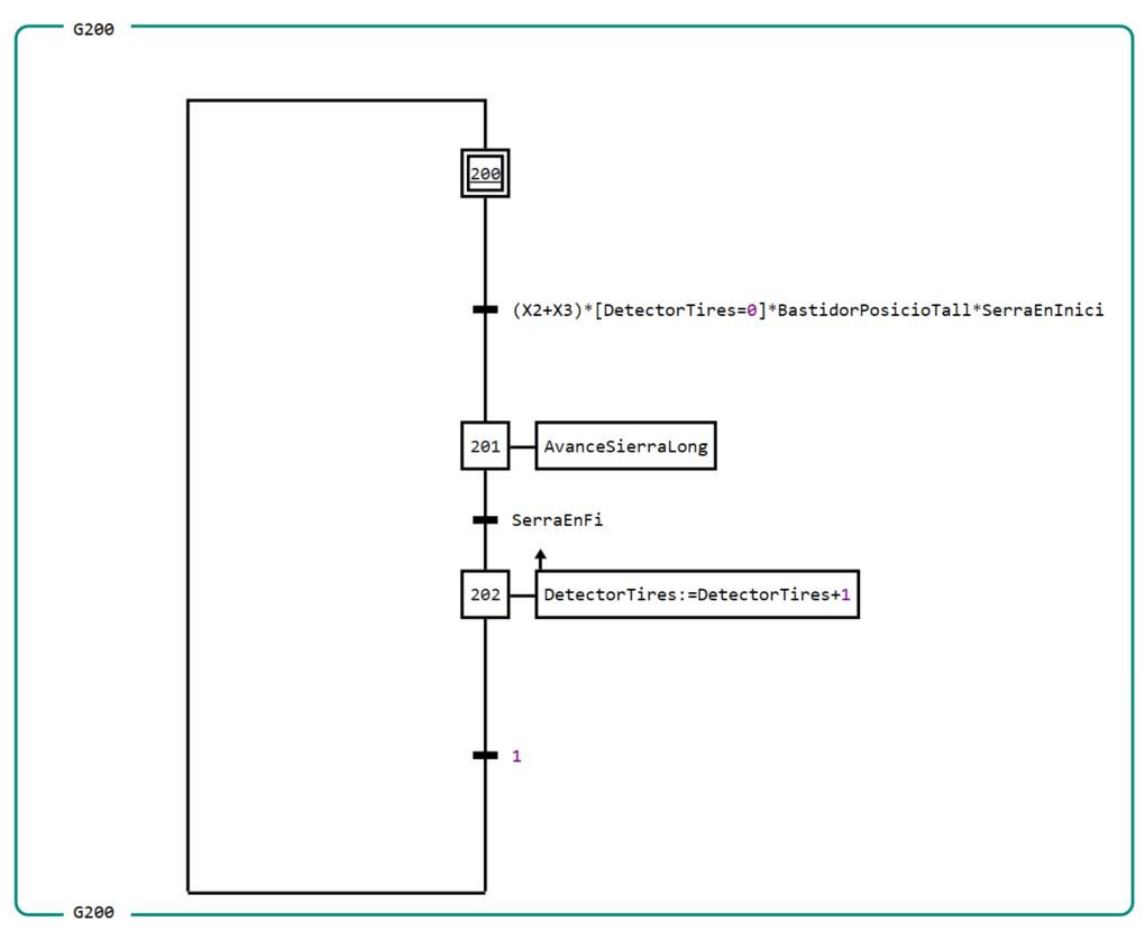

**Annex 1.4: Funcionament Serra Long. Avant – Mode automàtic**

**Annex 1.5: Funcionament Serra Long. Arrere – Mode automàtic**

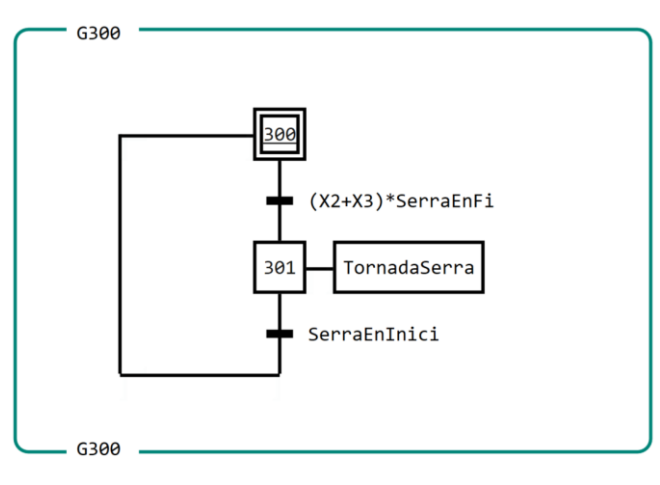

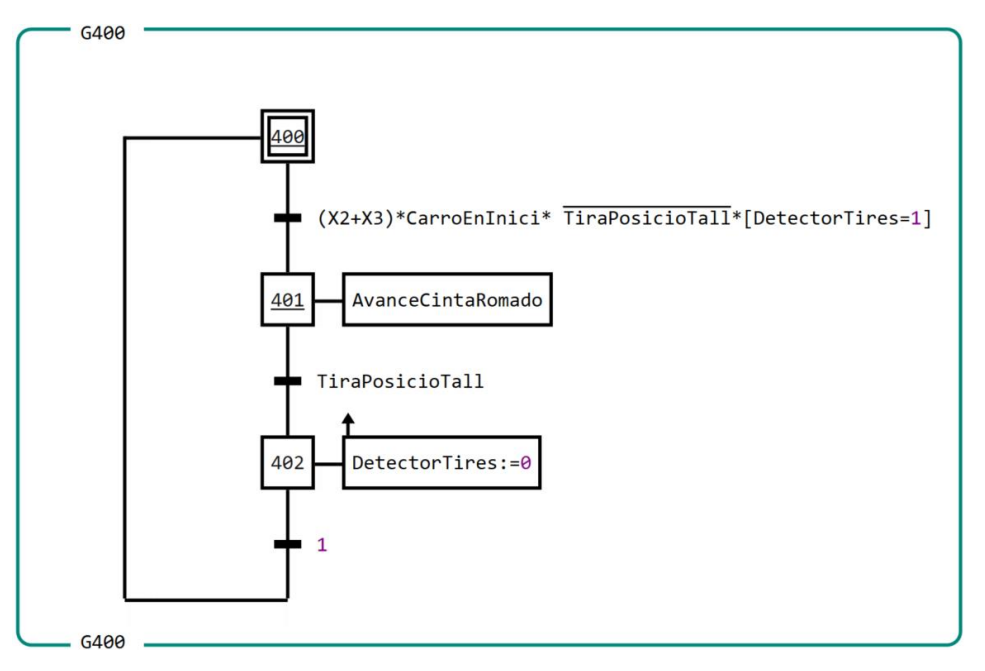

#### **Annex 1.6: Funcionament Cinta fresadora– Mode automàtic**

**Annex 1.7: Funcionament Carro tall transversal– Mode automàtic**

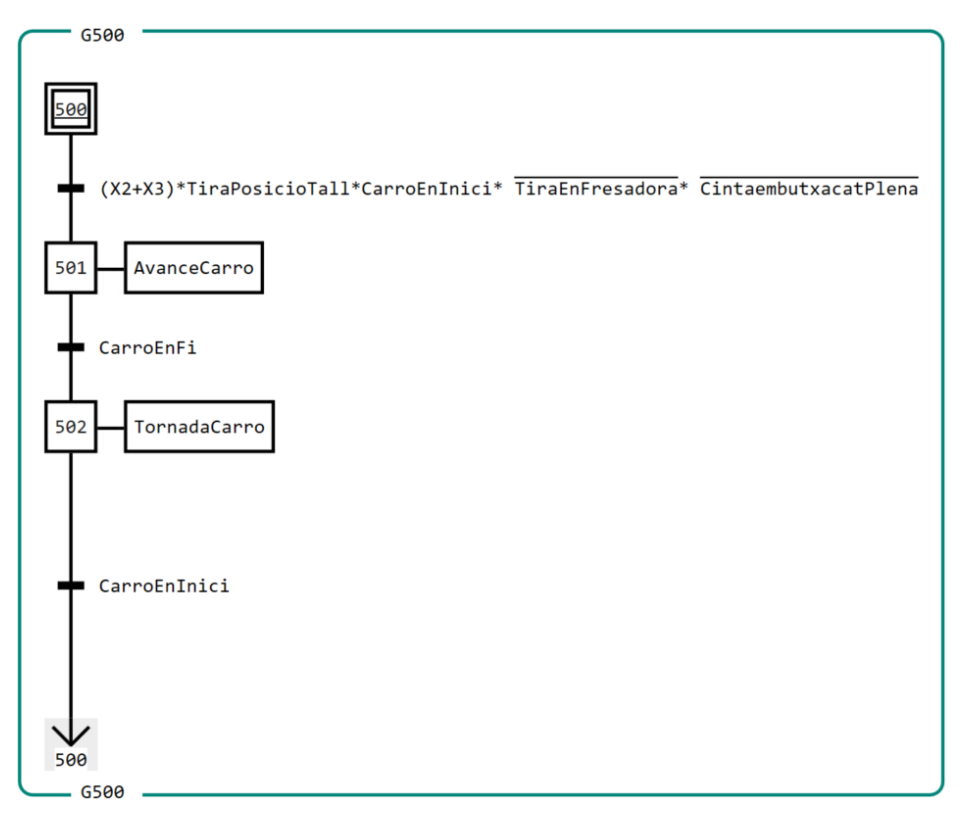

**Annex 1.8: Funcionament Cinta Embutxacat– Mode automàtic**

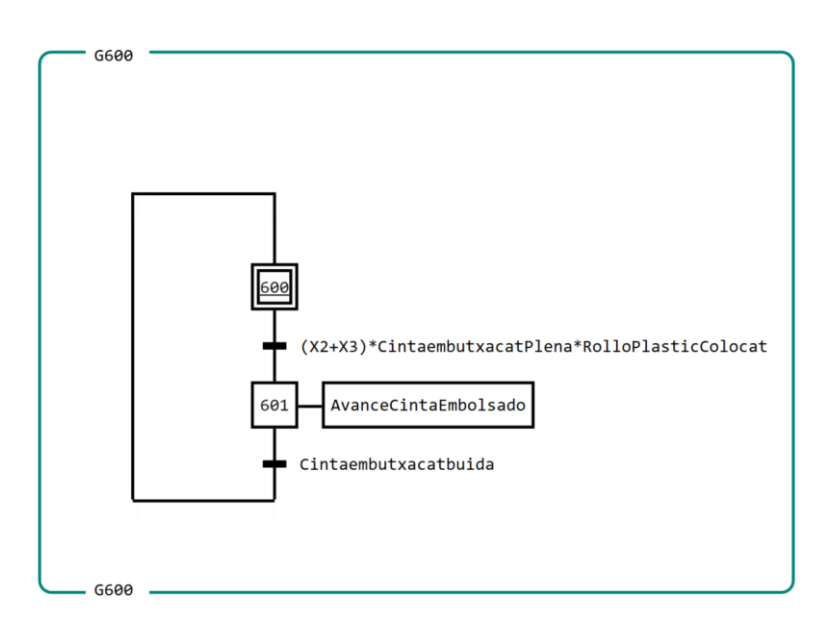

**Annex 1.9: Funcionament Gir fresadora– Mode automàtic**

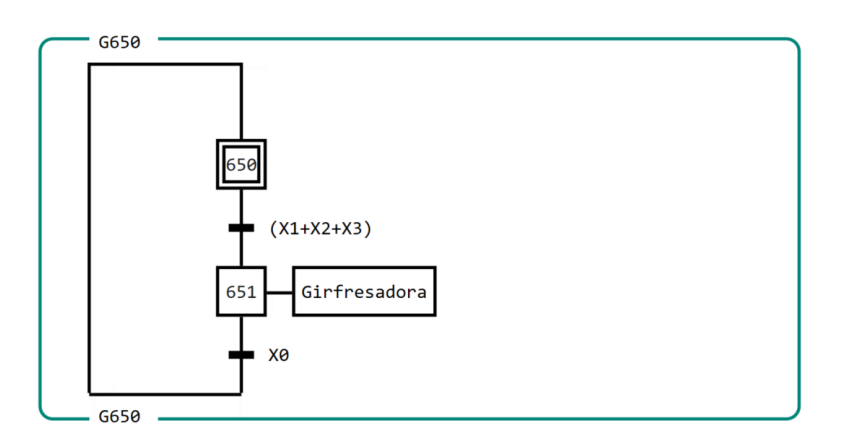

**Annex 1.10: Funcionament Gir Serra longitudinal– Mode automàtic**

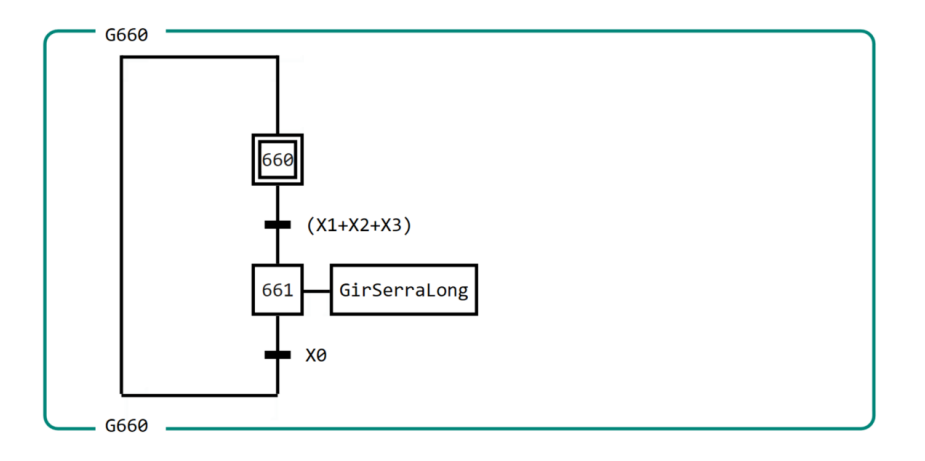

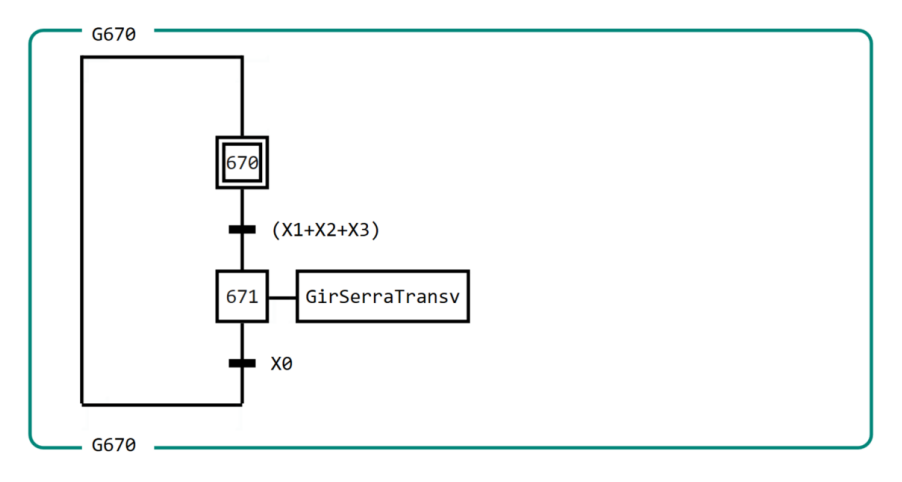

**Annex 1.11: Funcionament Gir Serra transversal– Mode automàtic**

## **ANNEX 2: PROGRAMA GRAFCET MODE MANUAL**

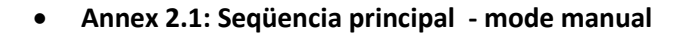

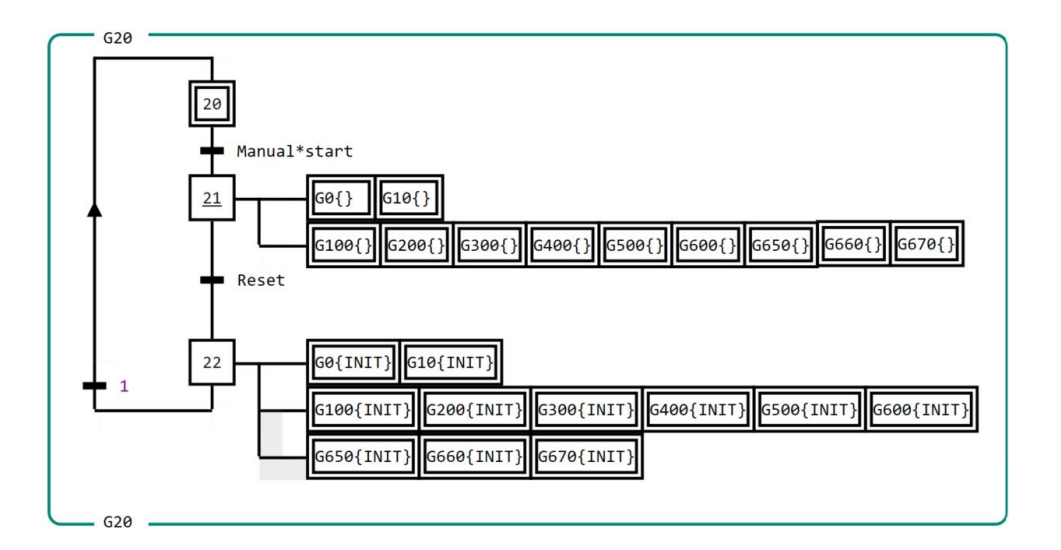

# **Annex 2.2: Funcionament Rodons – Mode manual**

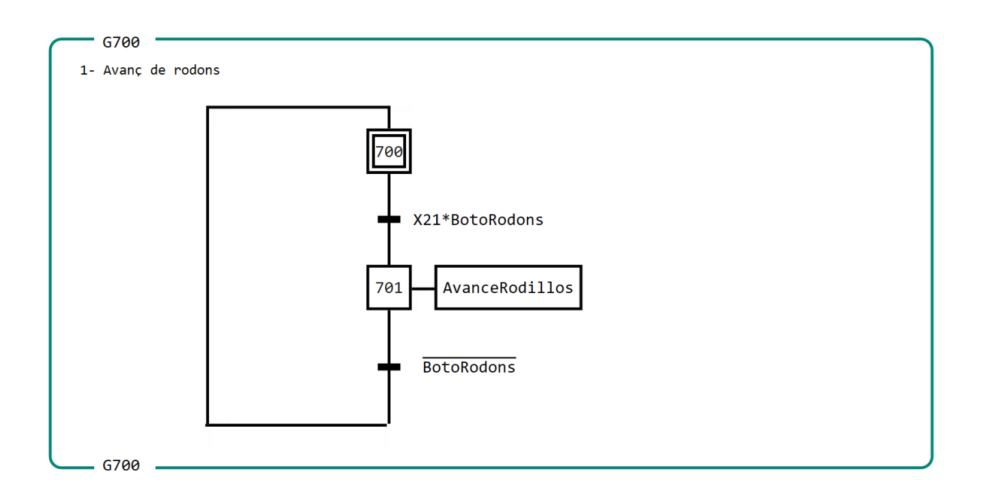

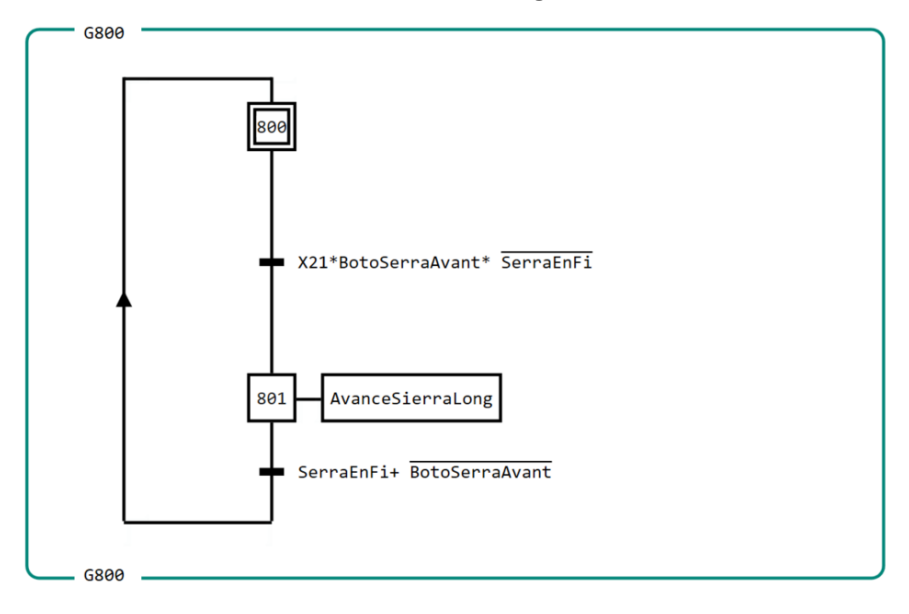

#### **Annex 2.3Funcionament Serra Longitudinal avant – Mode manual**

**Annex 2.4: Funcionament Serra Longitudinal arrere – Mode manual**

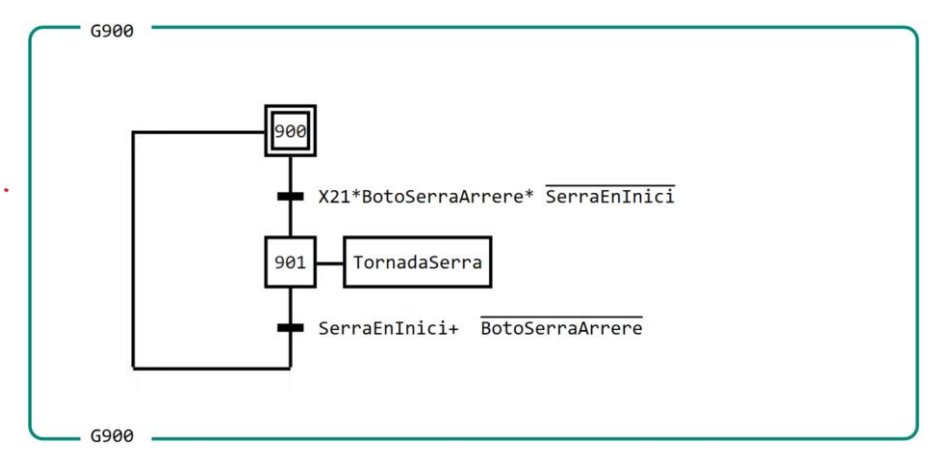

#### **Annex 2.5: Funcionament Cinta fresadora – Mode manual**

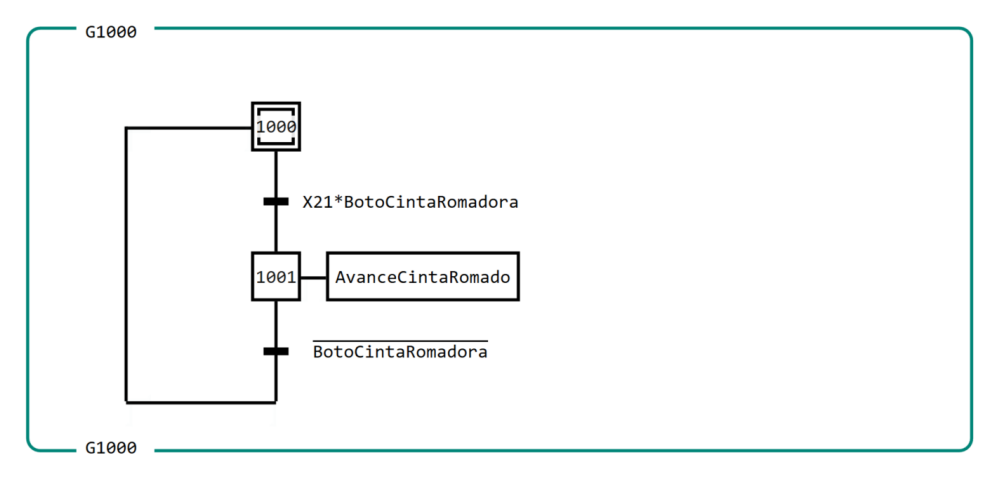

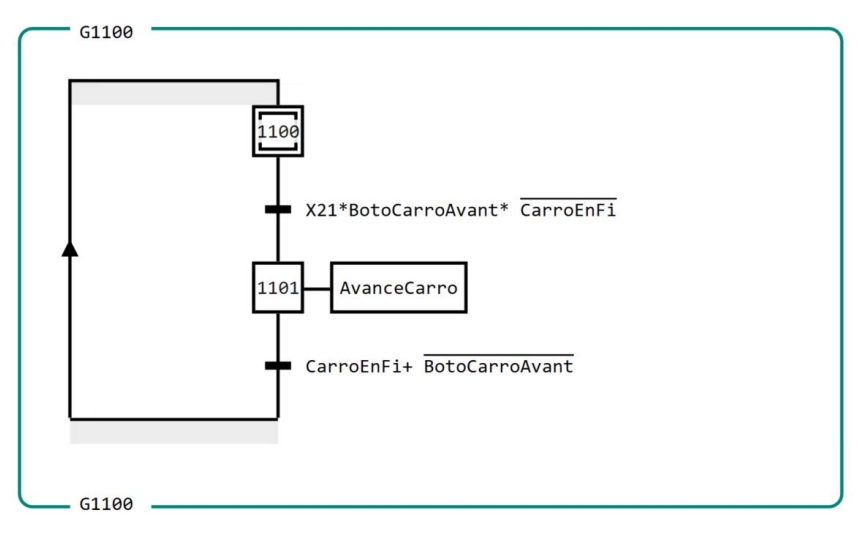

#### **Annex 2.6: Funcionament Carro avant– Mode manual**

**Annex 2.7: Funcionament Carro arrere– Mode manual**

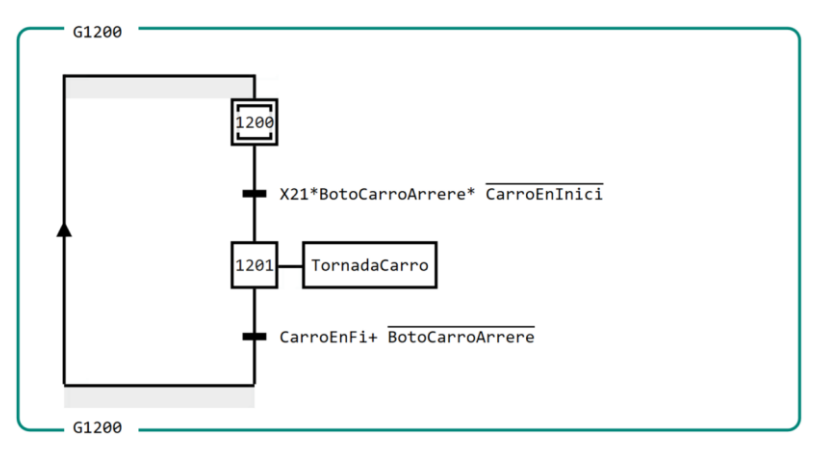

**Annex 2.8: Funcionament Cinta Embutxacat– Mode manual**

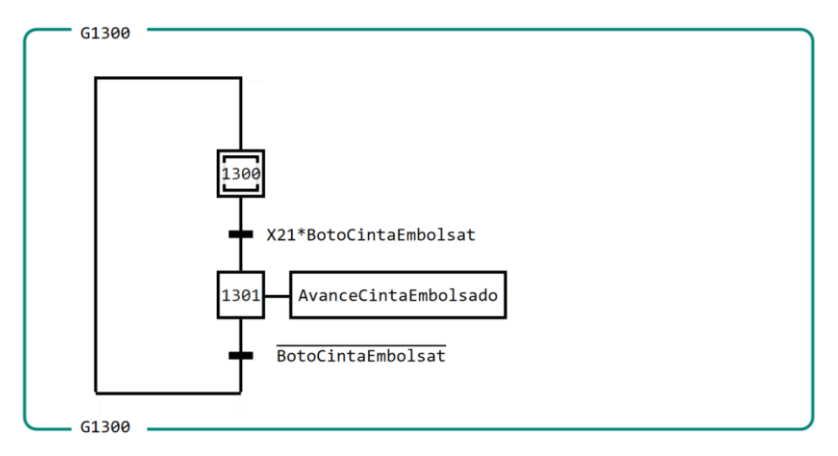

**Annex 2.9: Funcionament Gir Serra longitudinal– Mode manual**

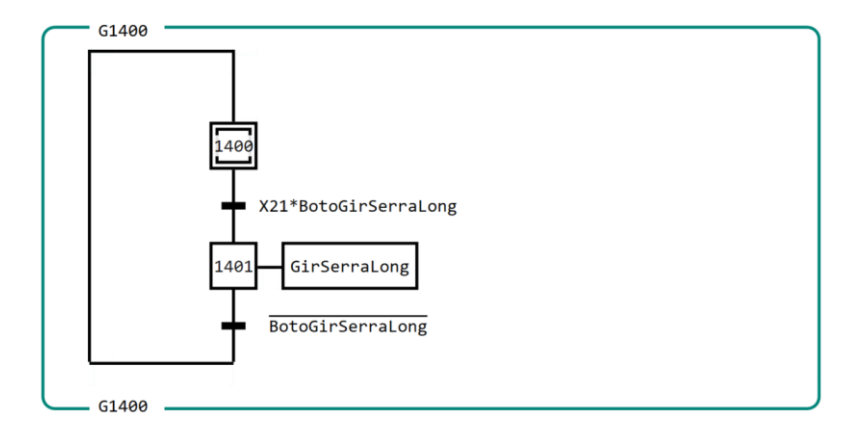

**Annex 2.10: Funcionament Gir Serra transversal– Mode manual**

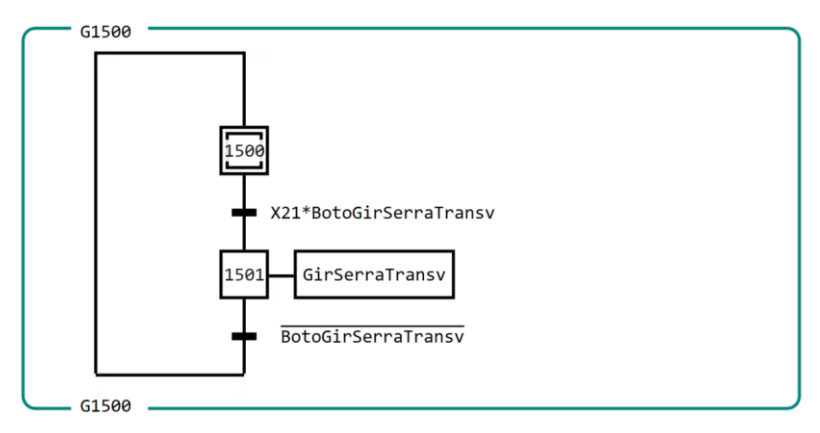

**Annex 2.11: Funcionament Gir fresadora– Mode manual**

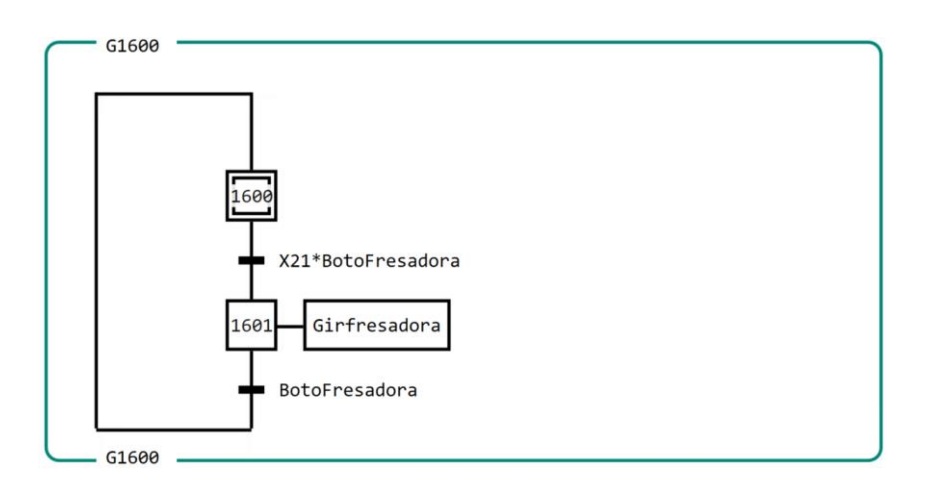

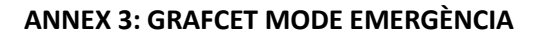

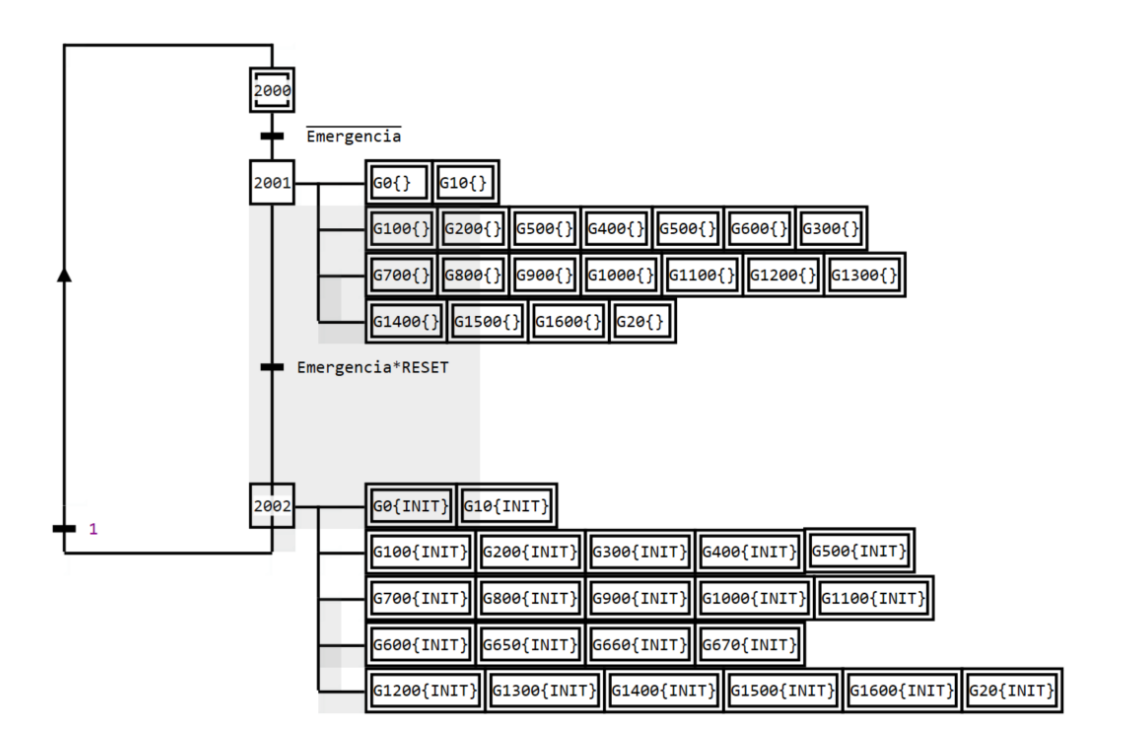

# **PLÀNOLS**

**Projecte: "Disseny de l'automatització d'un procés de producció d'esponges i fregalls de cuina"**

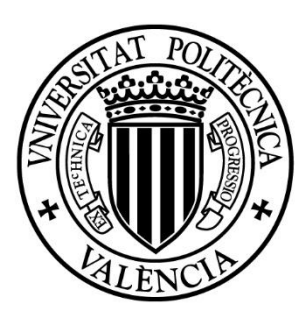

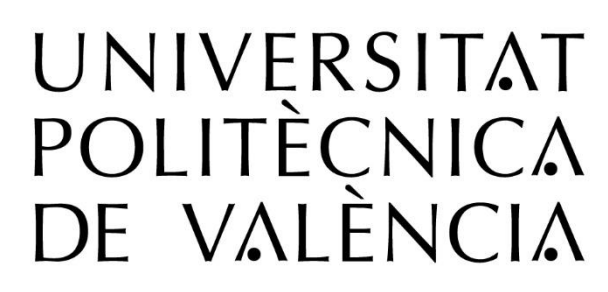

**Autor:** Ramón Sanjuán Vilaplana **Tutor:** Òscar Trull Domínguez **Data:** Juliol 2023

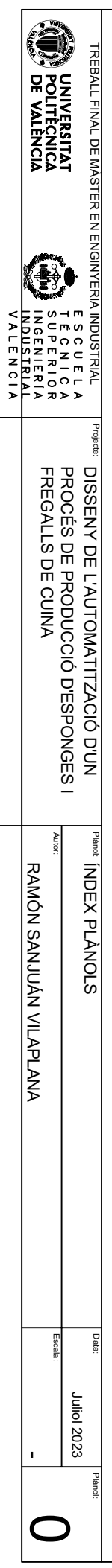

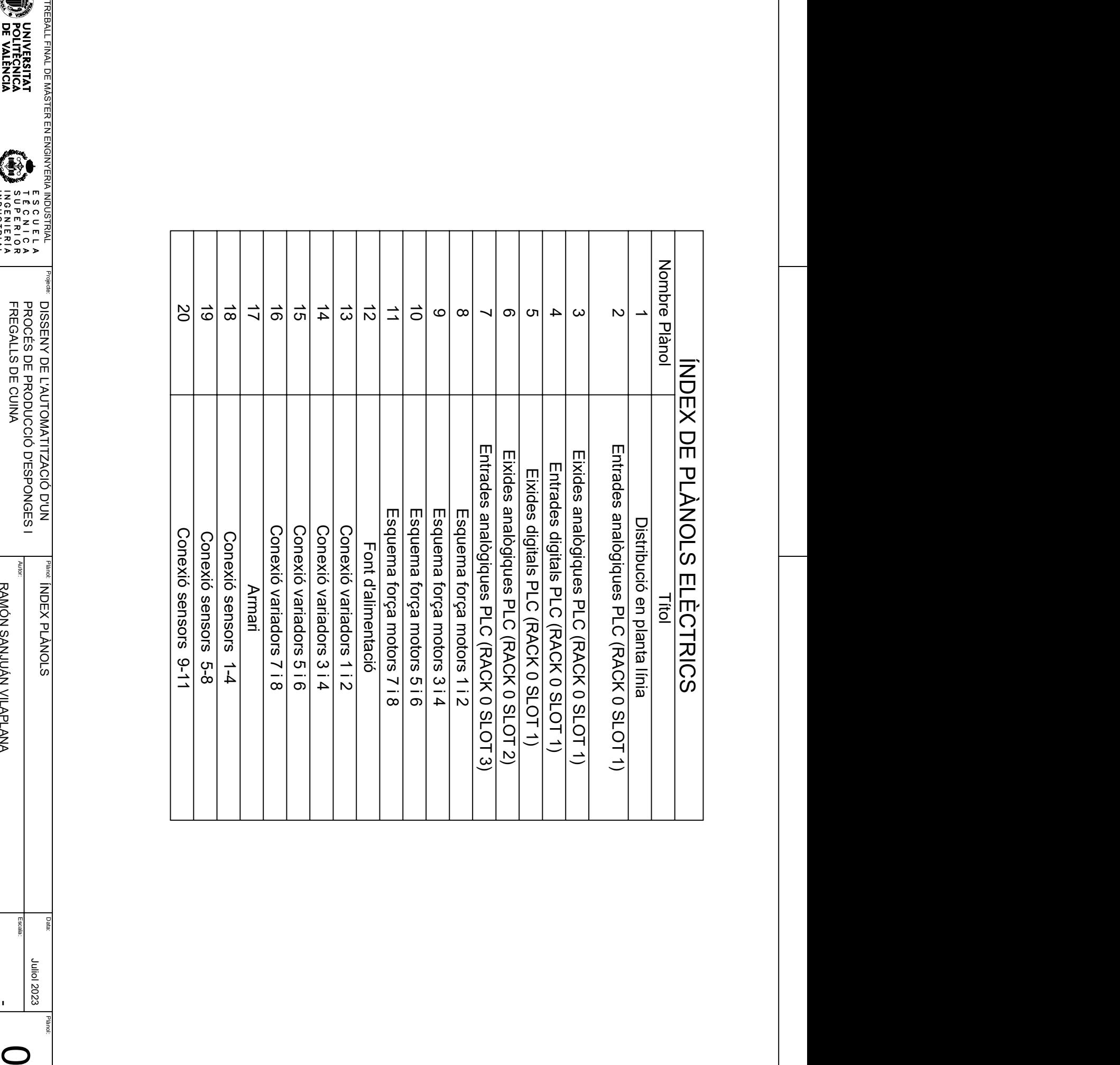

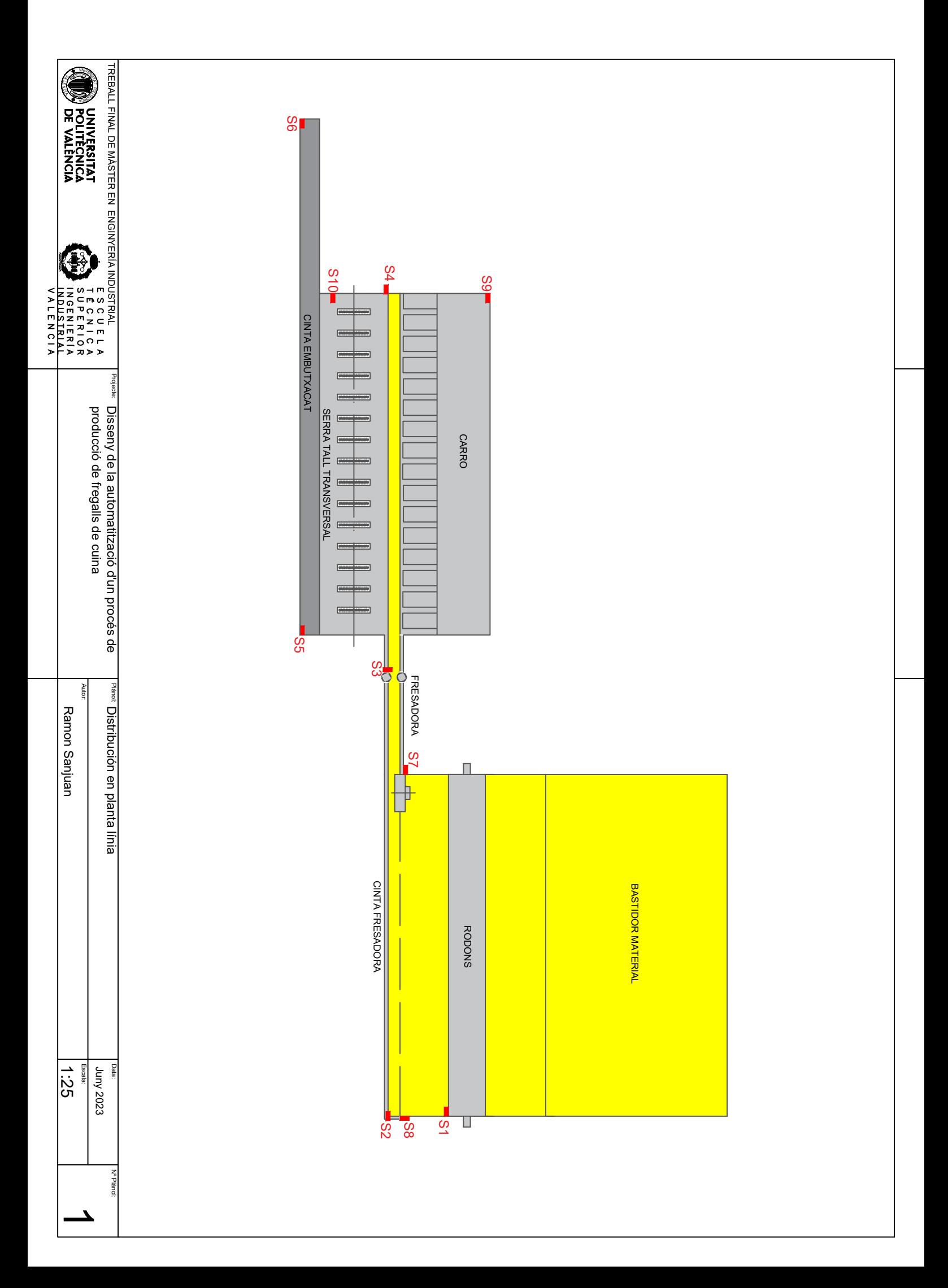

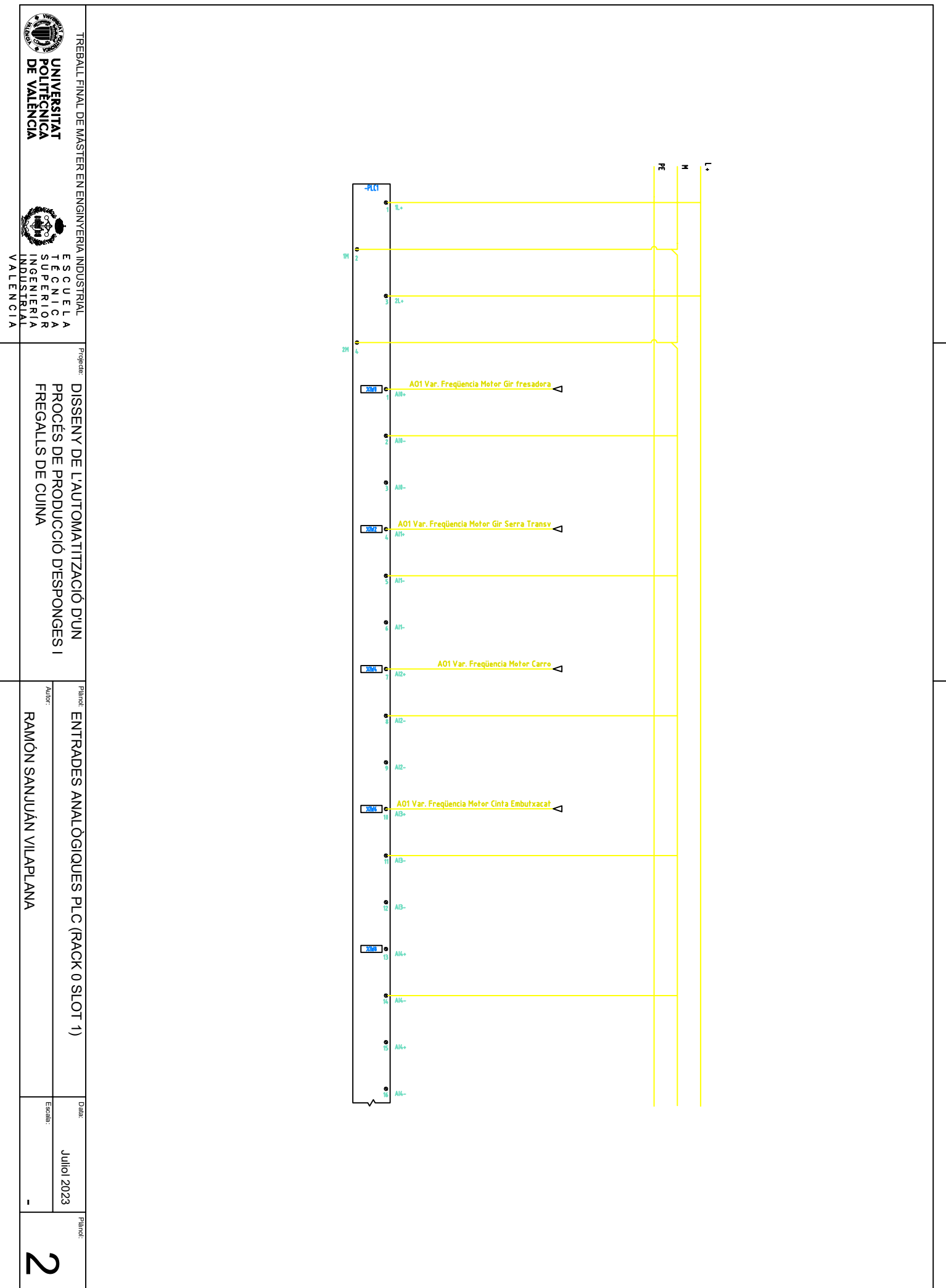

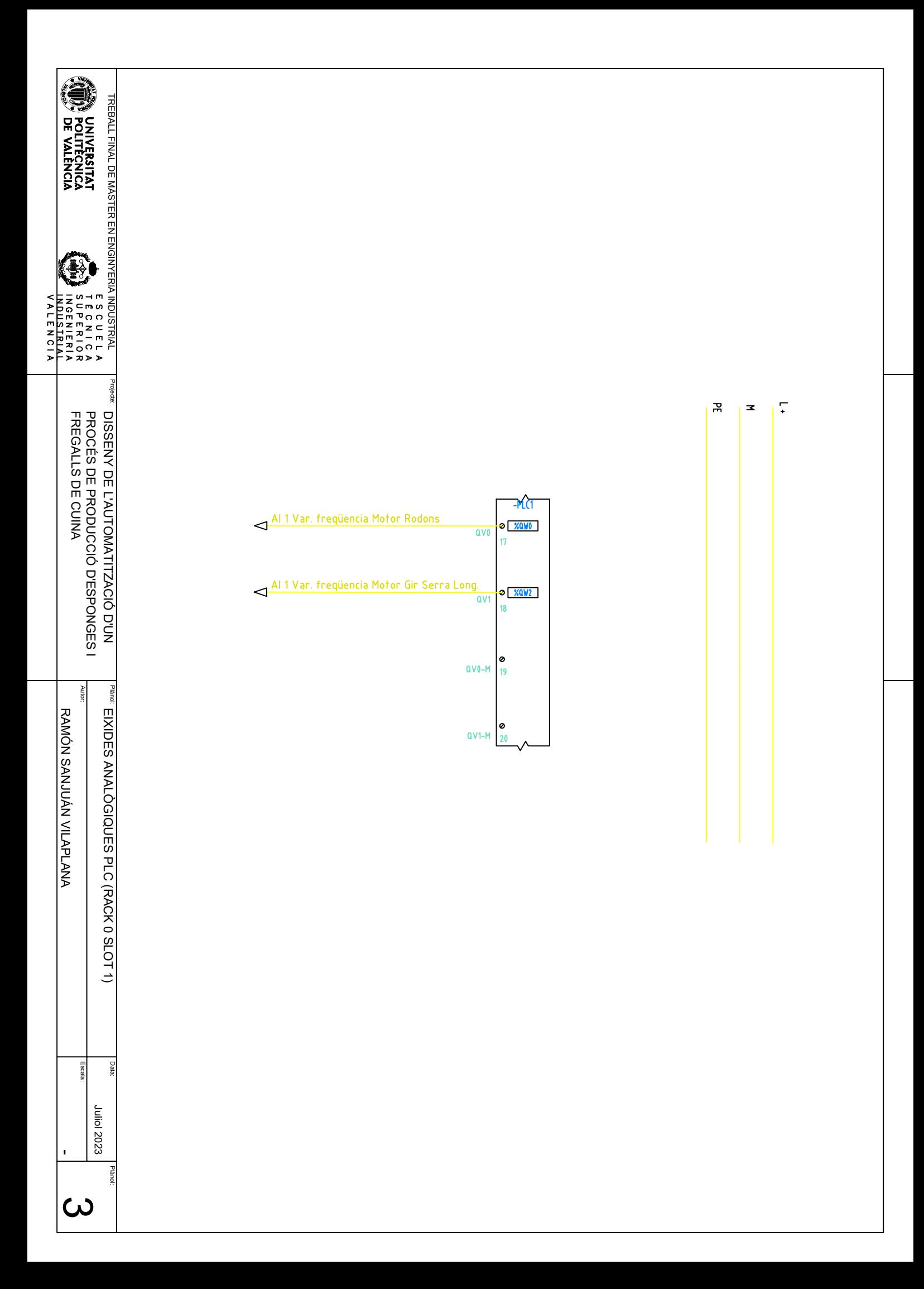

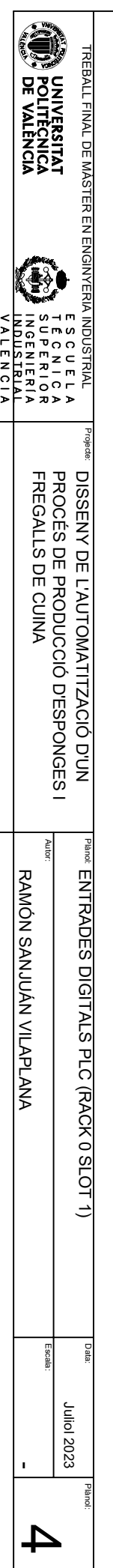

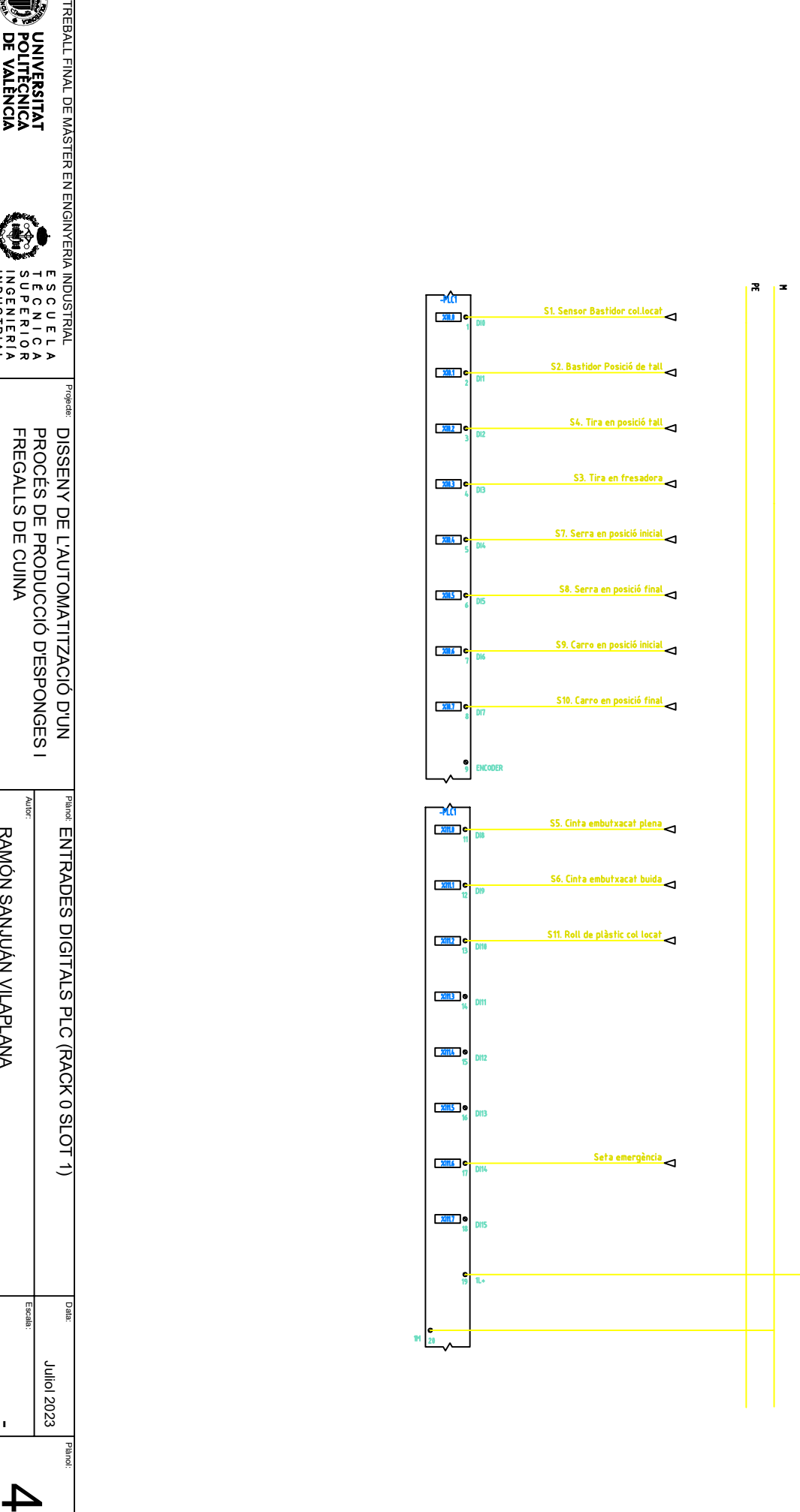

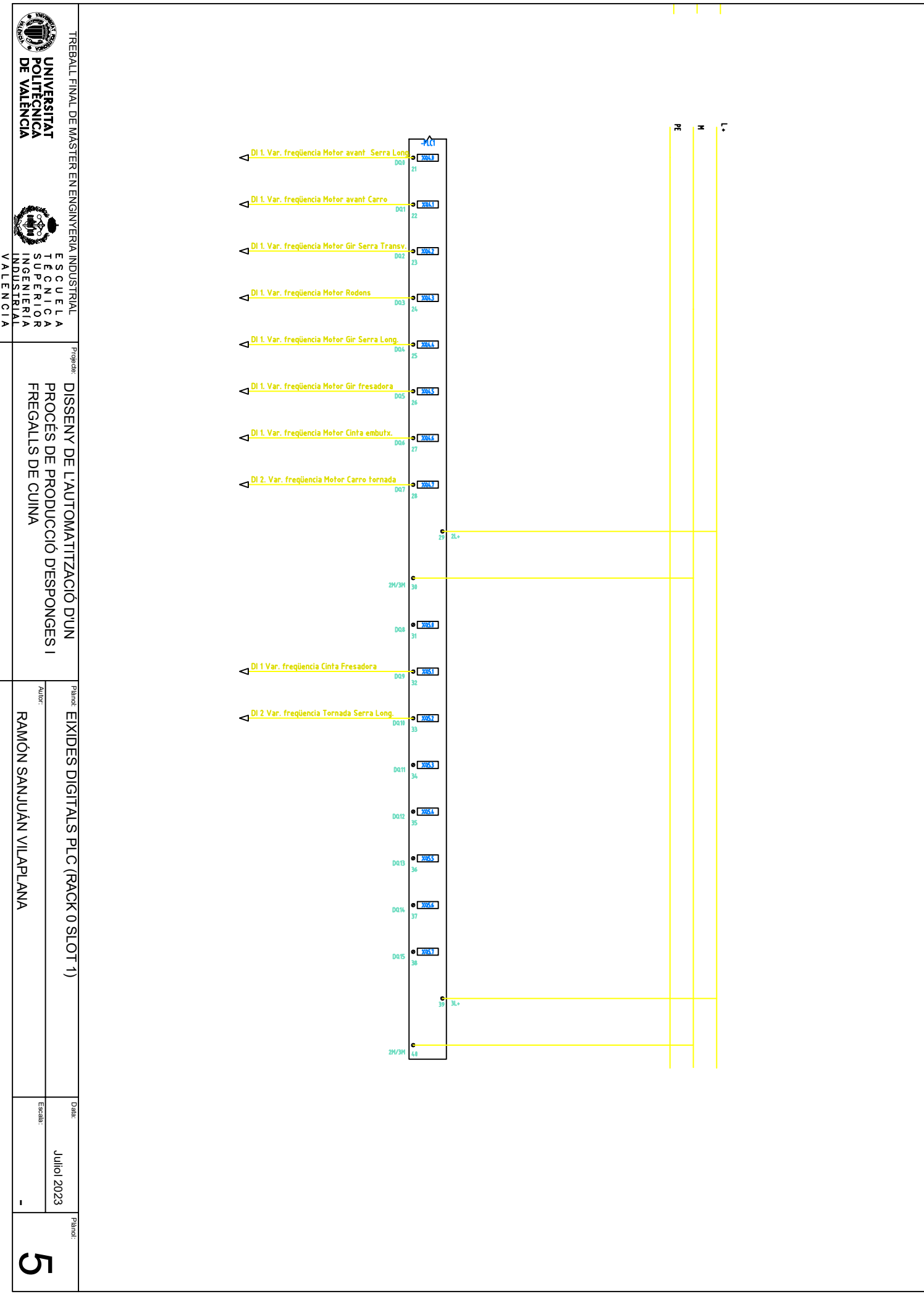

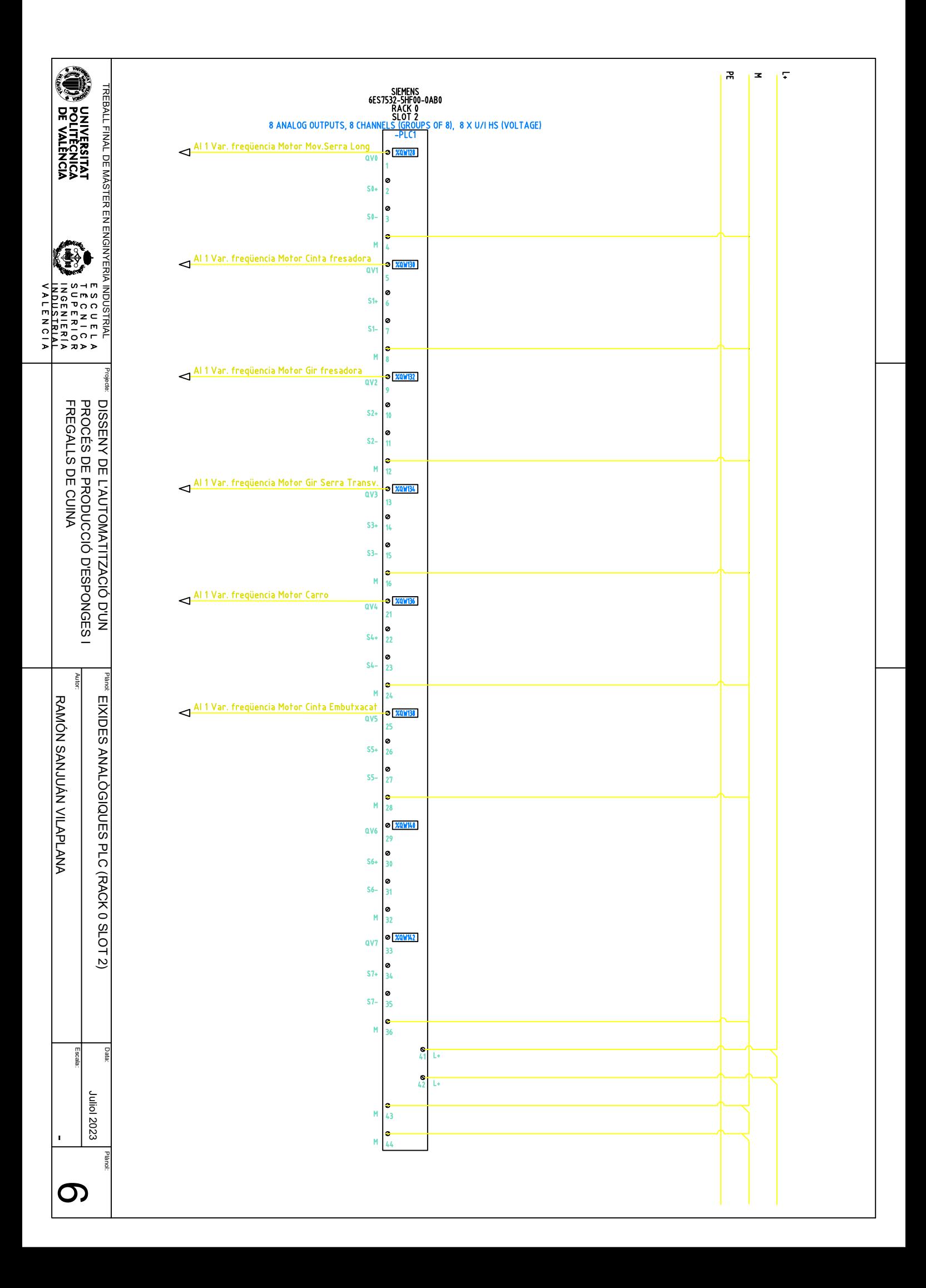

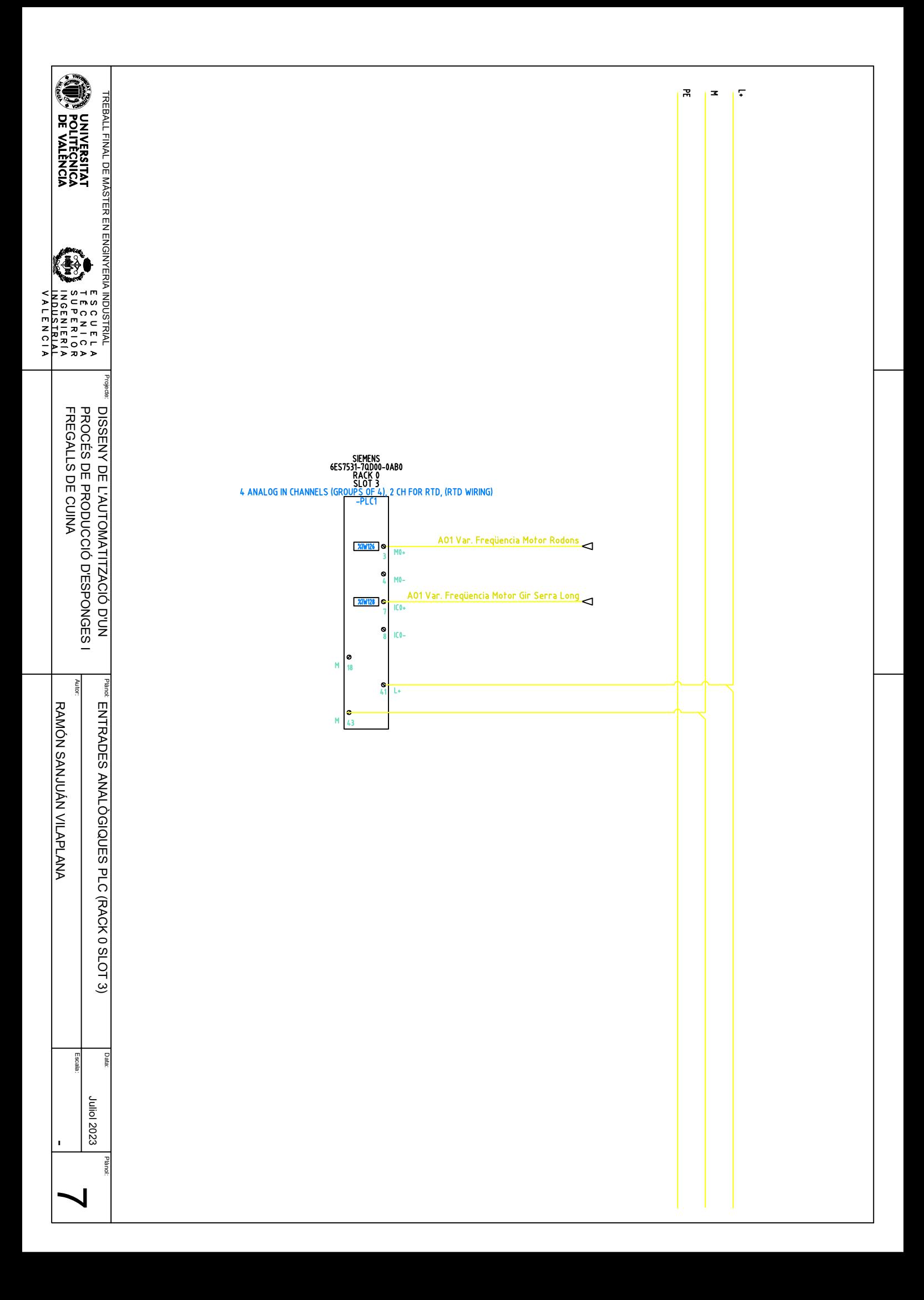

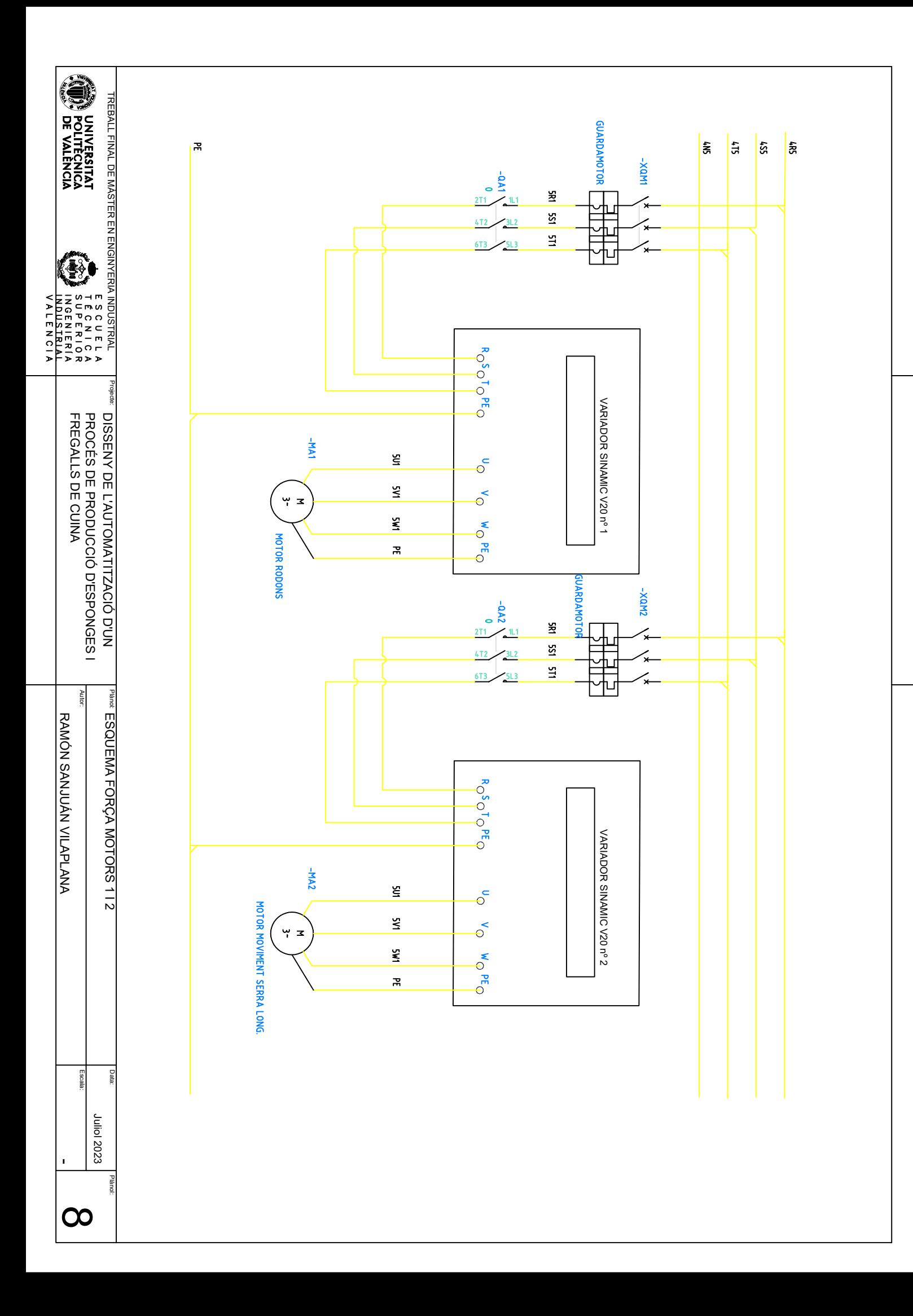

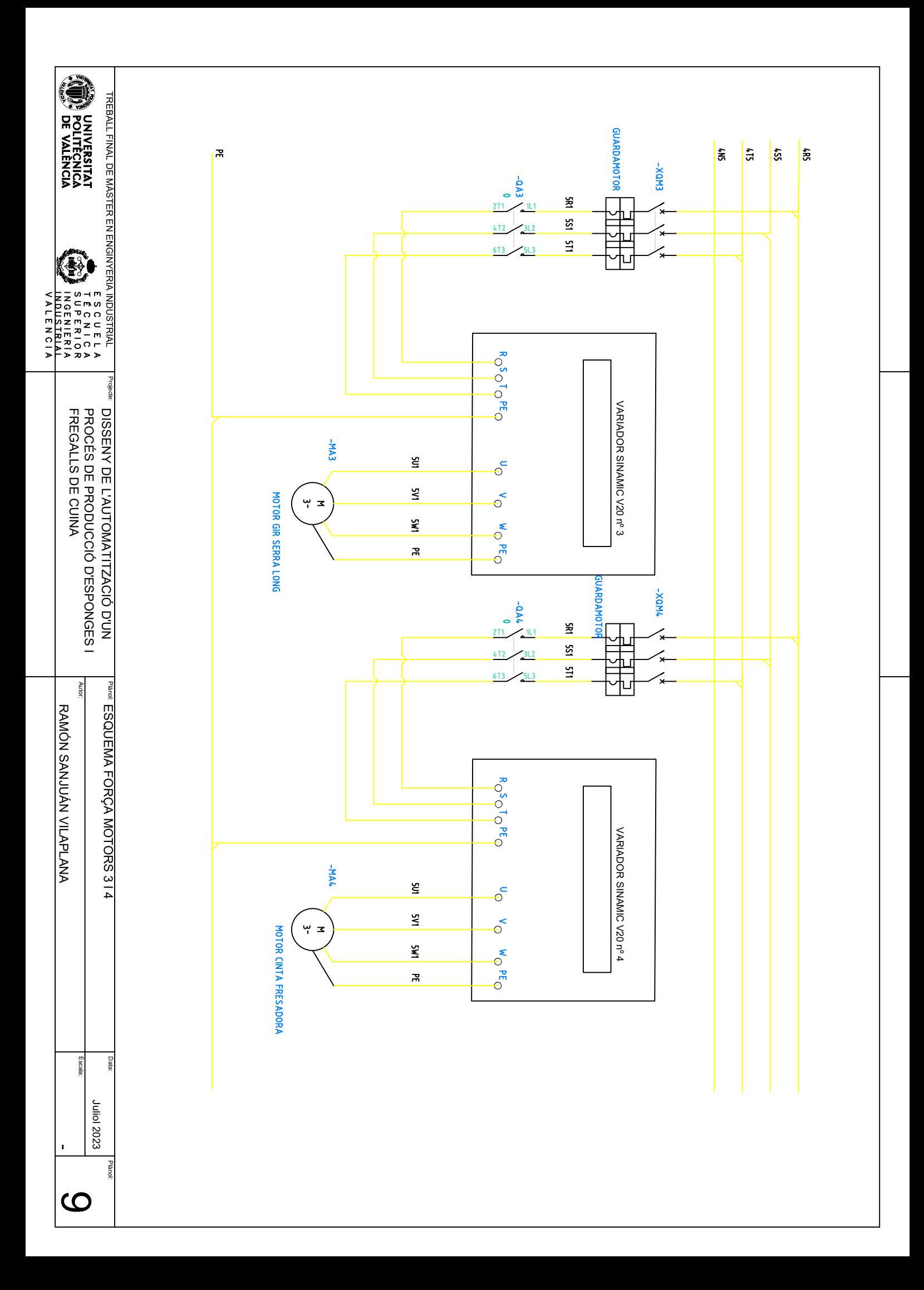

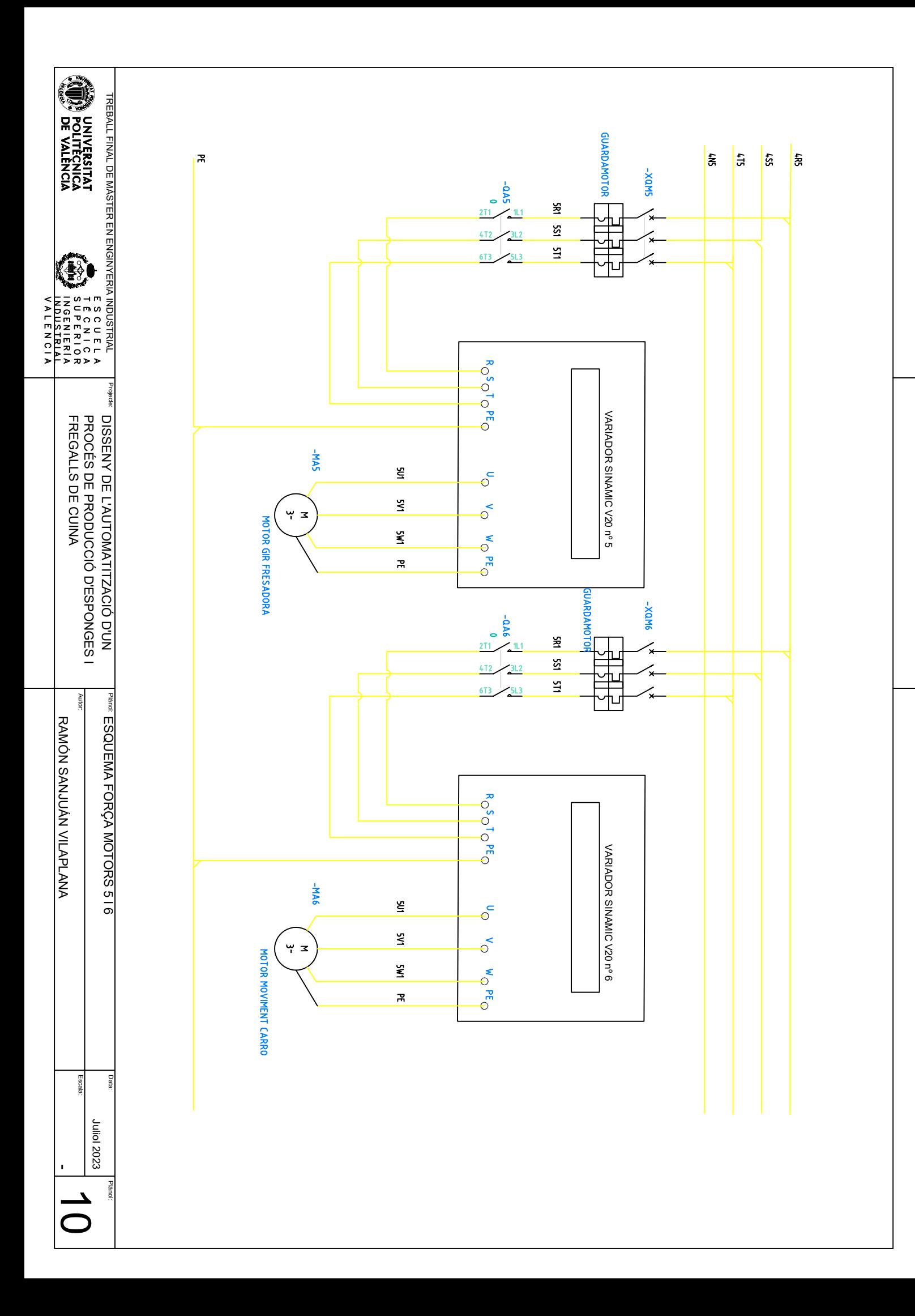

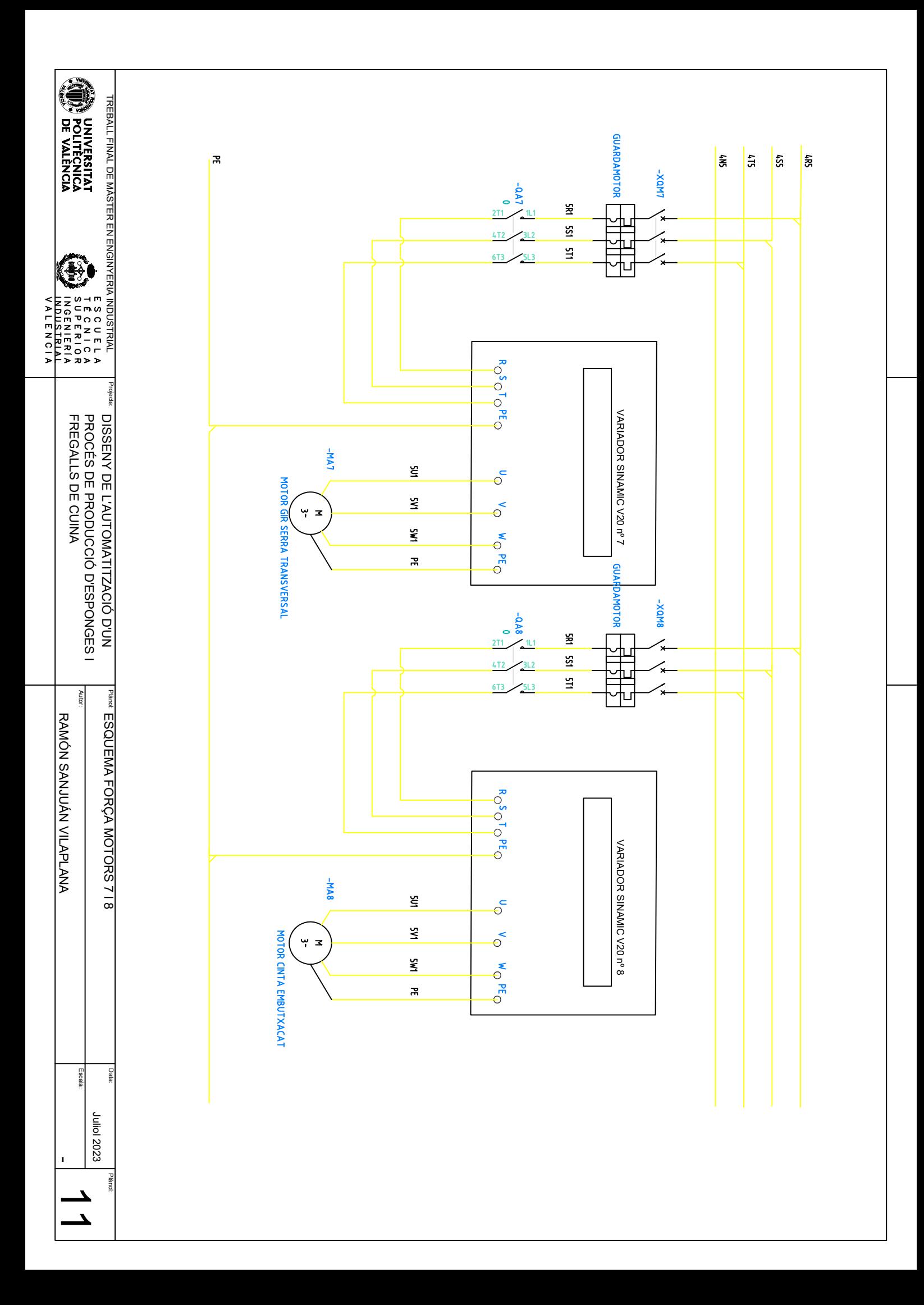

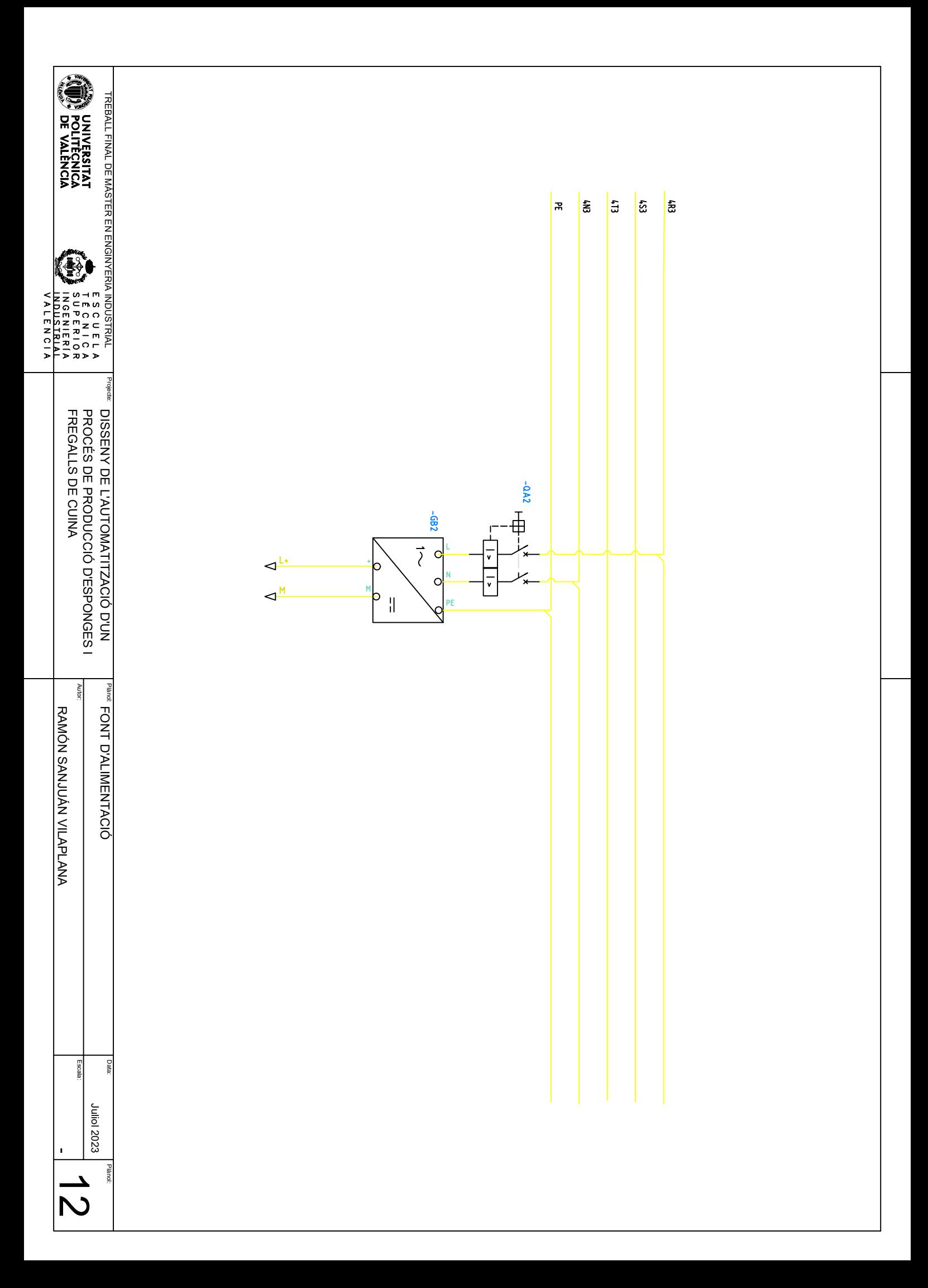

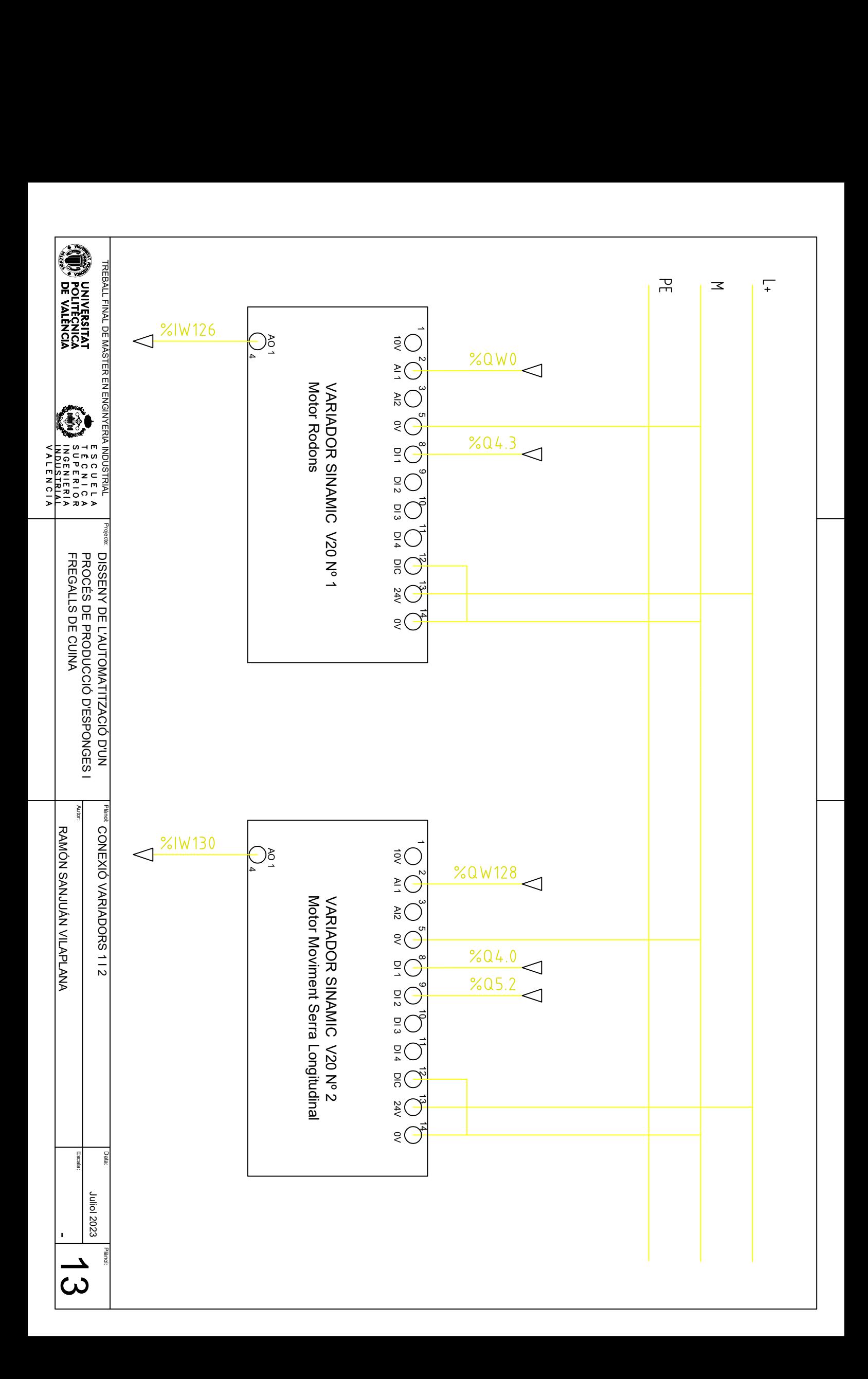

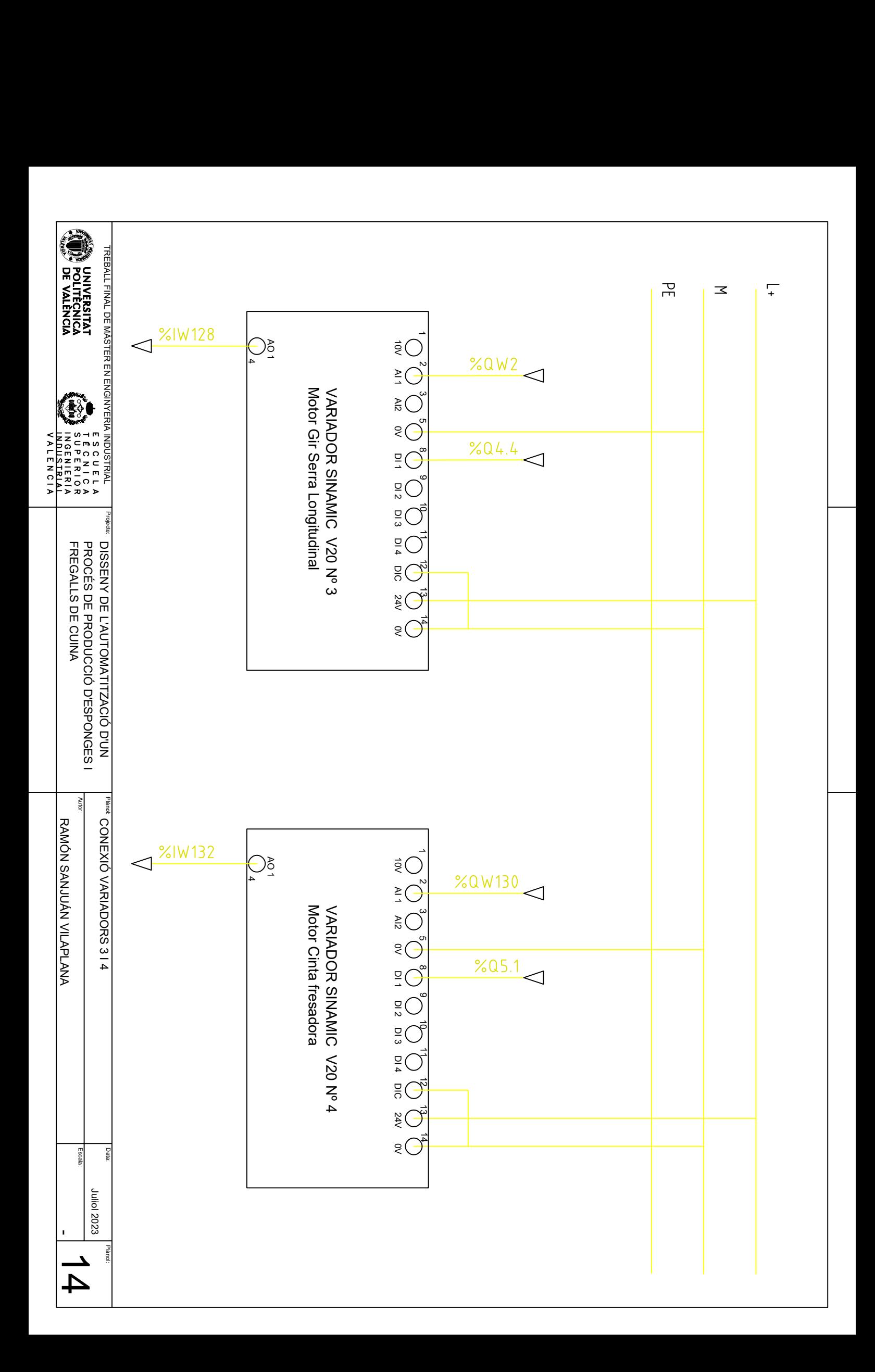

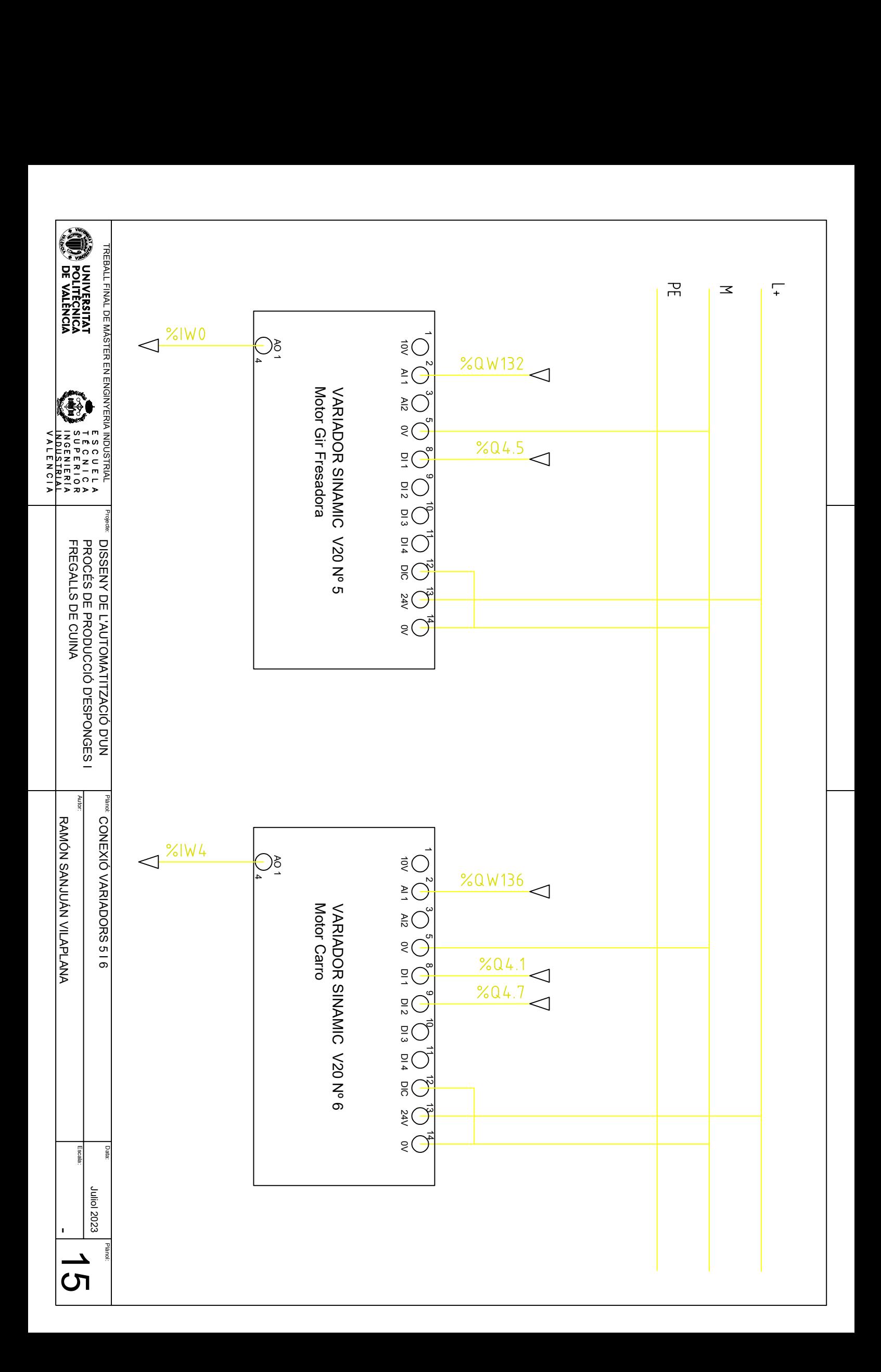

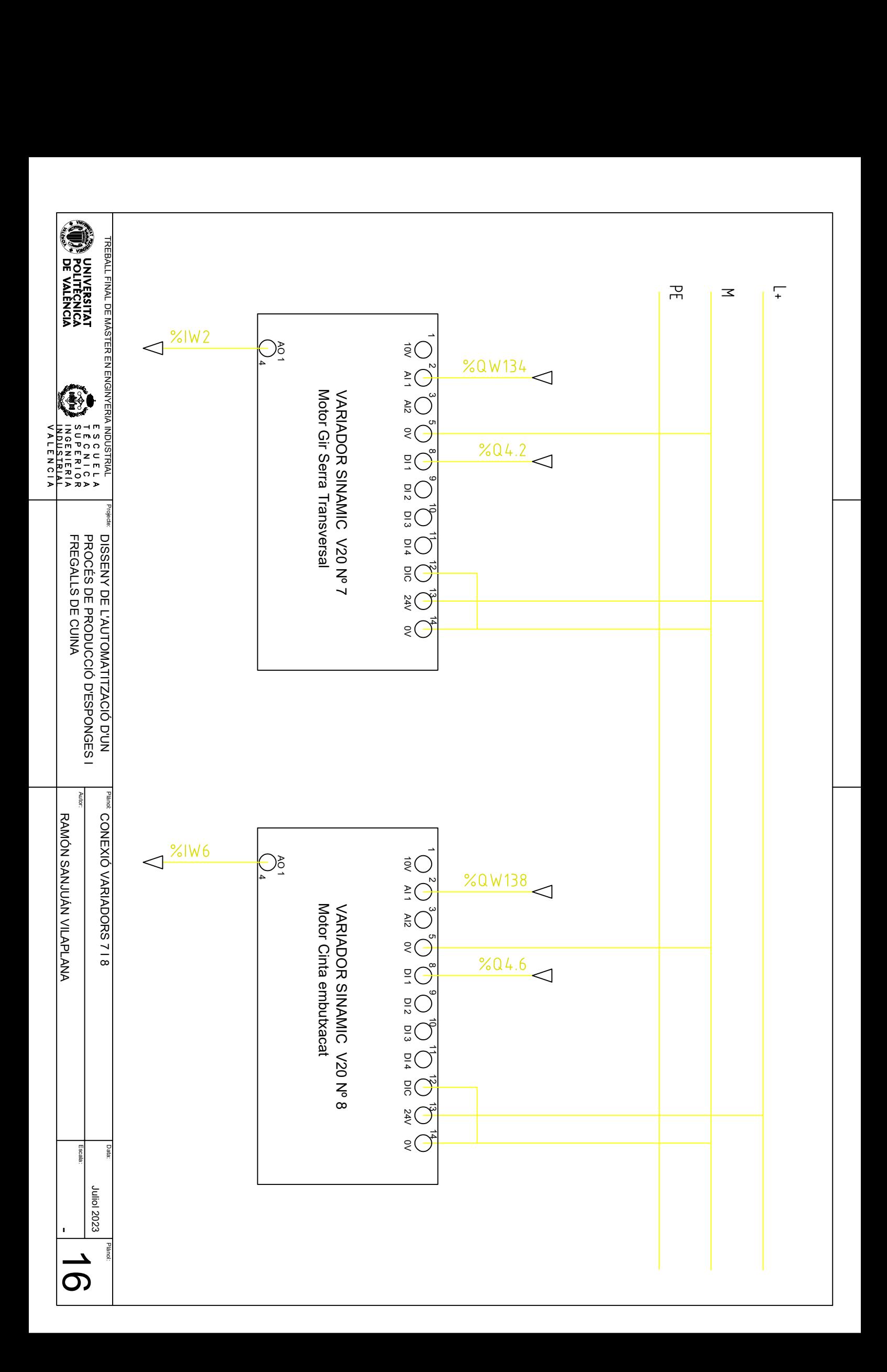

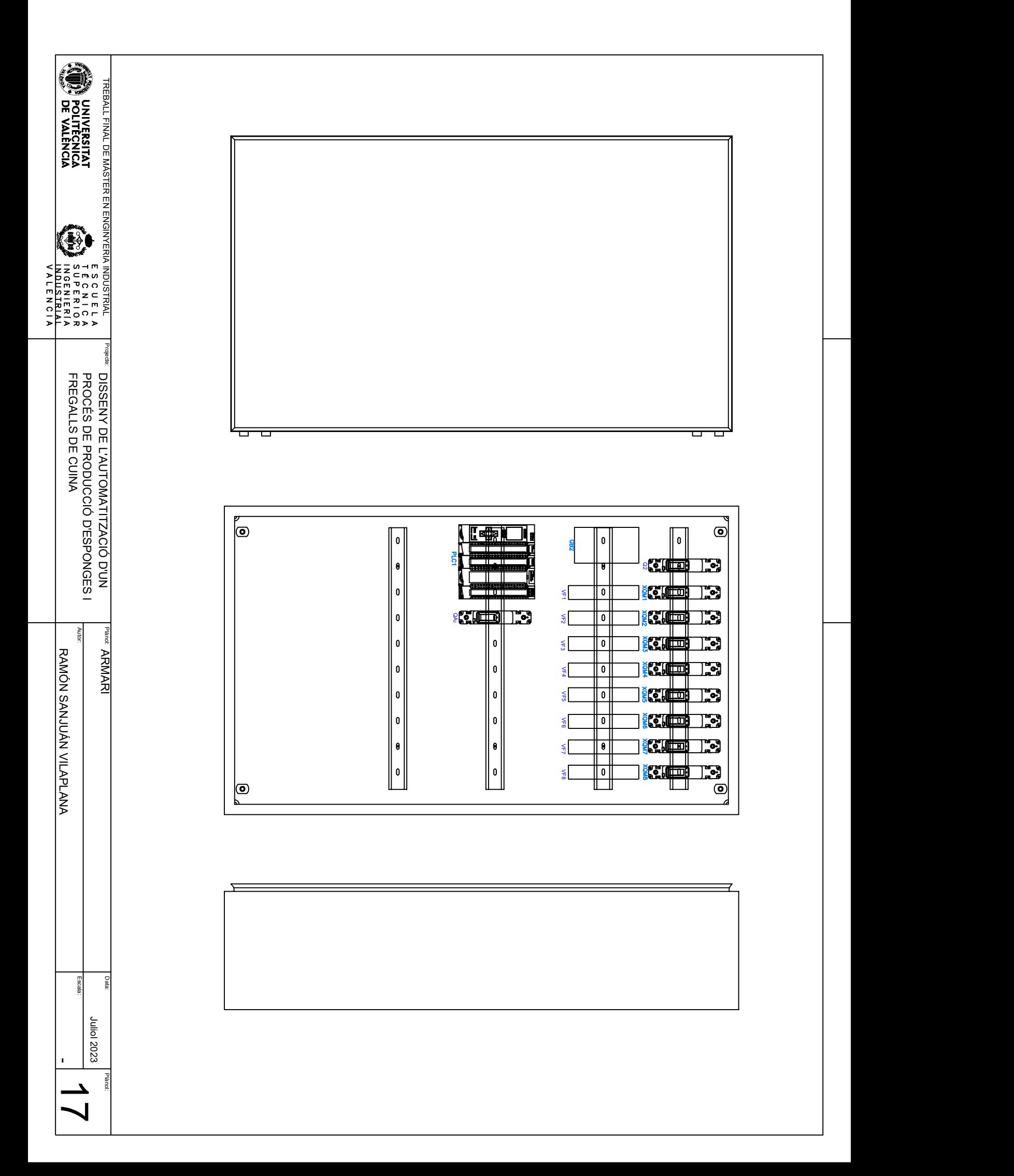

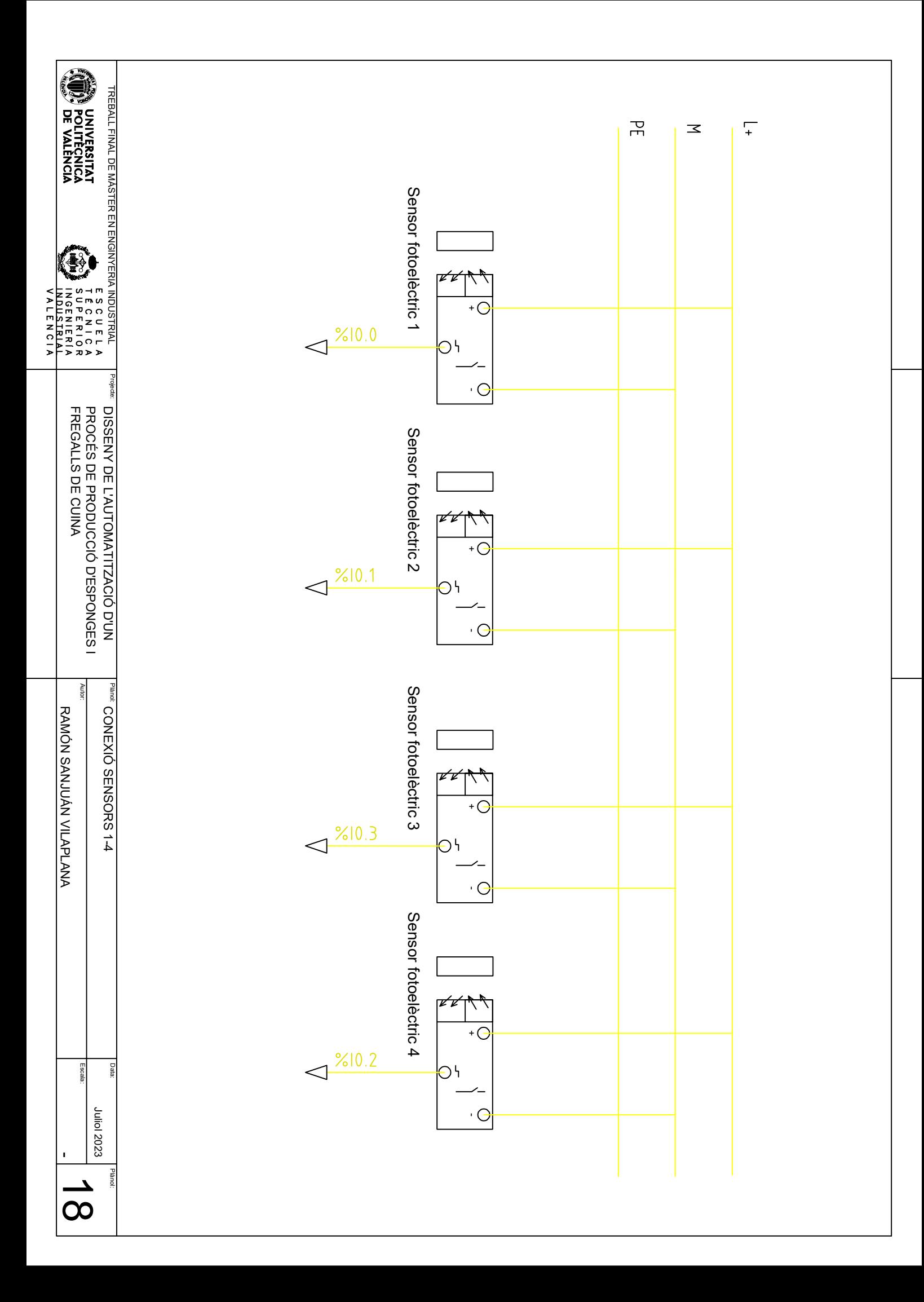

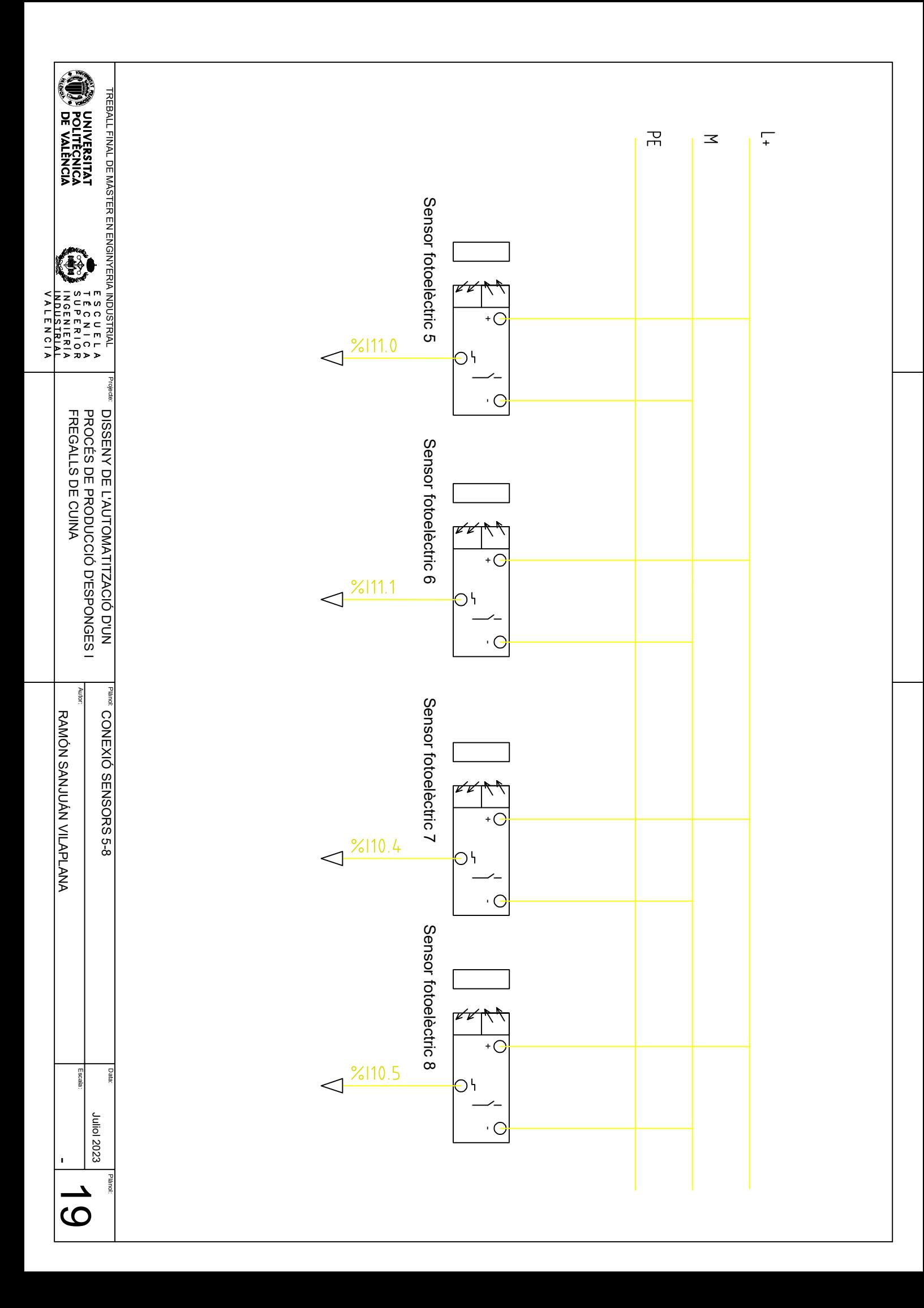

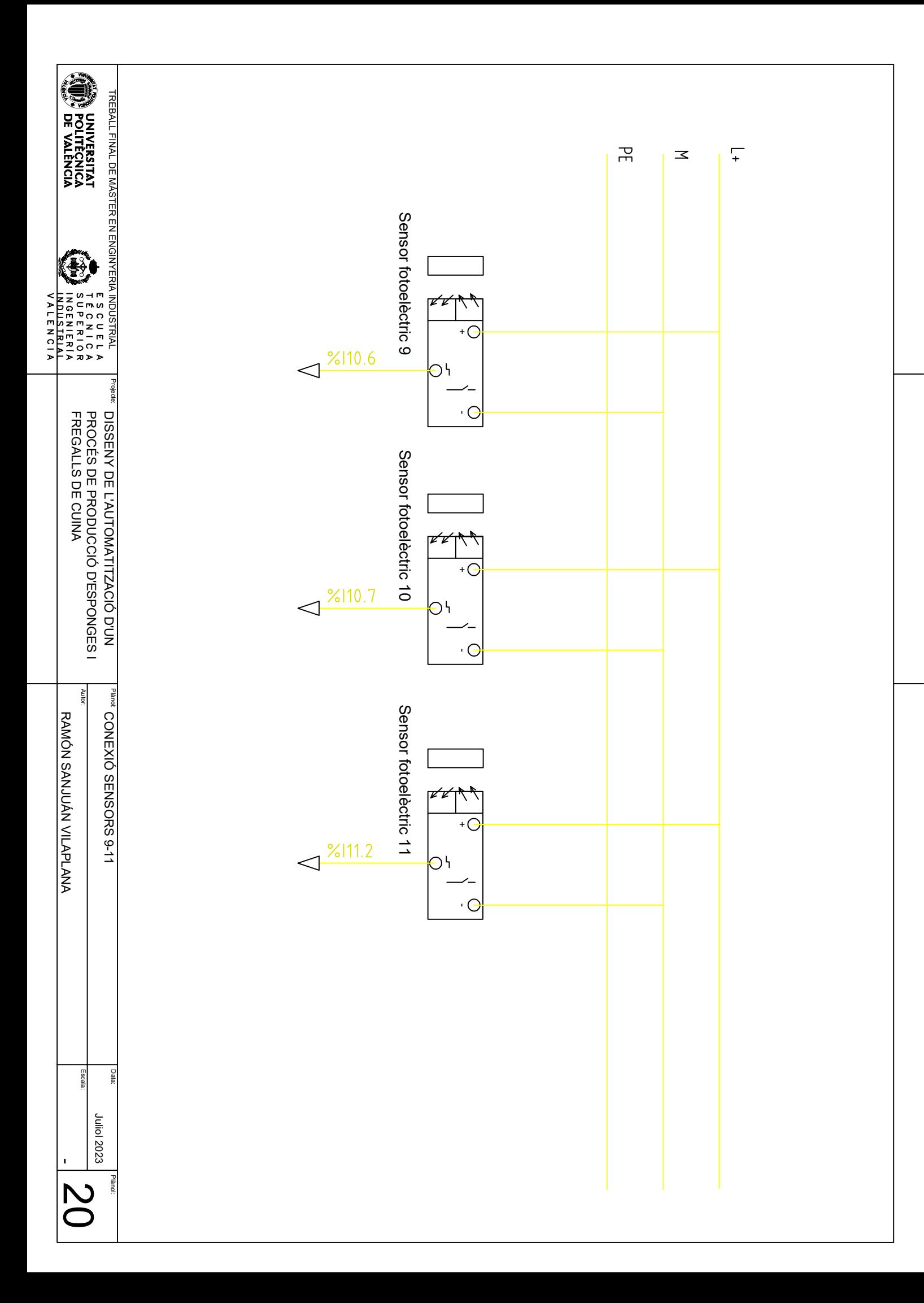

# **ÍNDEX PROGRAMA PLC**

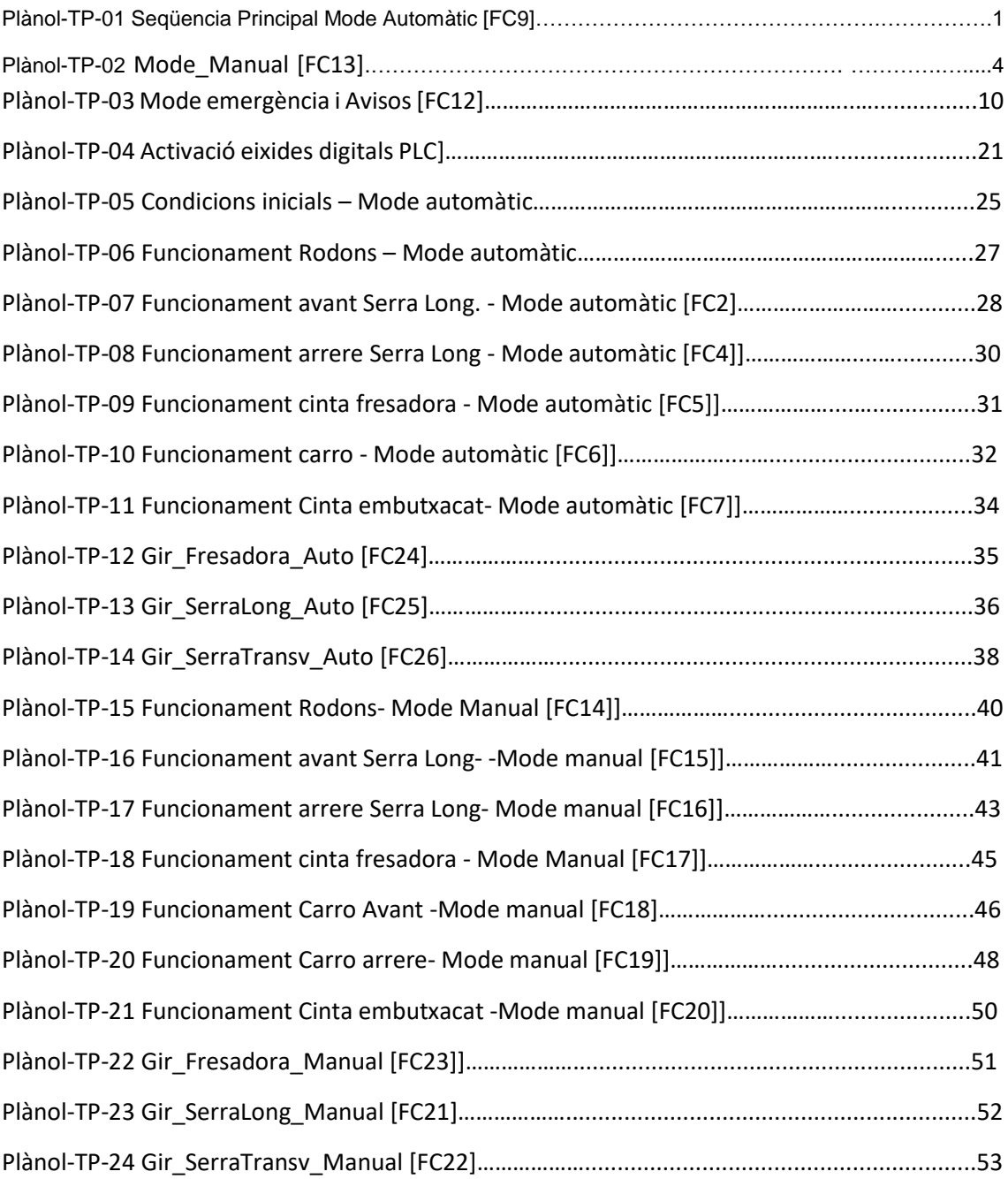

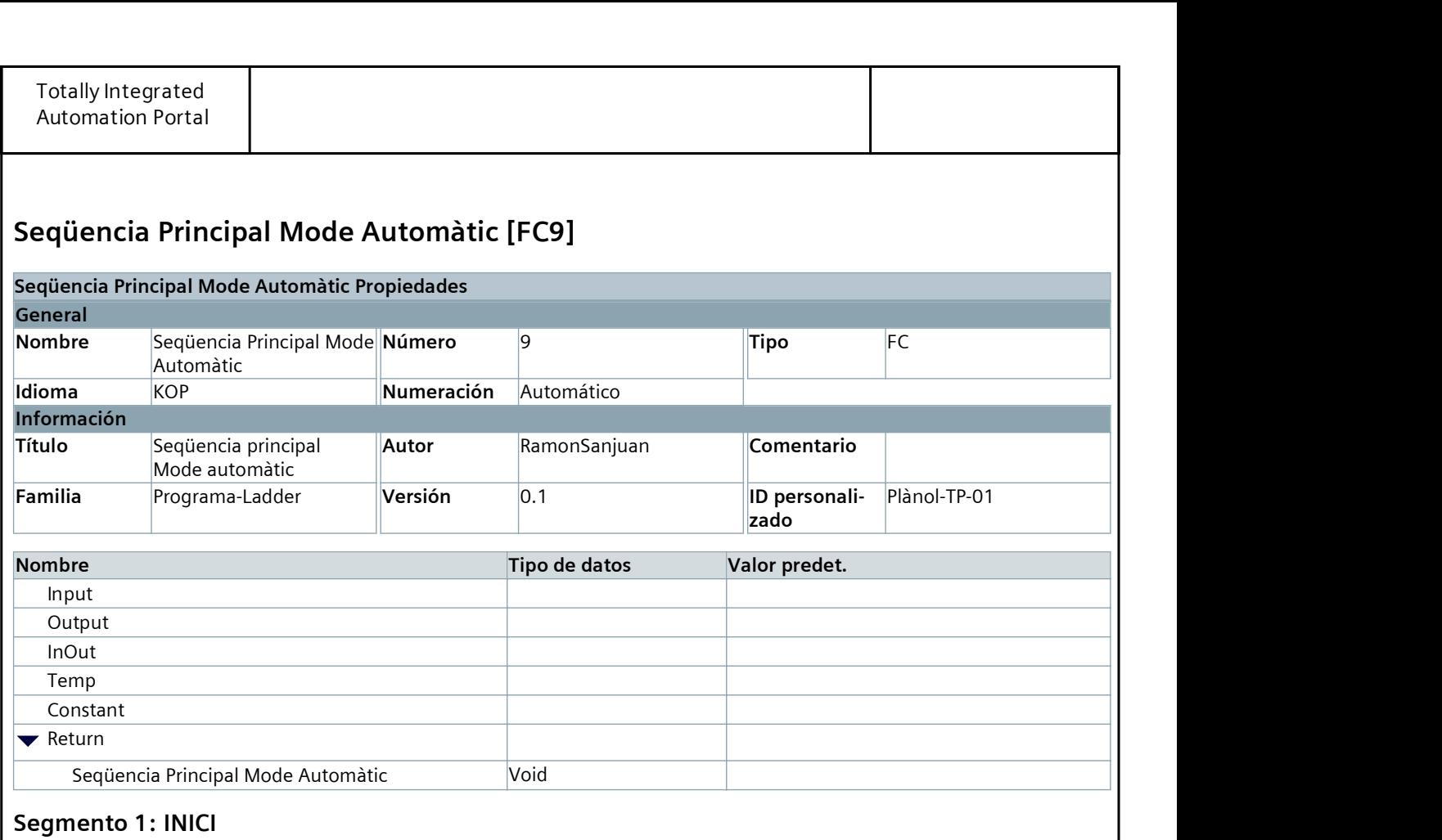

# Pag. 1 de 54

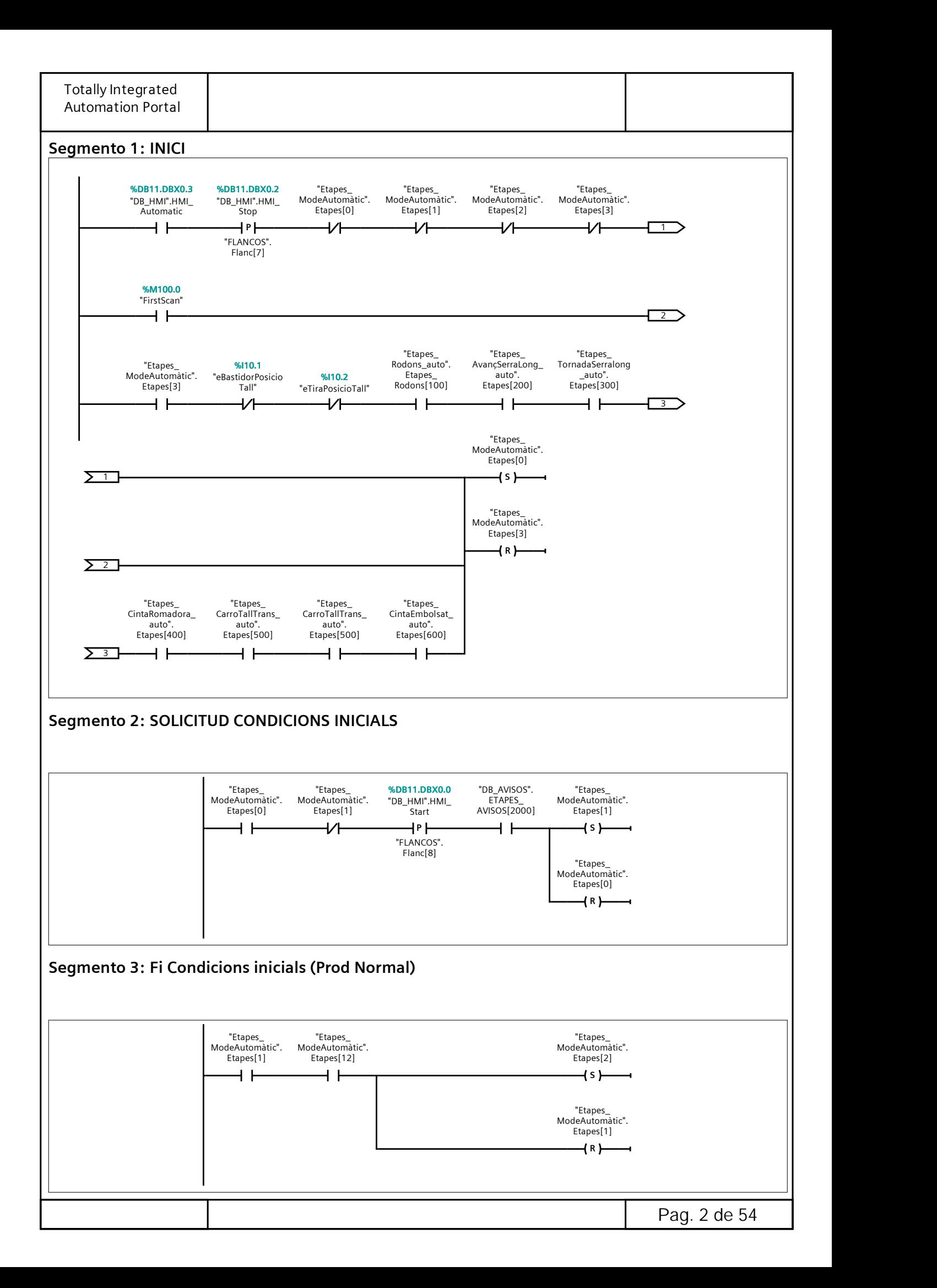
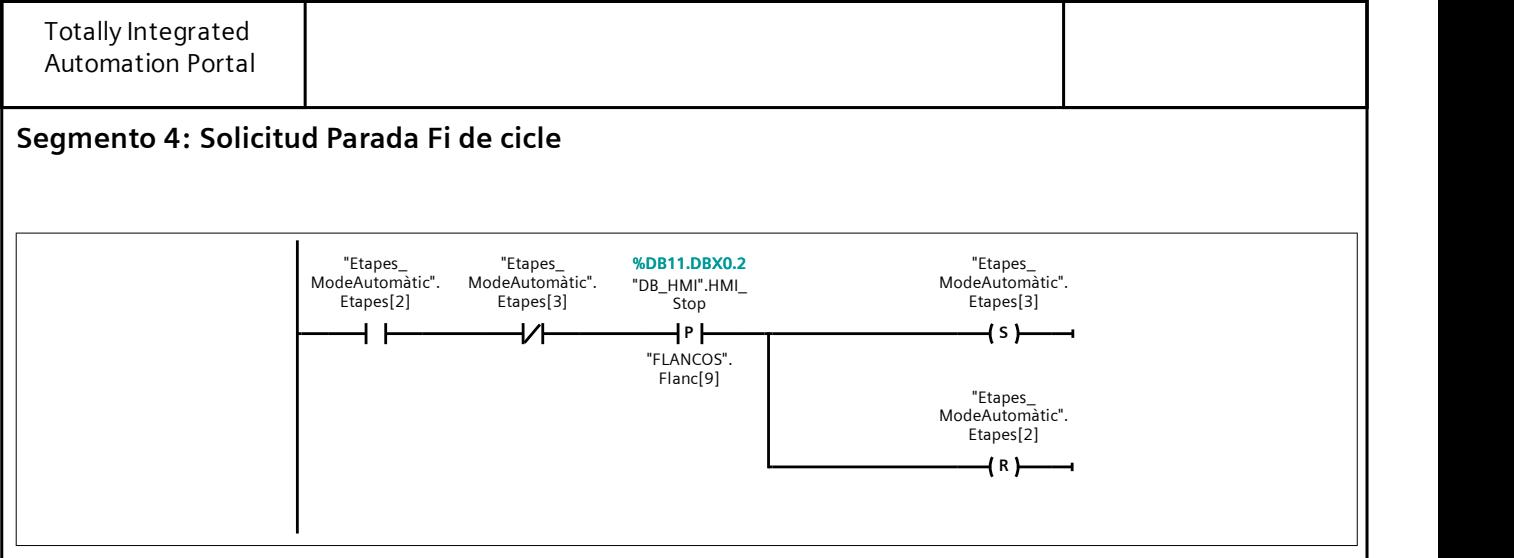

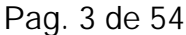

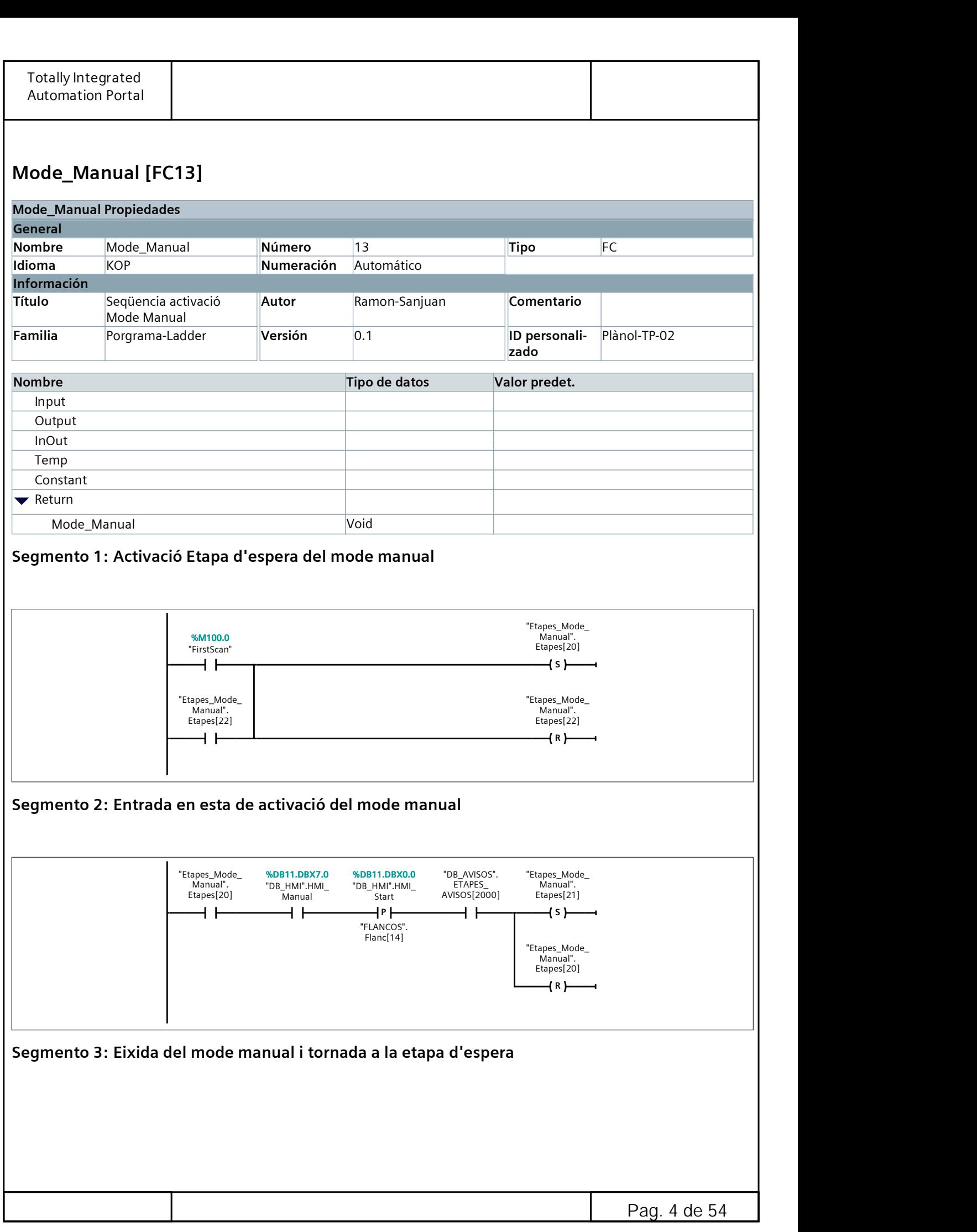

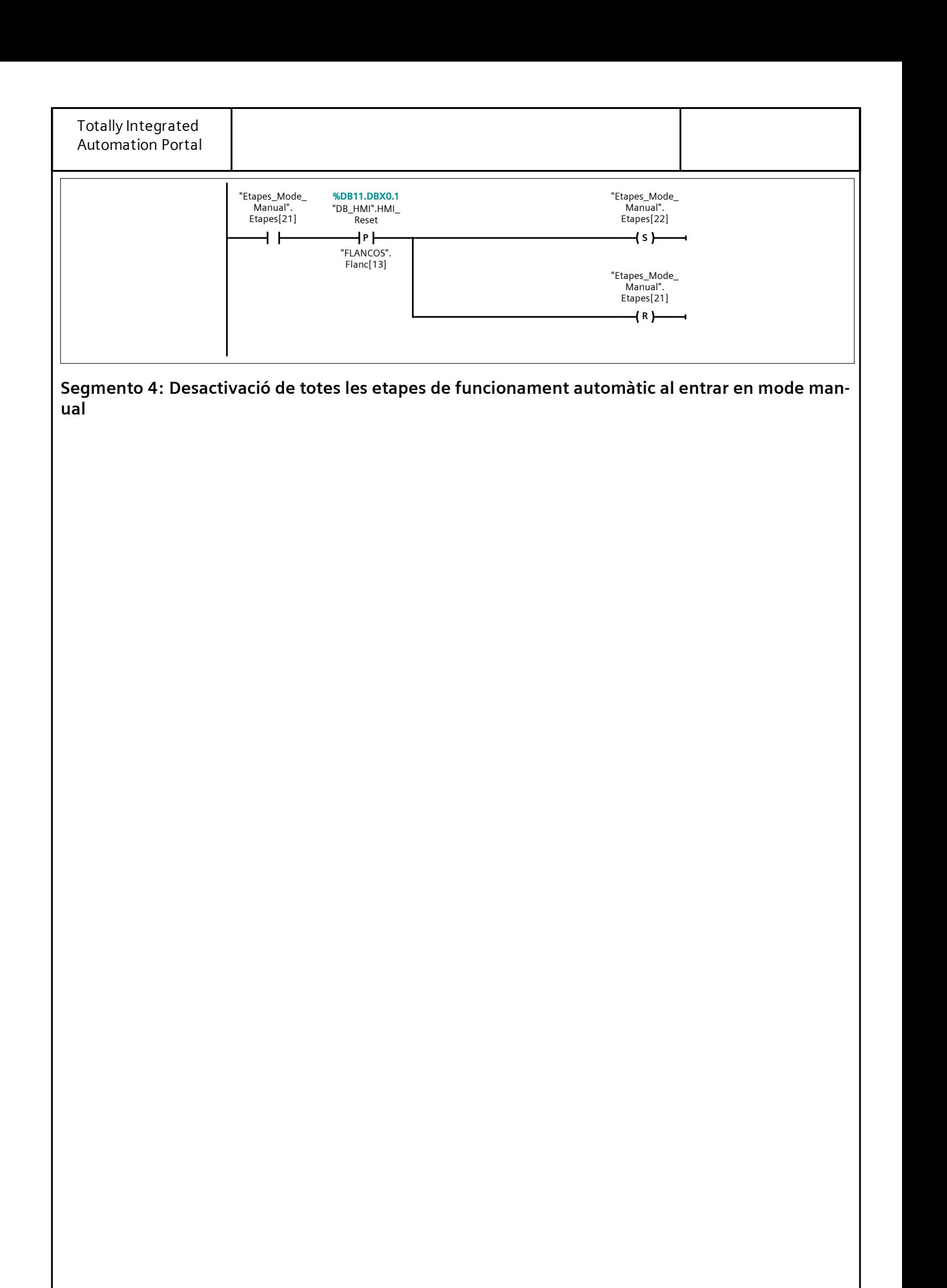

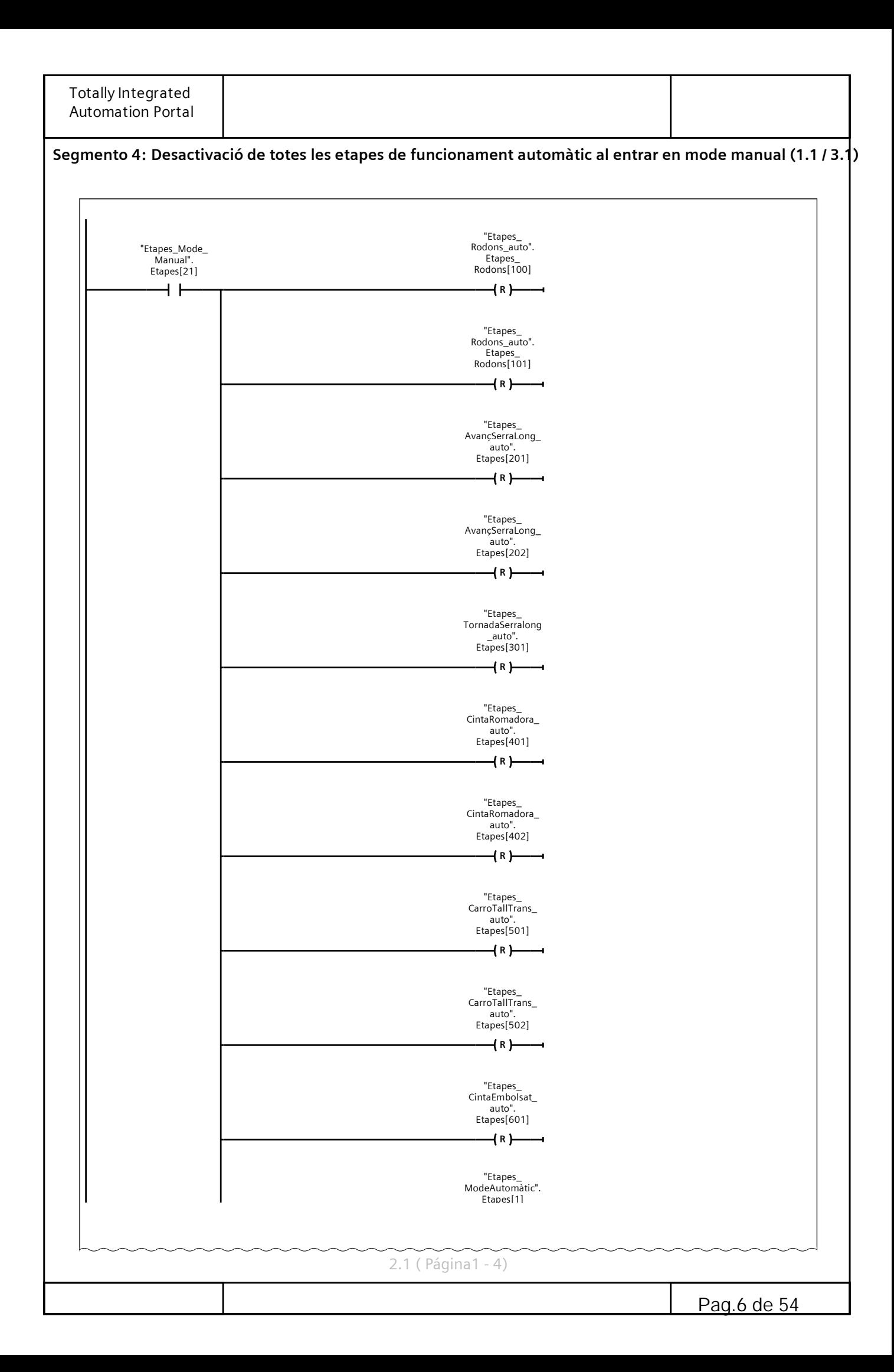

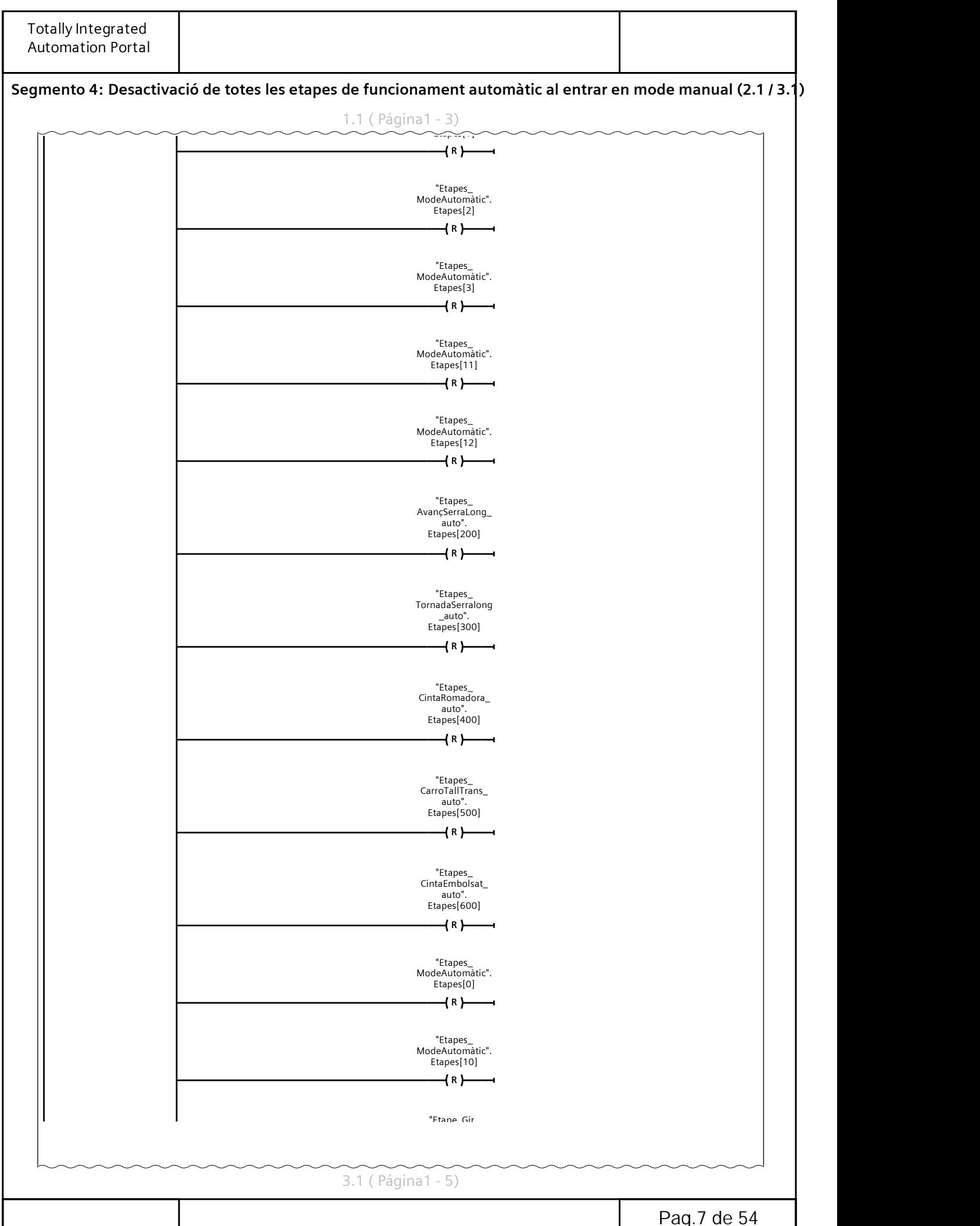

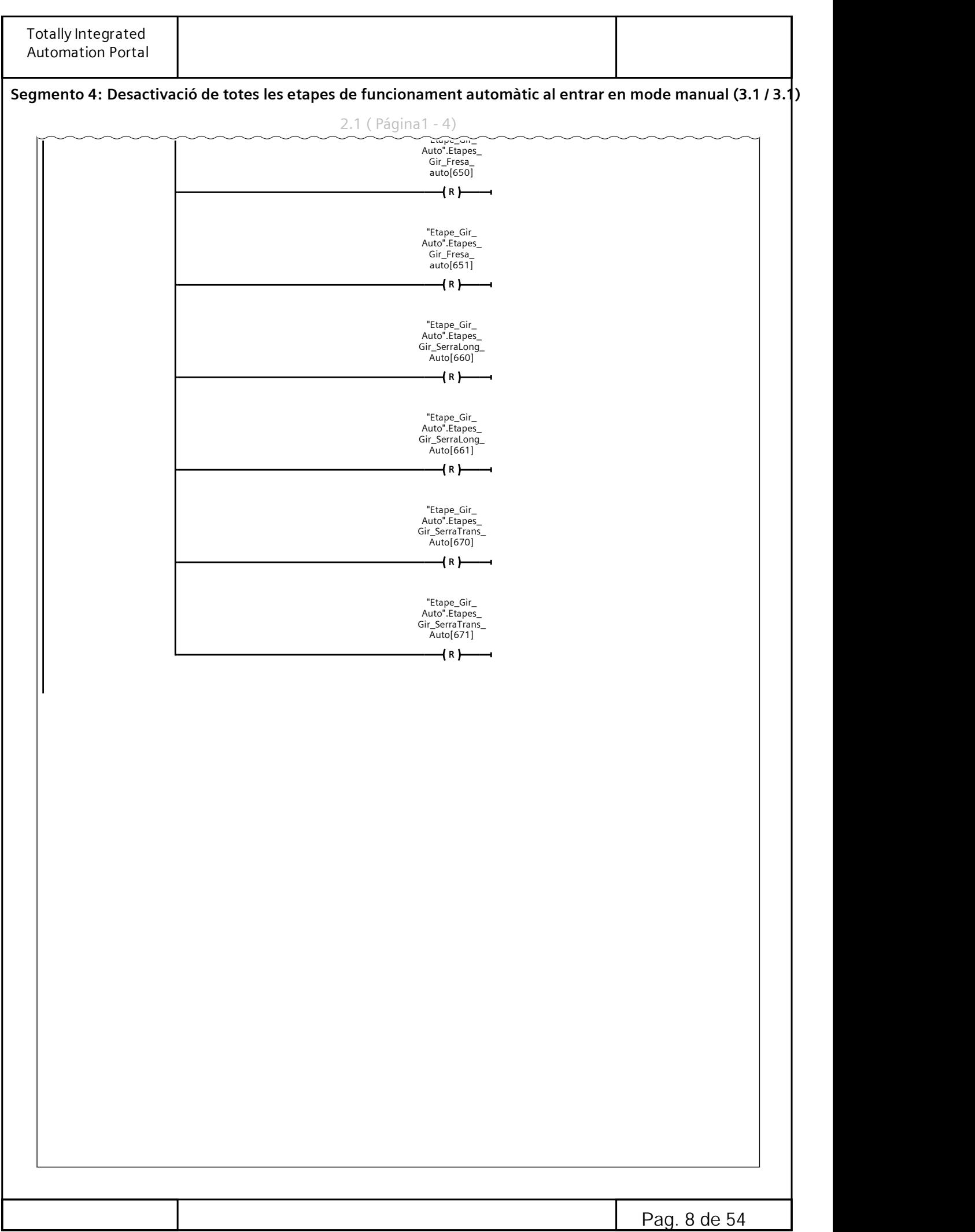

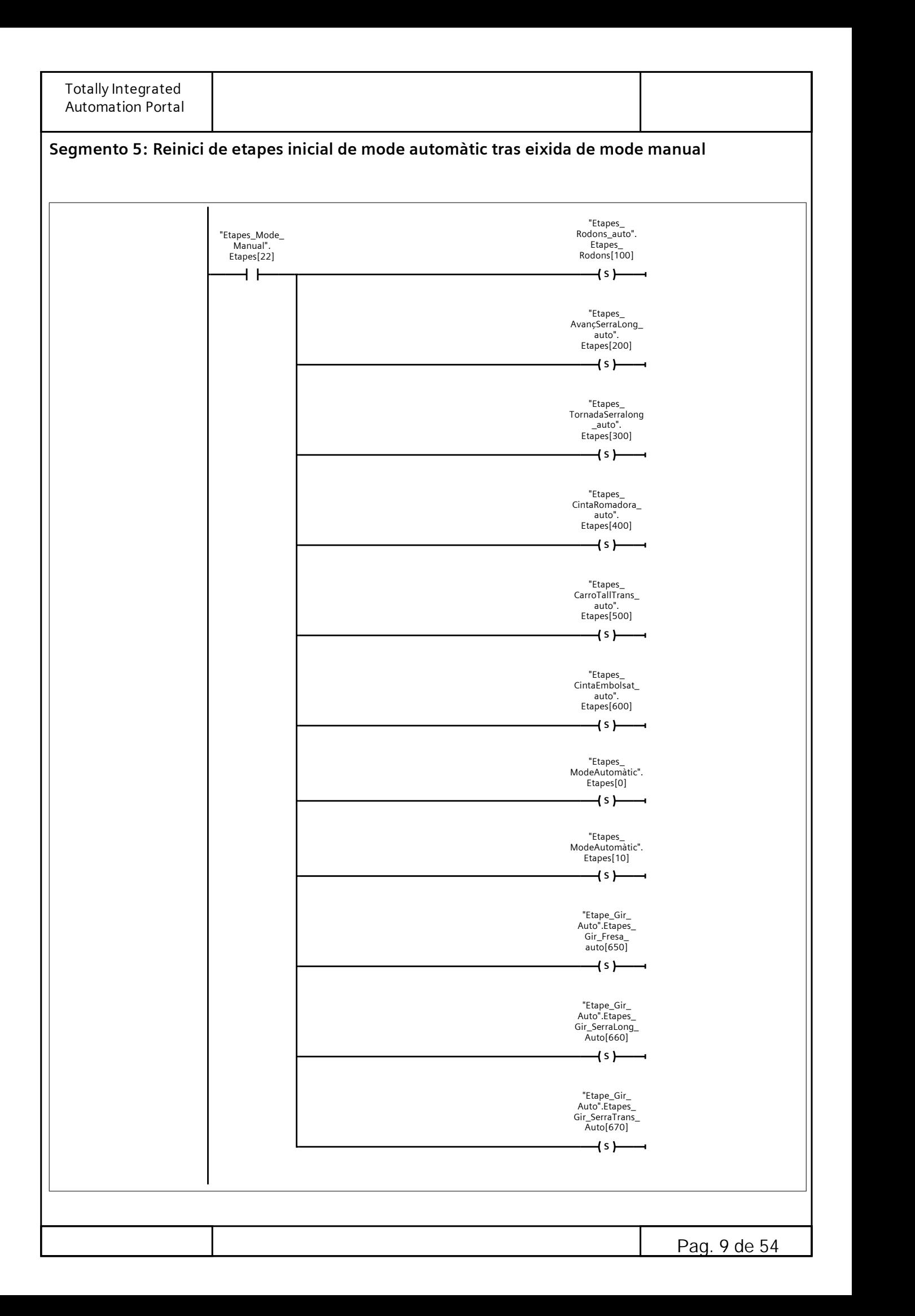

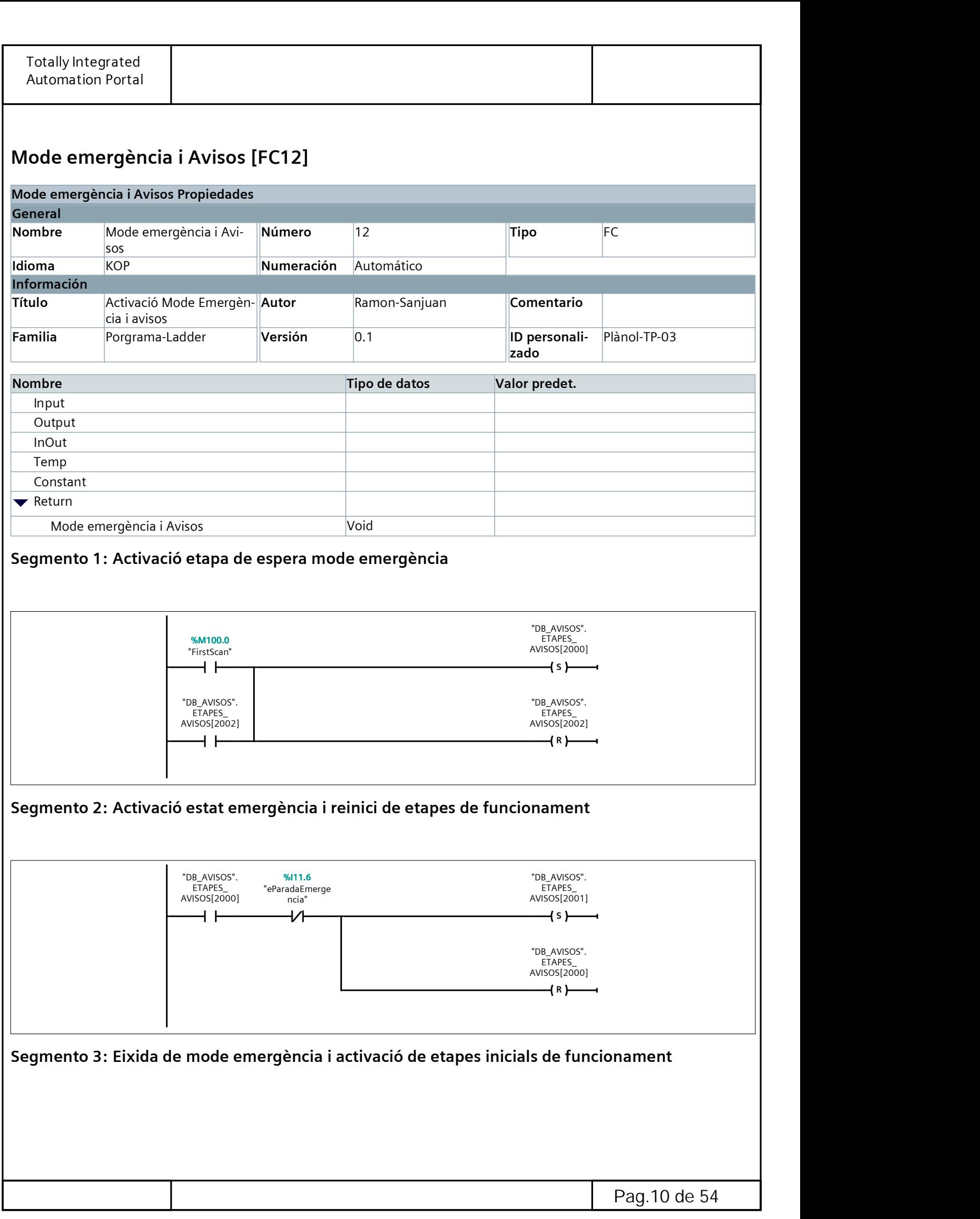

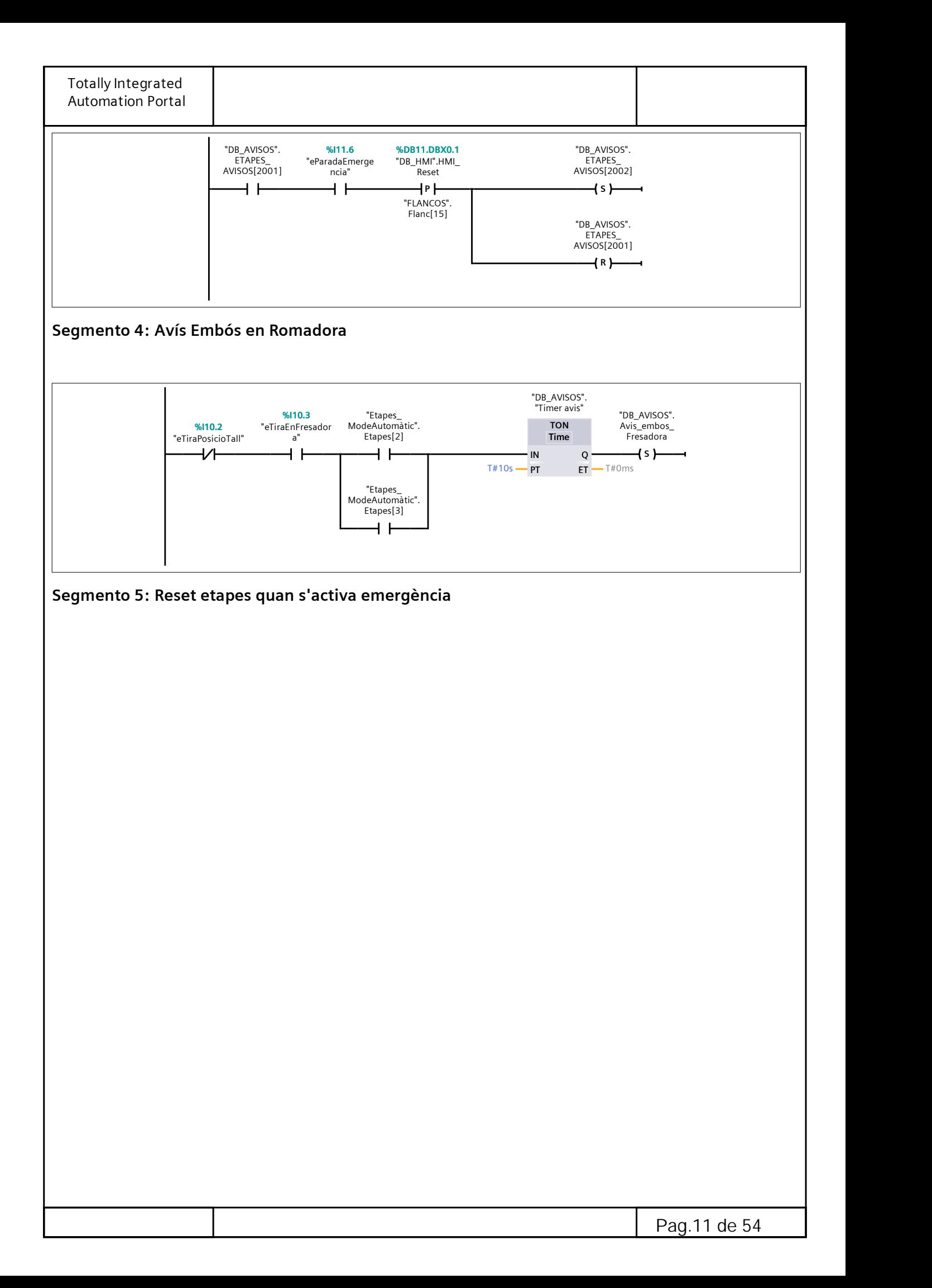

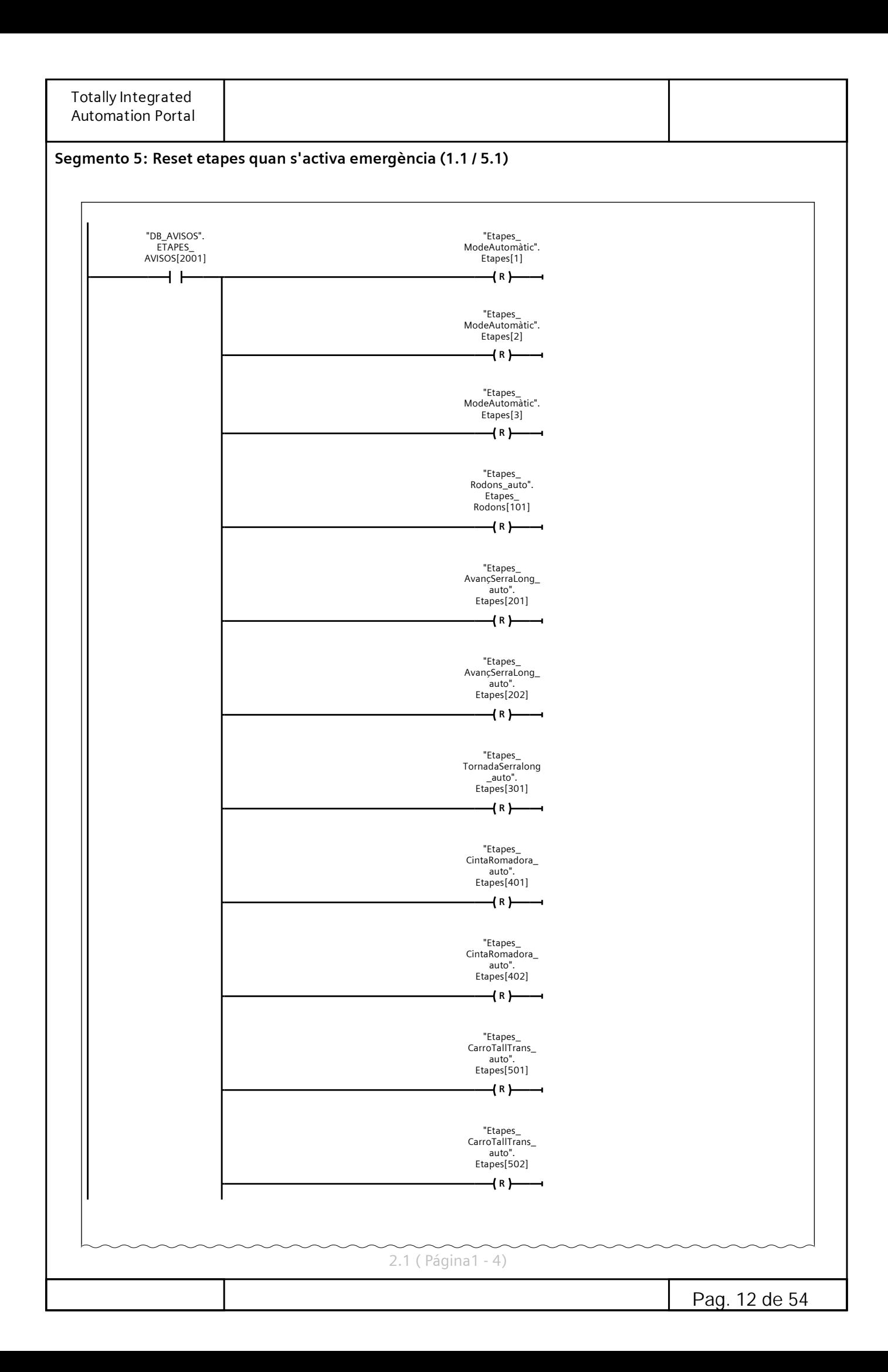

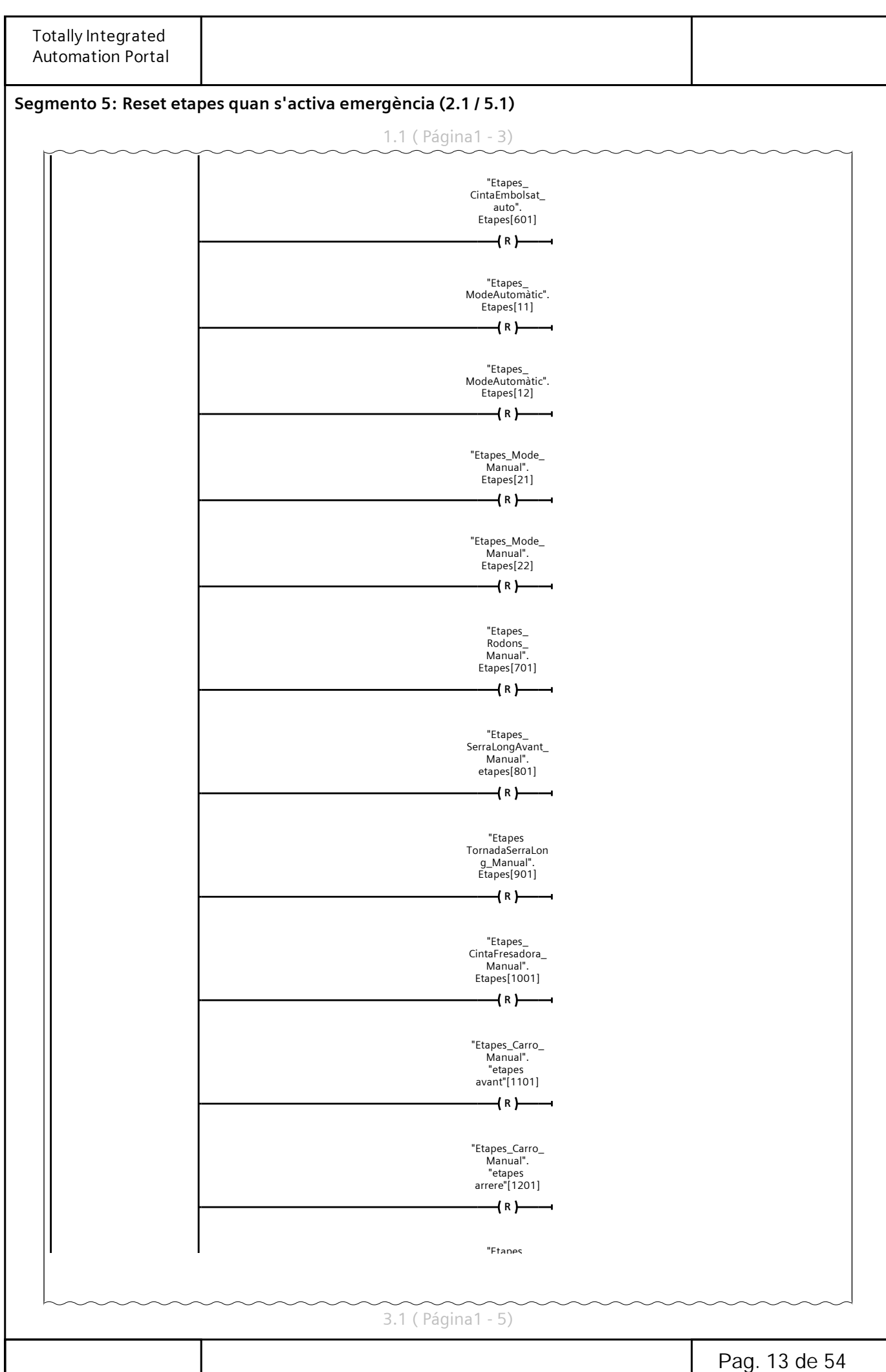

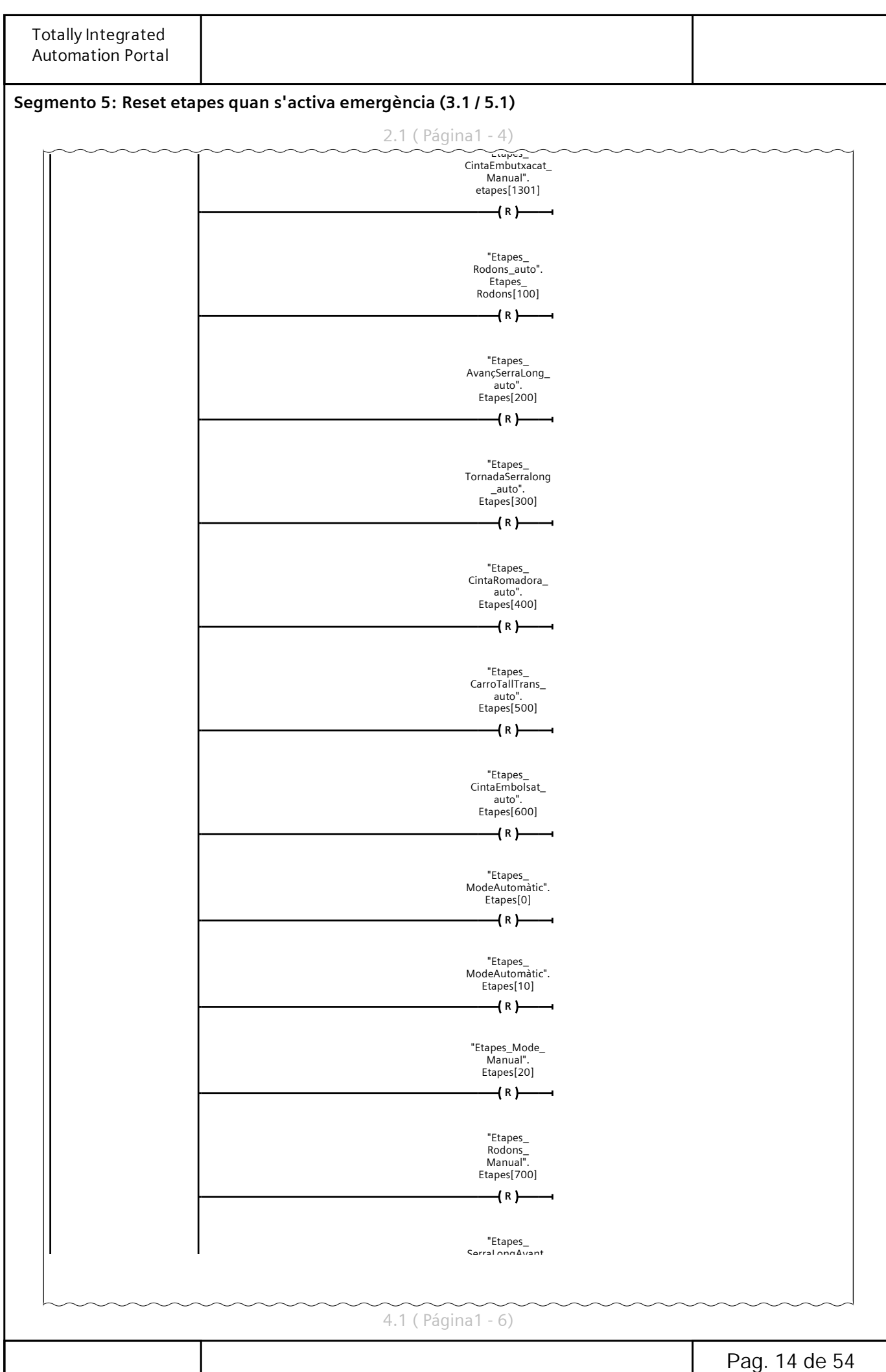

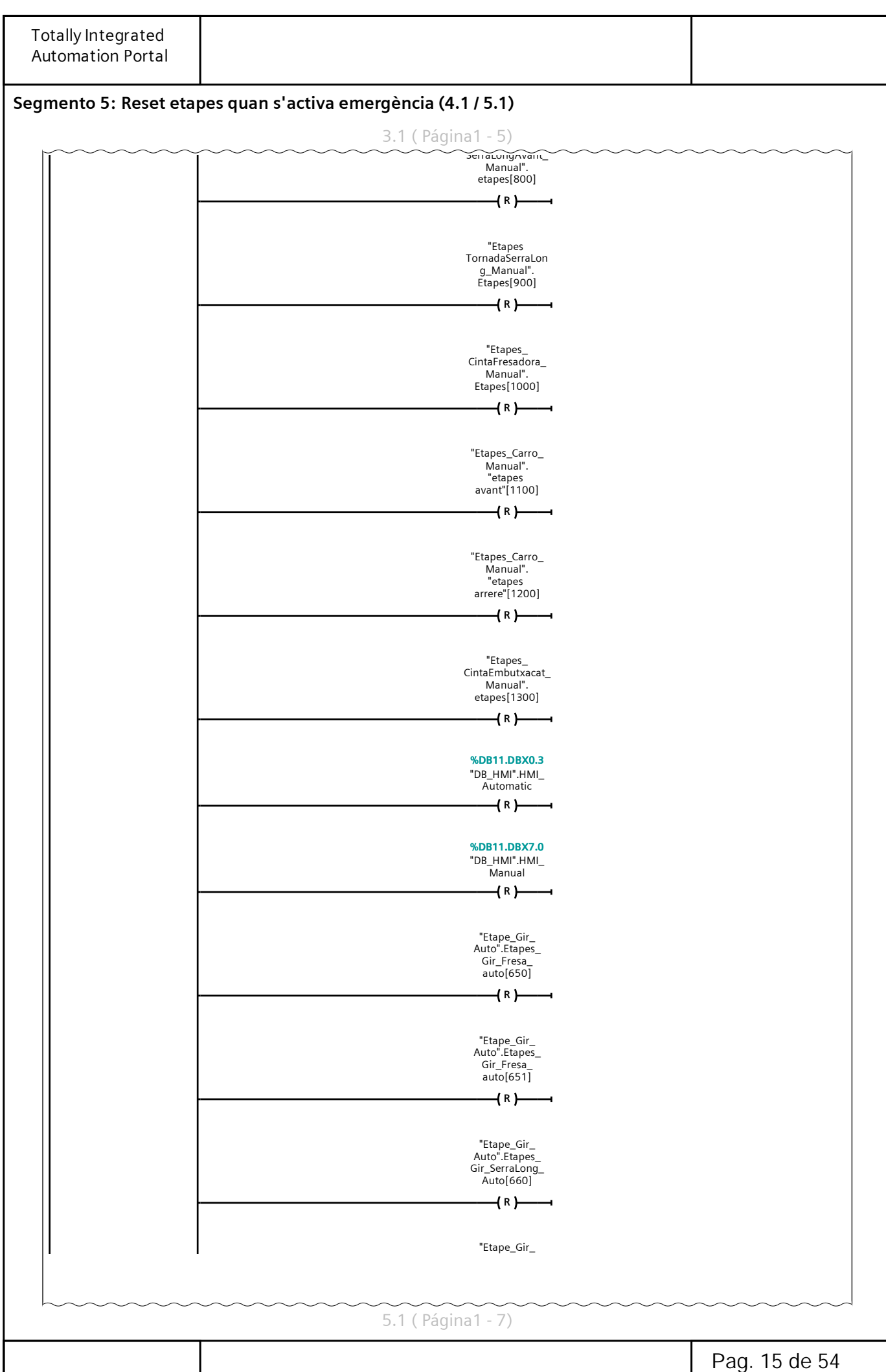

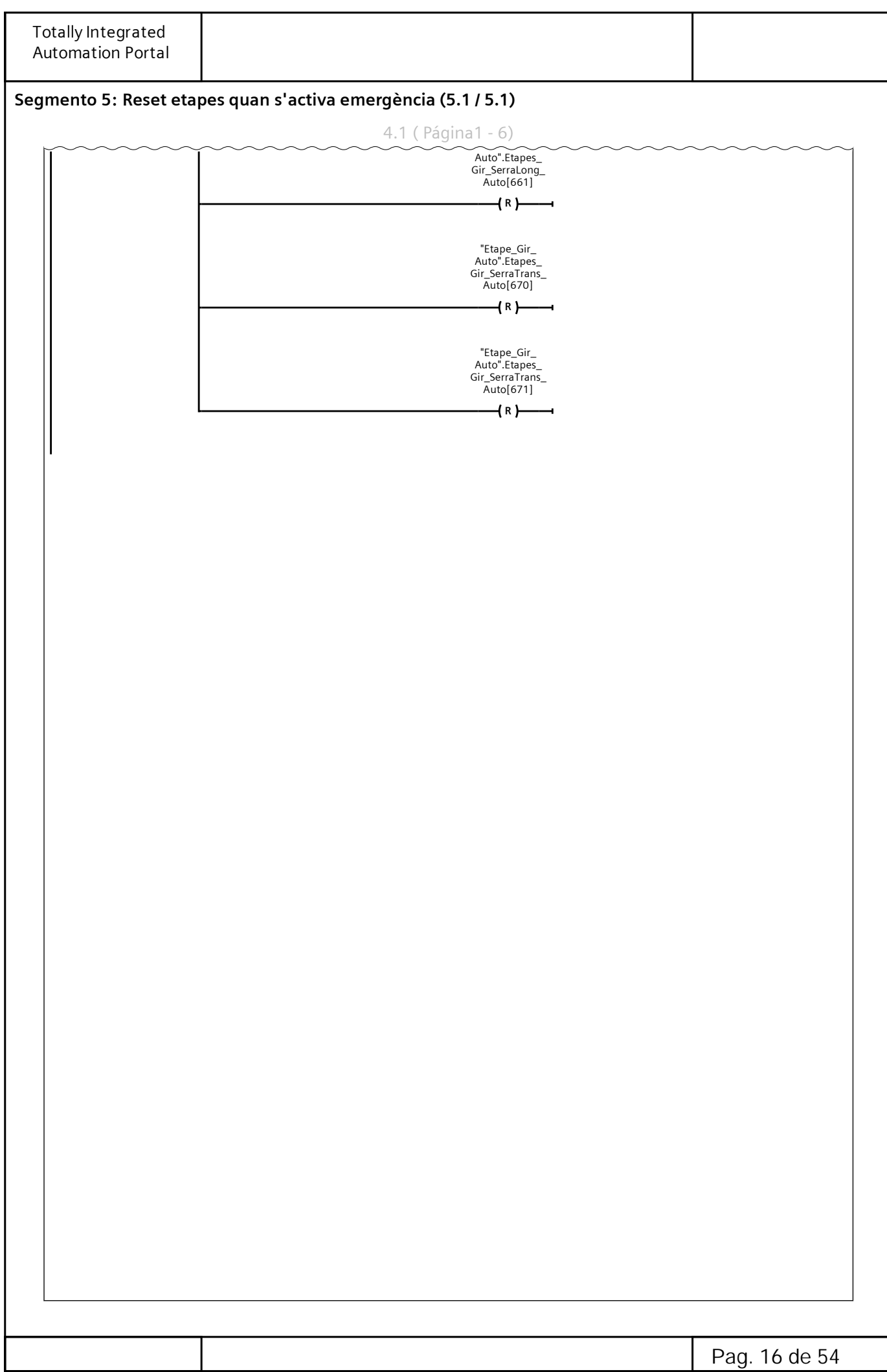

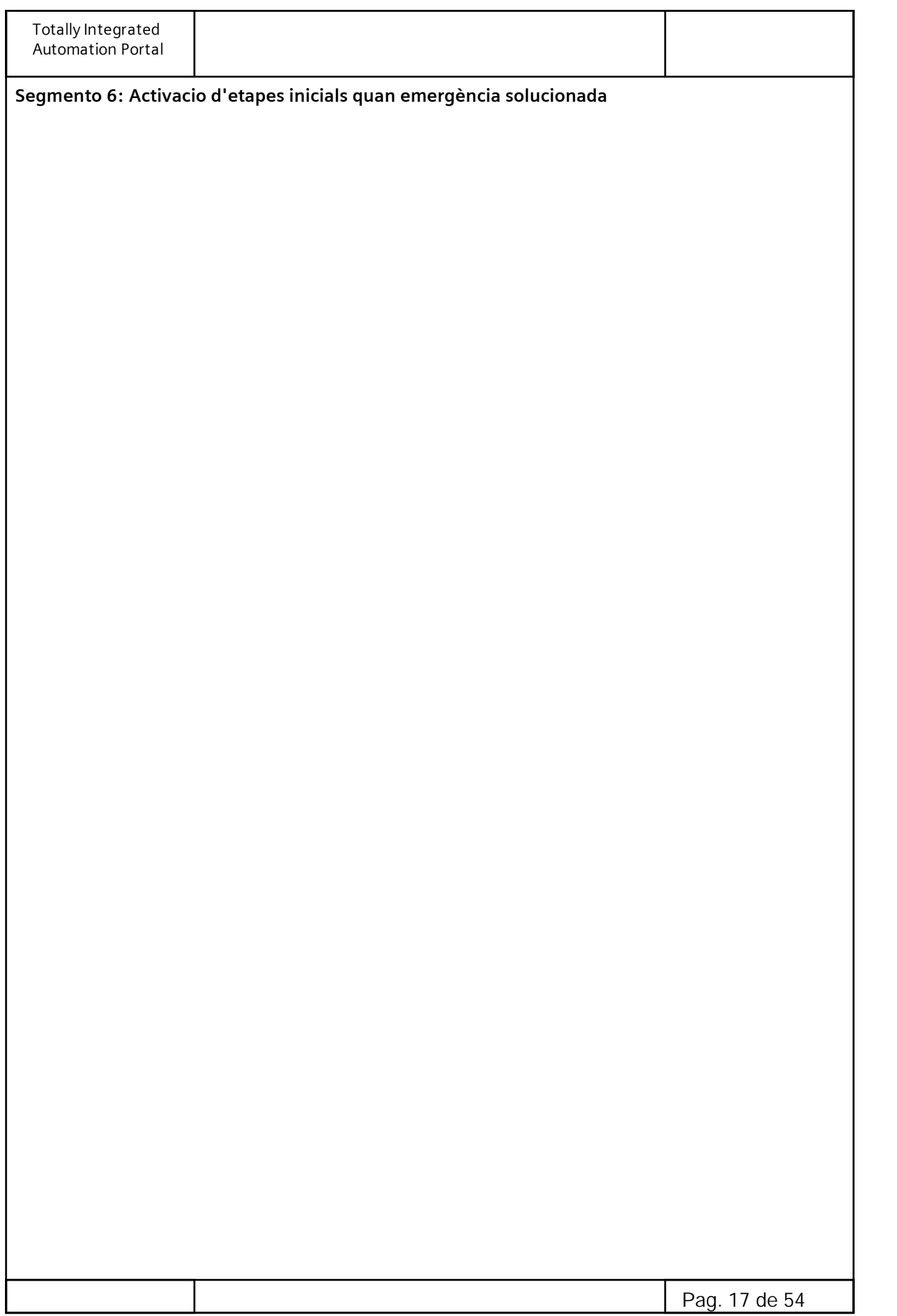

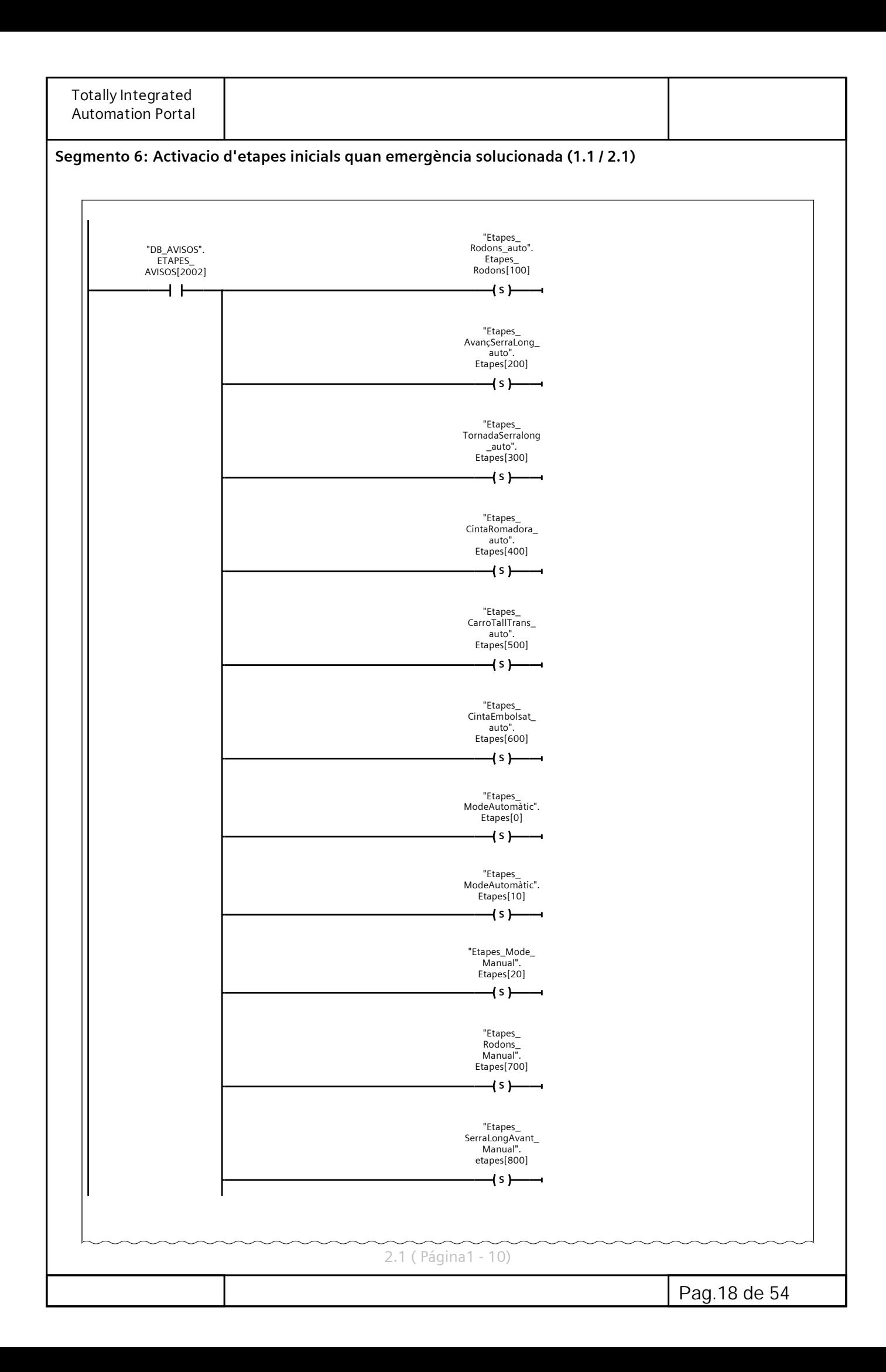

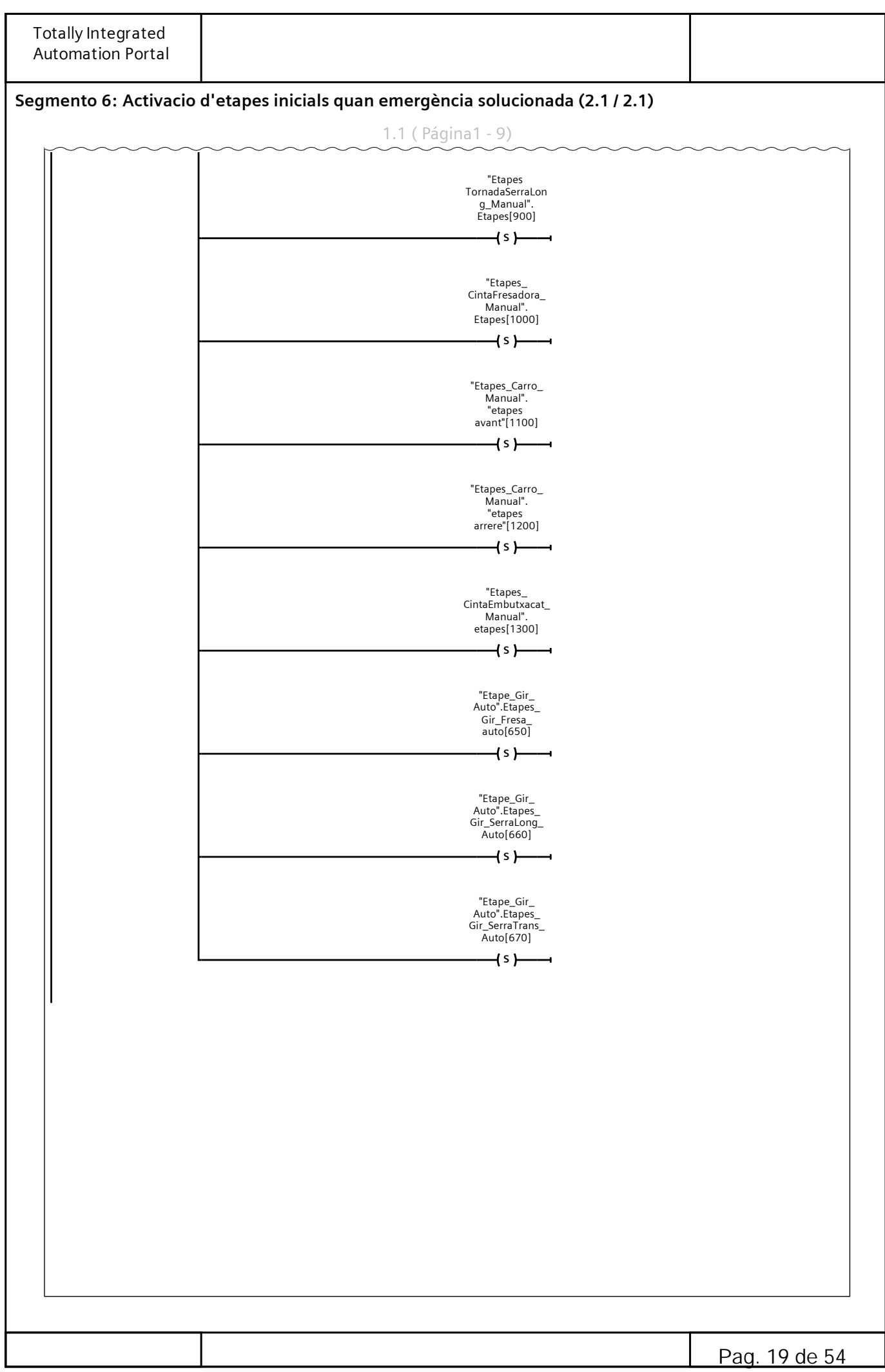

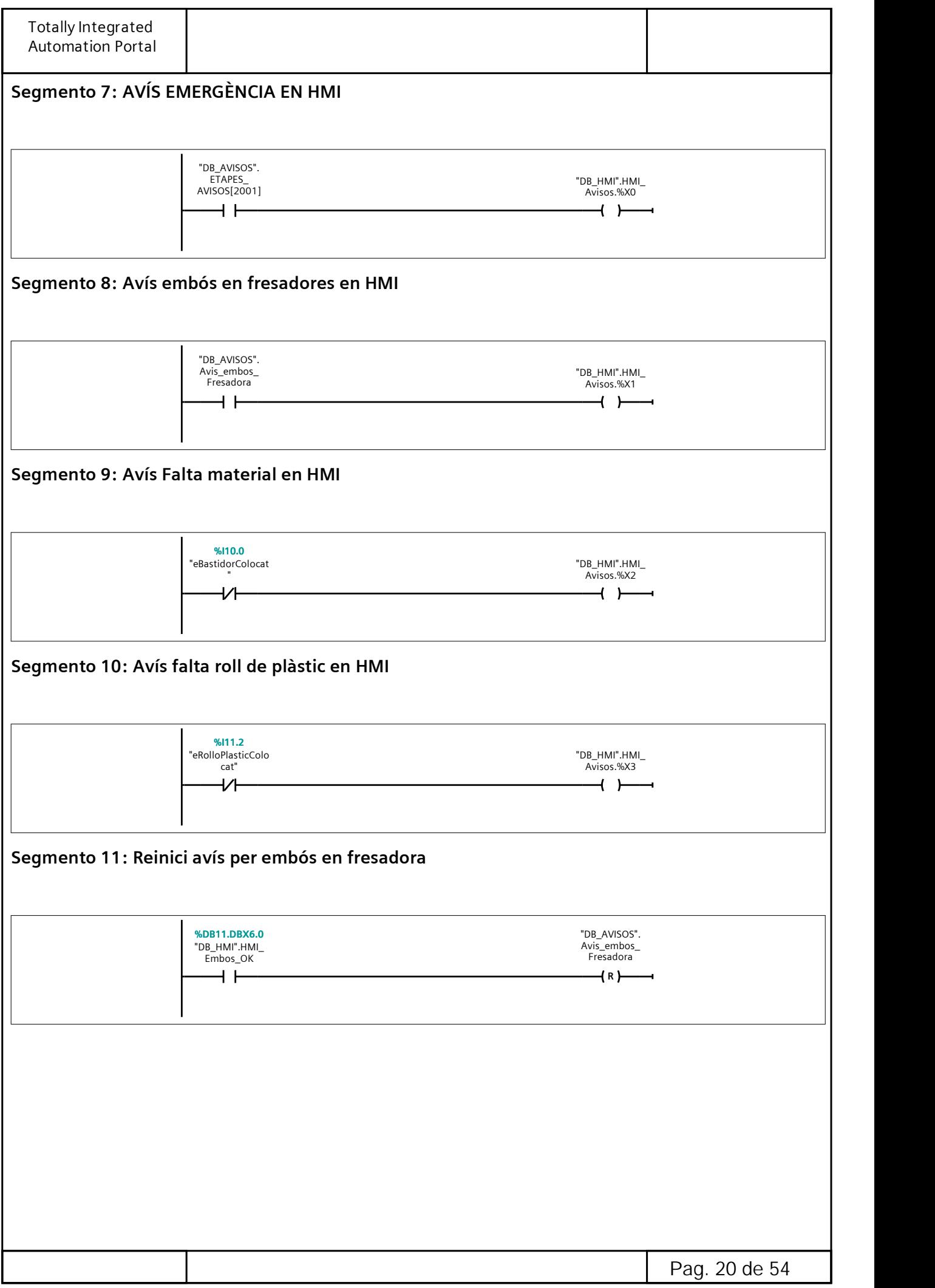

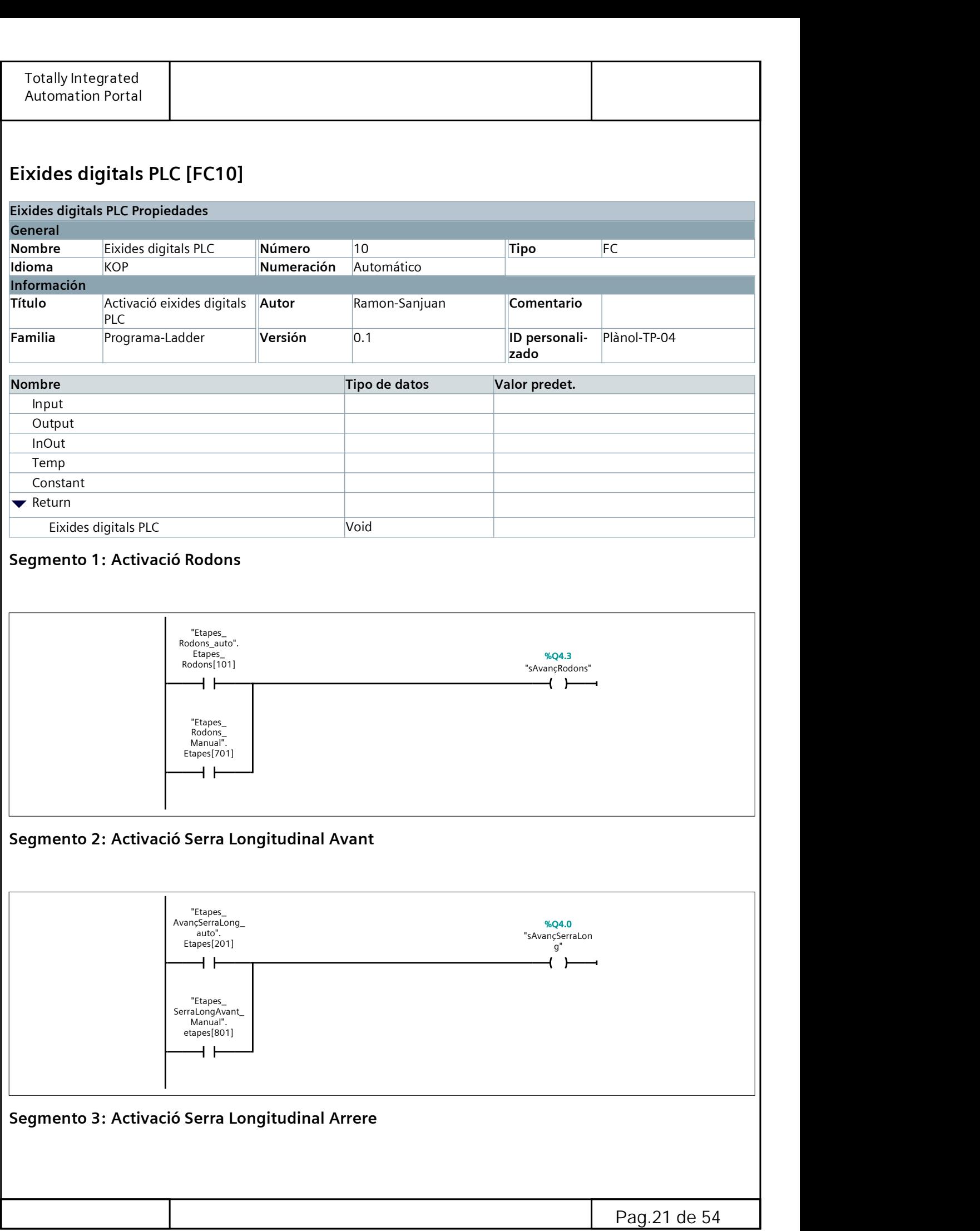

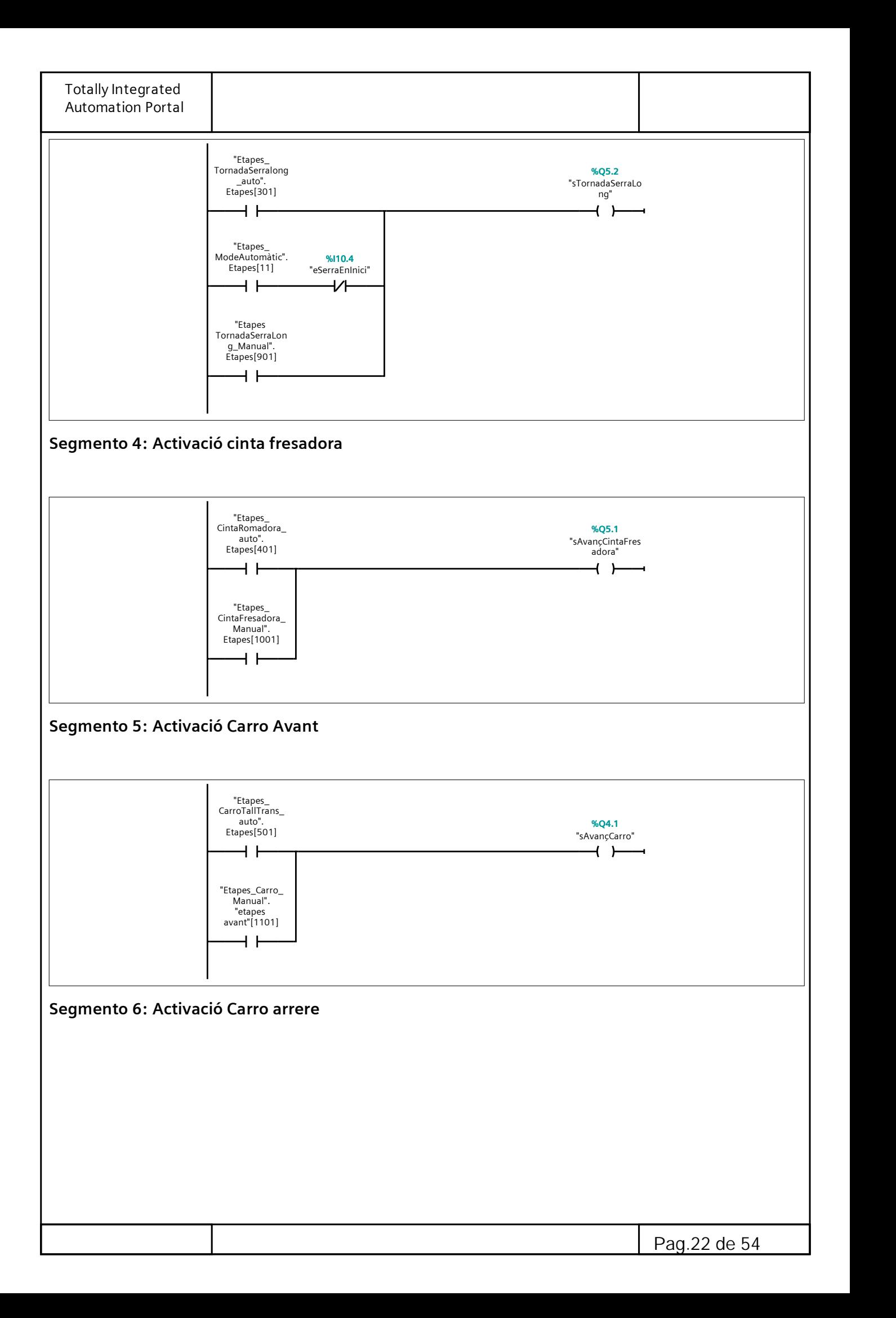

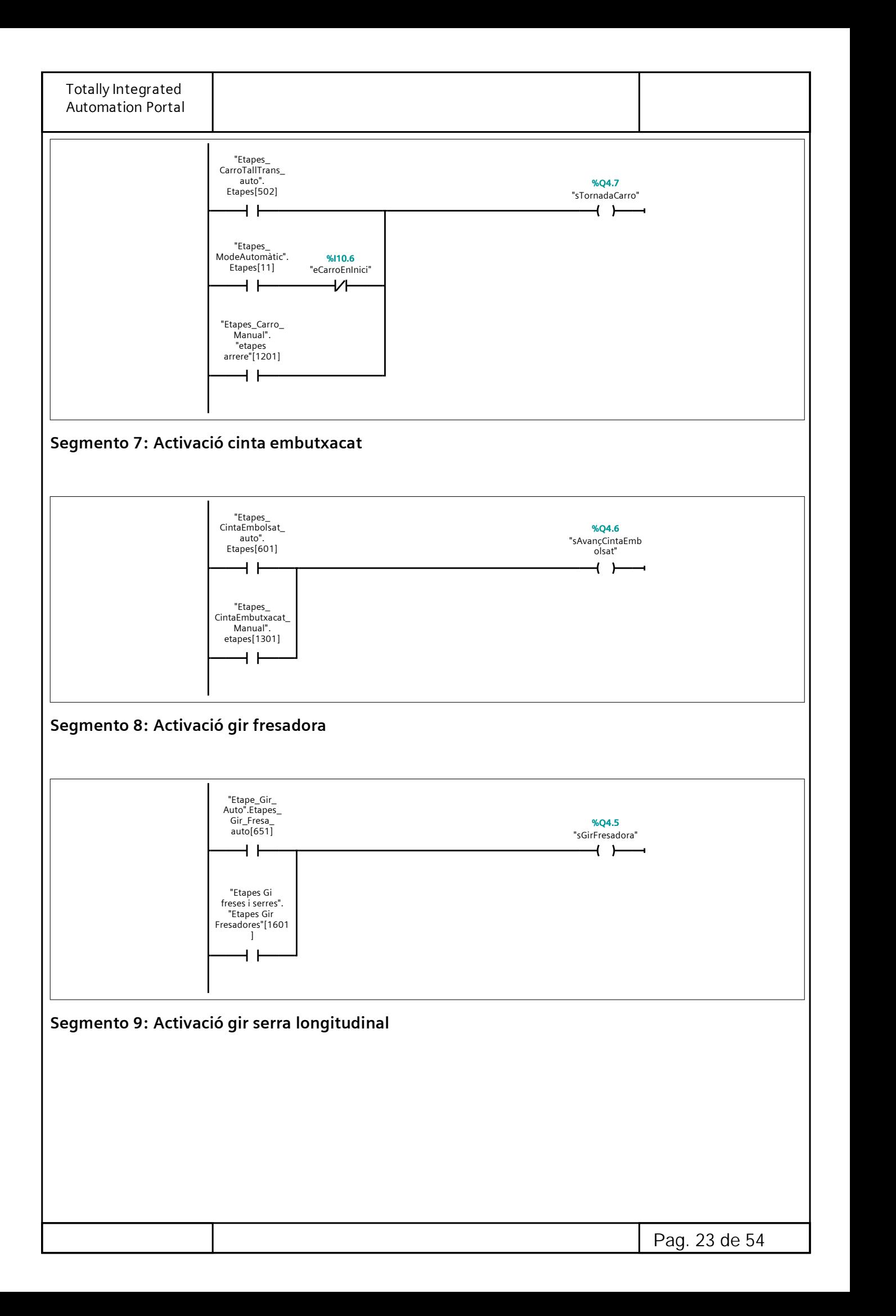

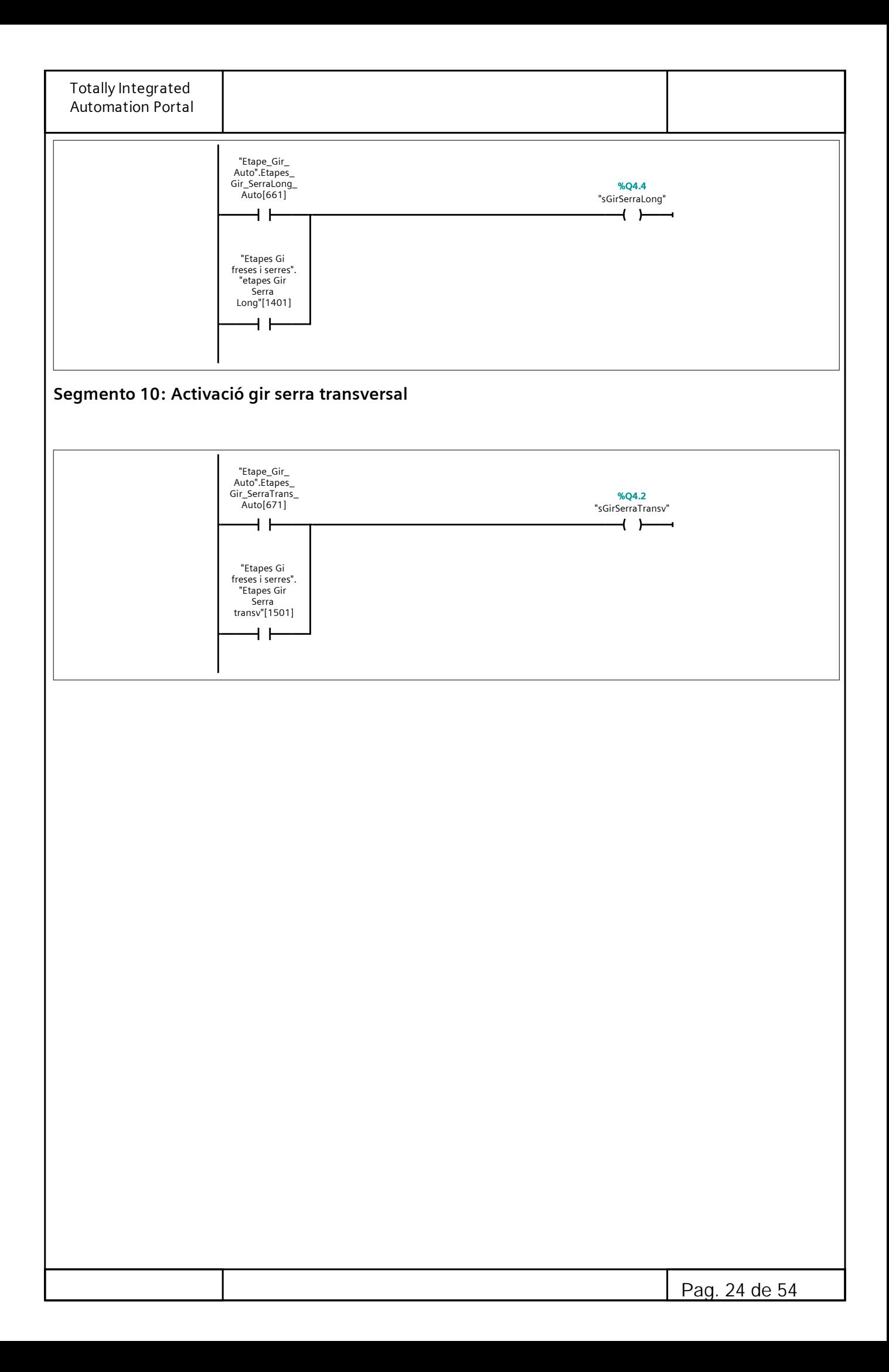

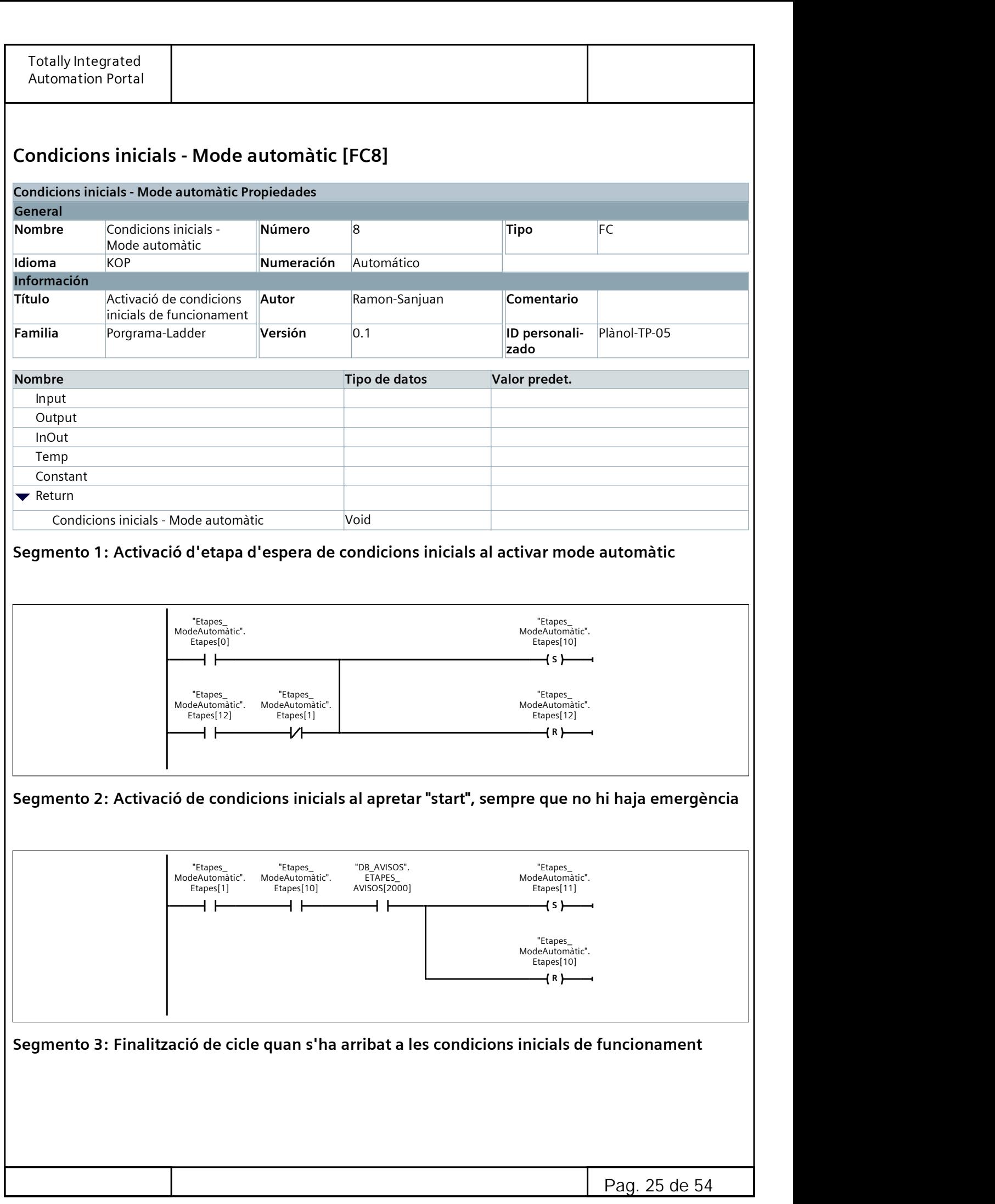

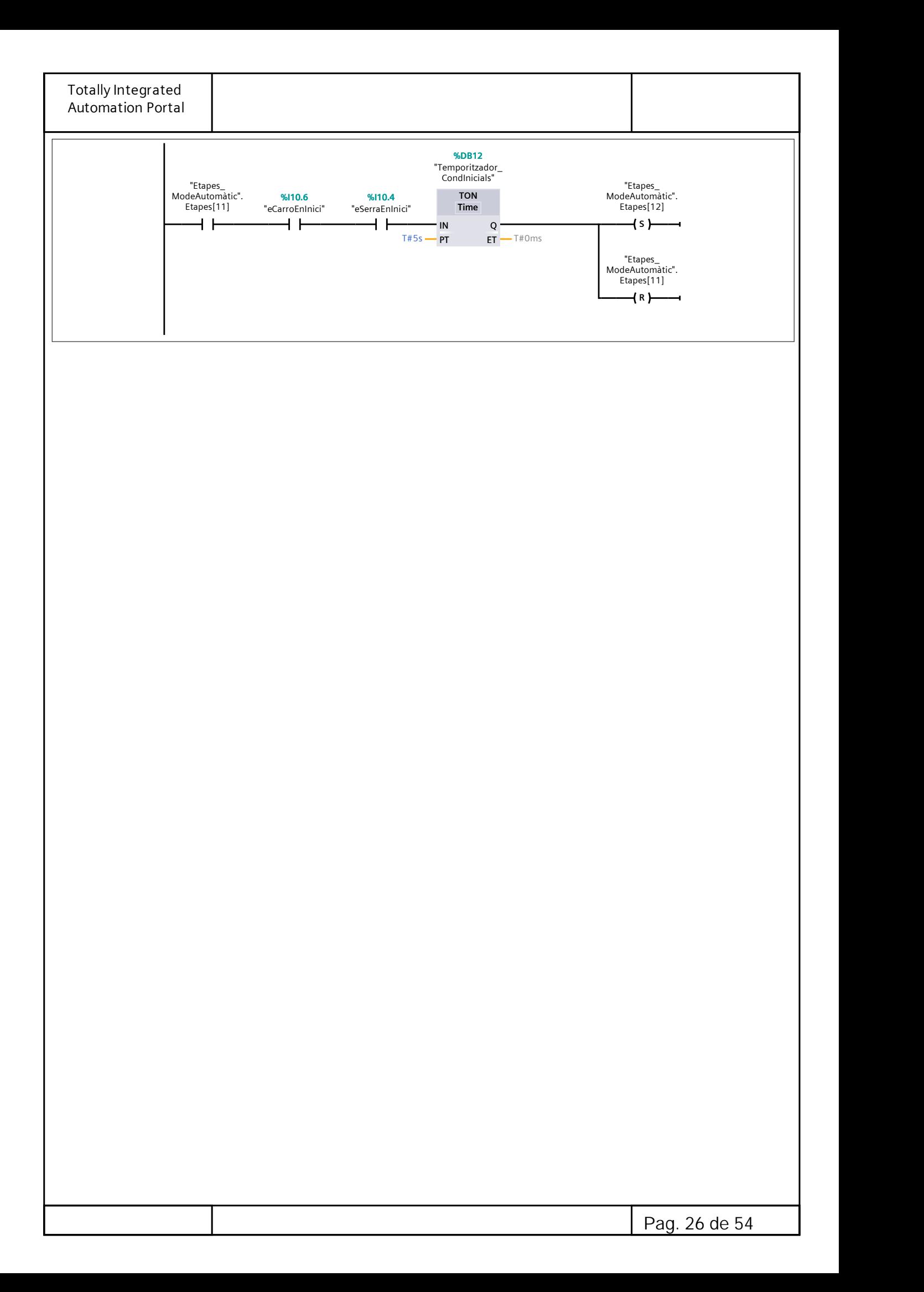

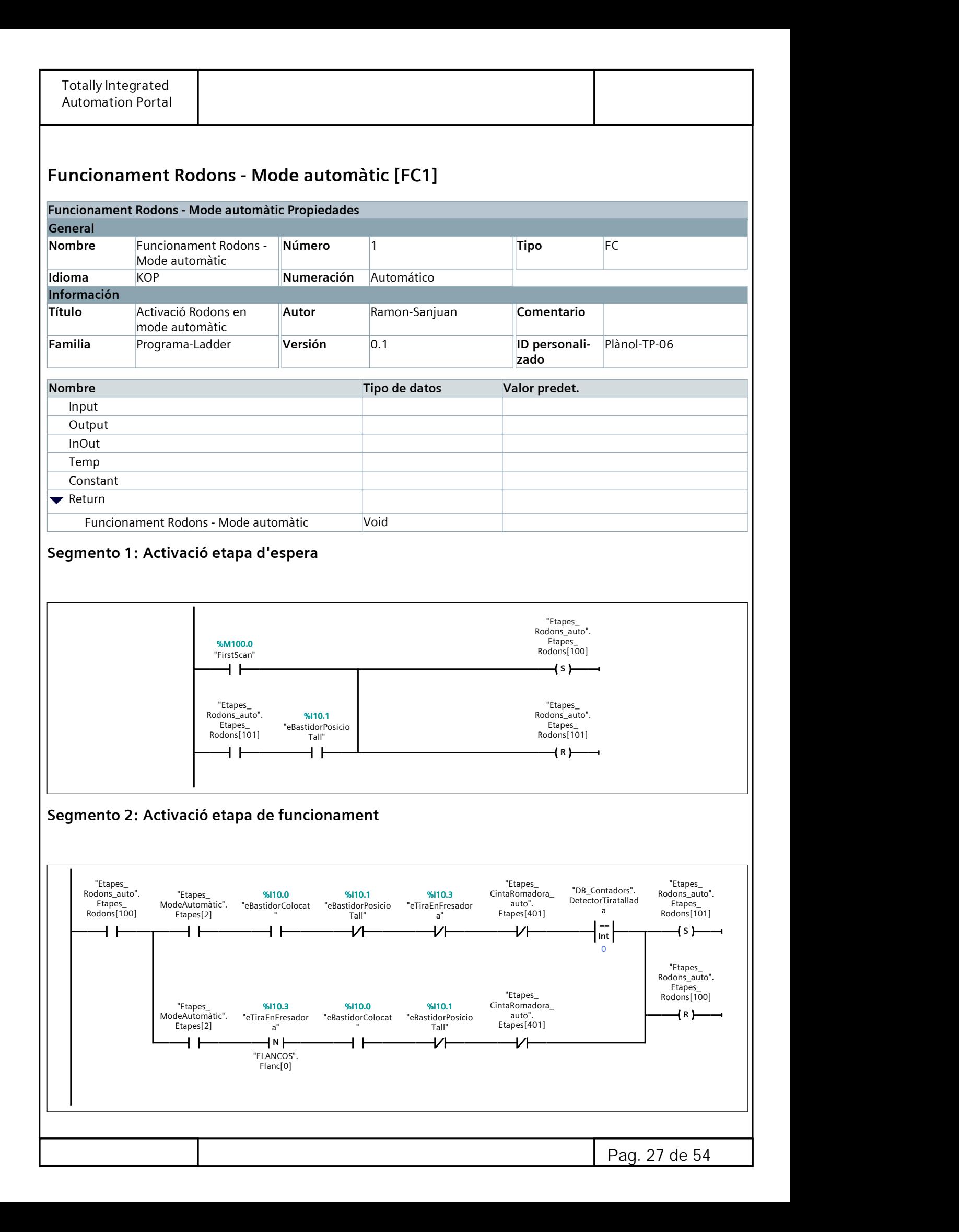

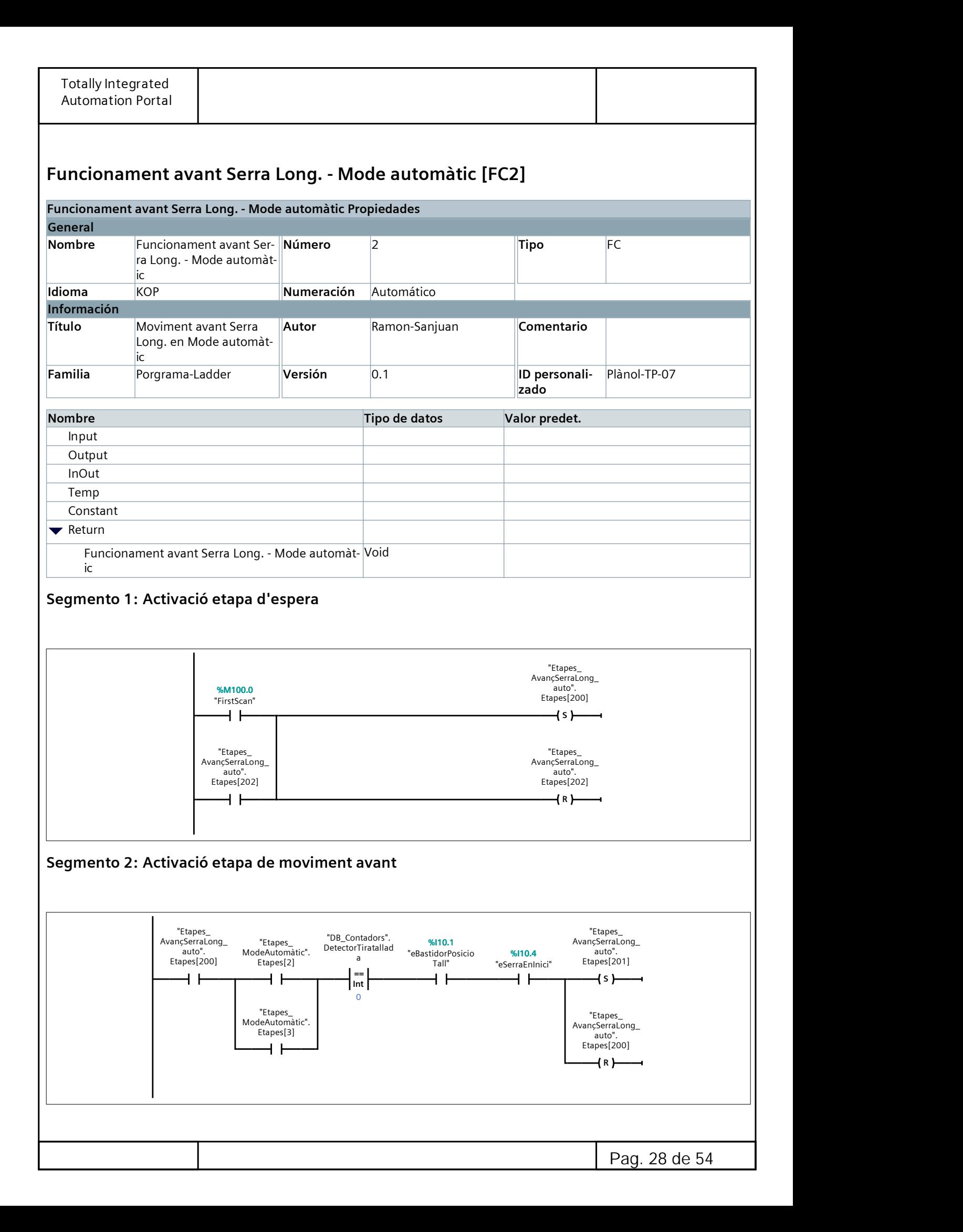

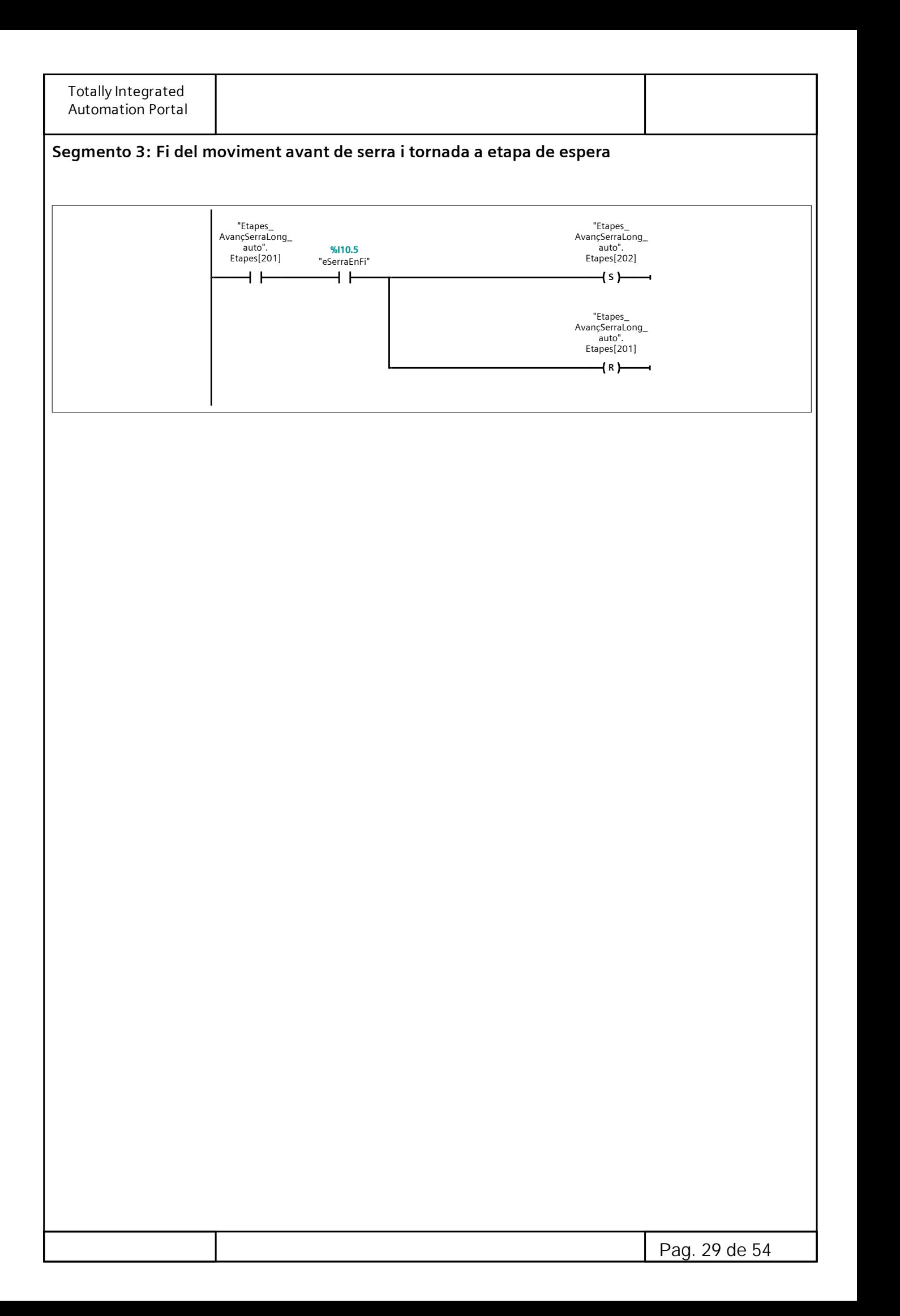

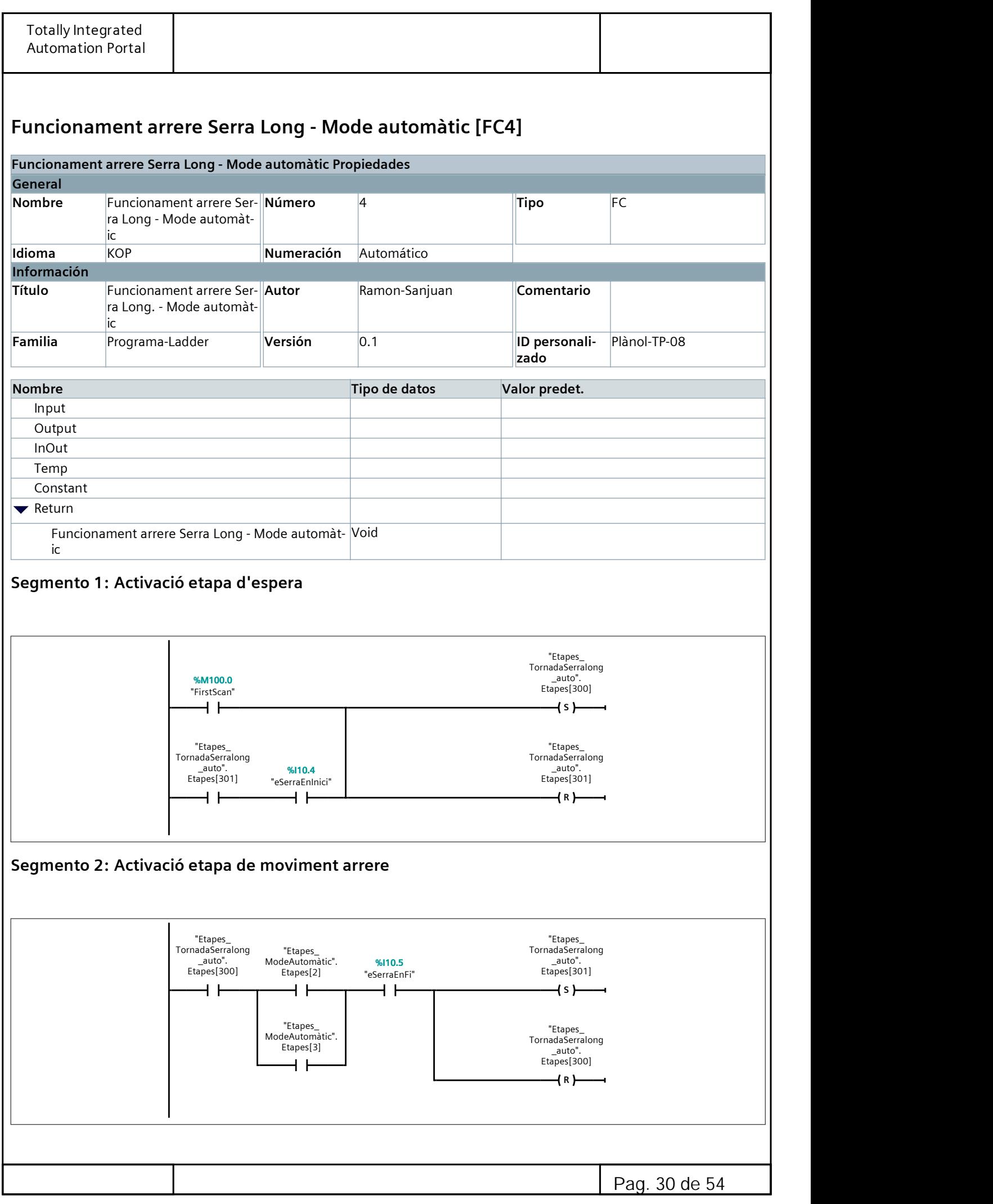

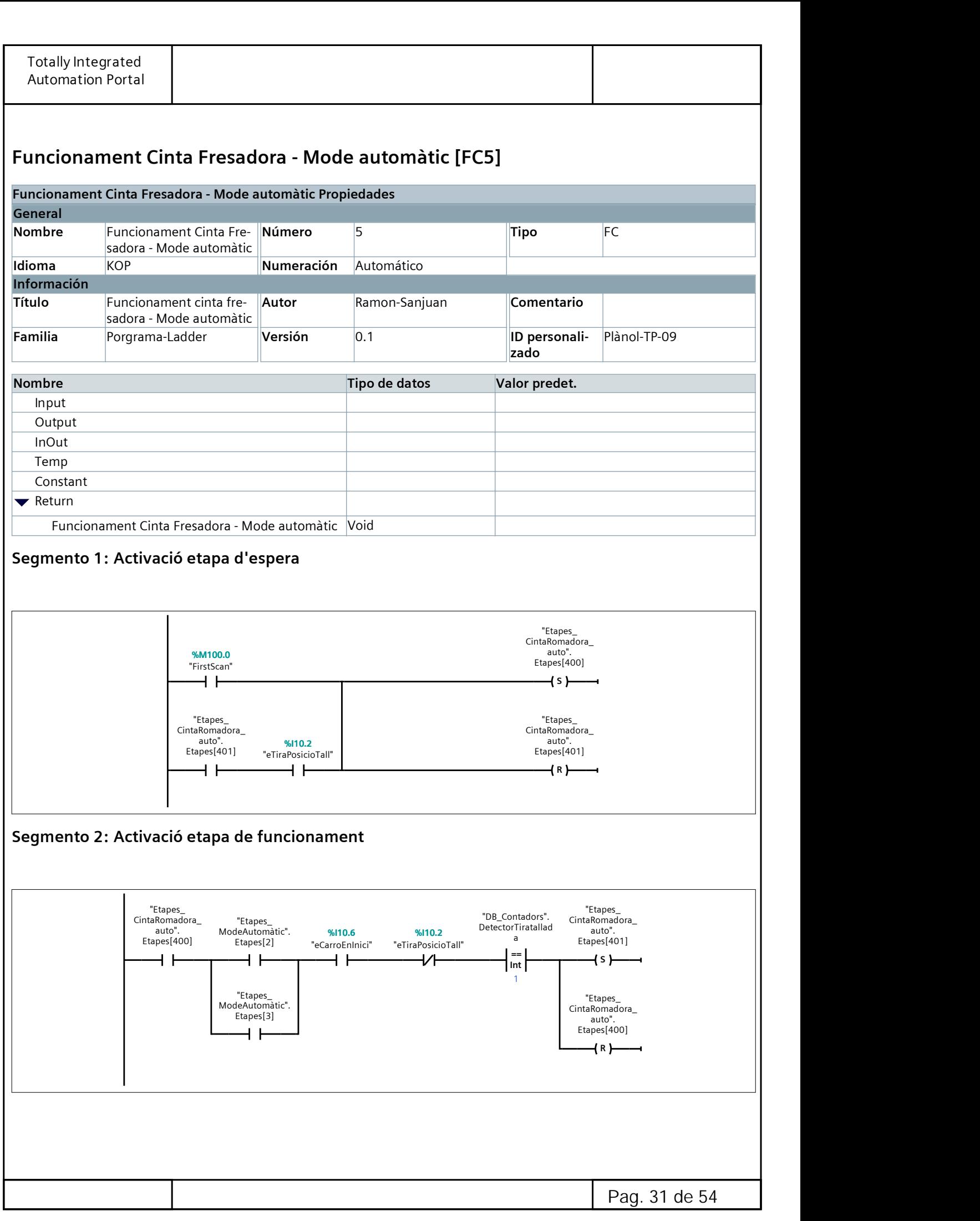

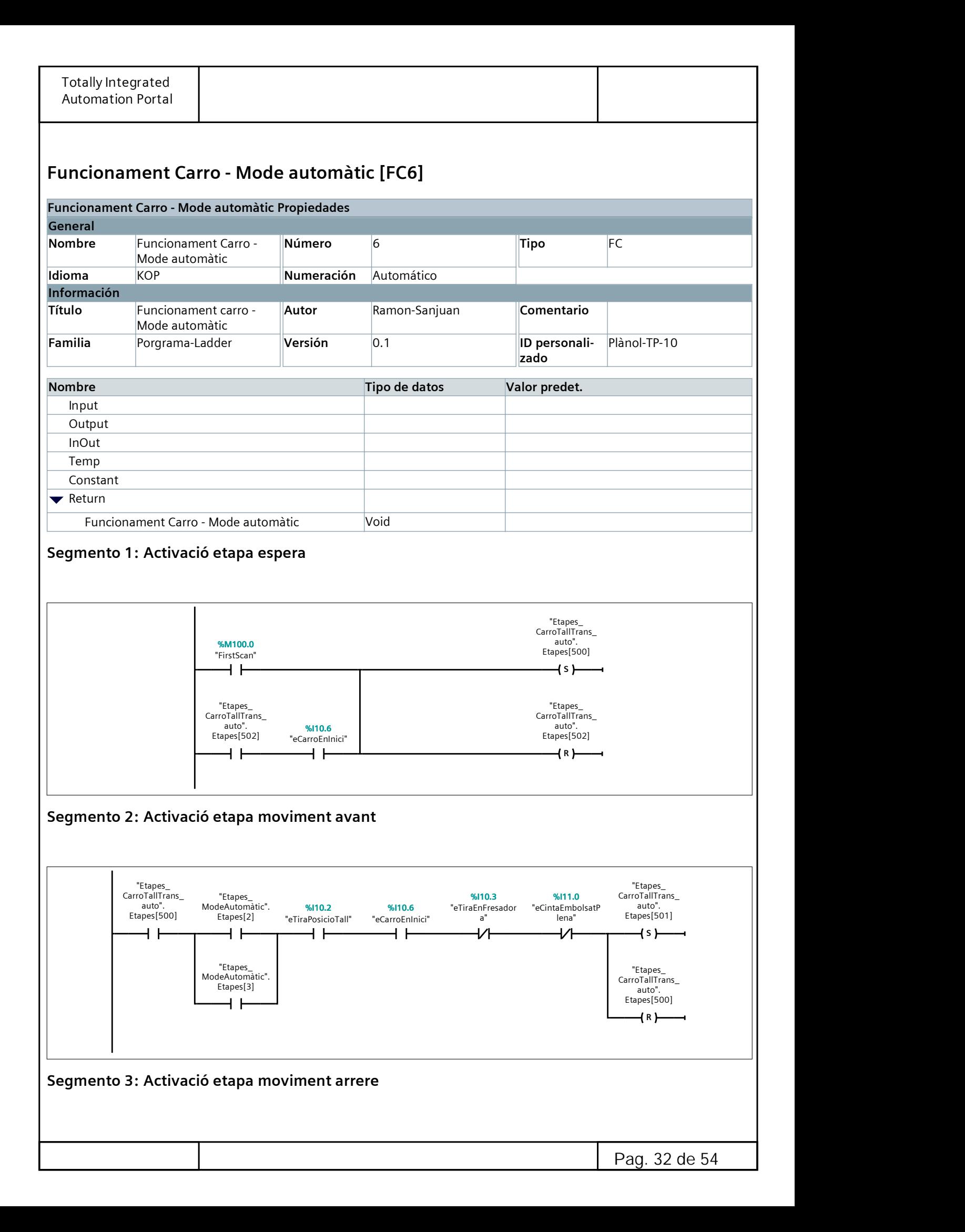

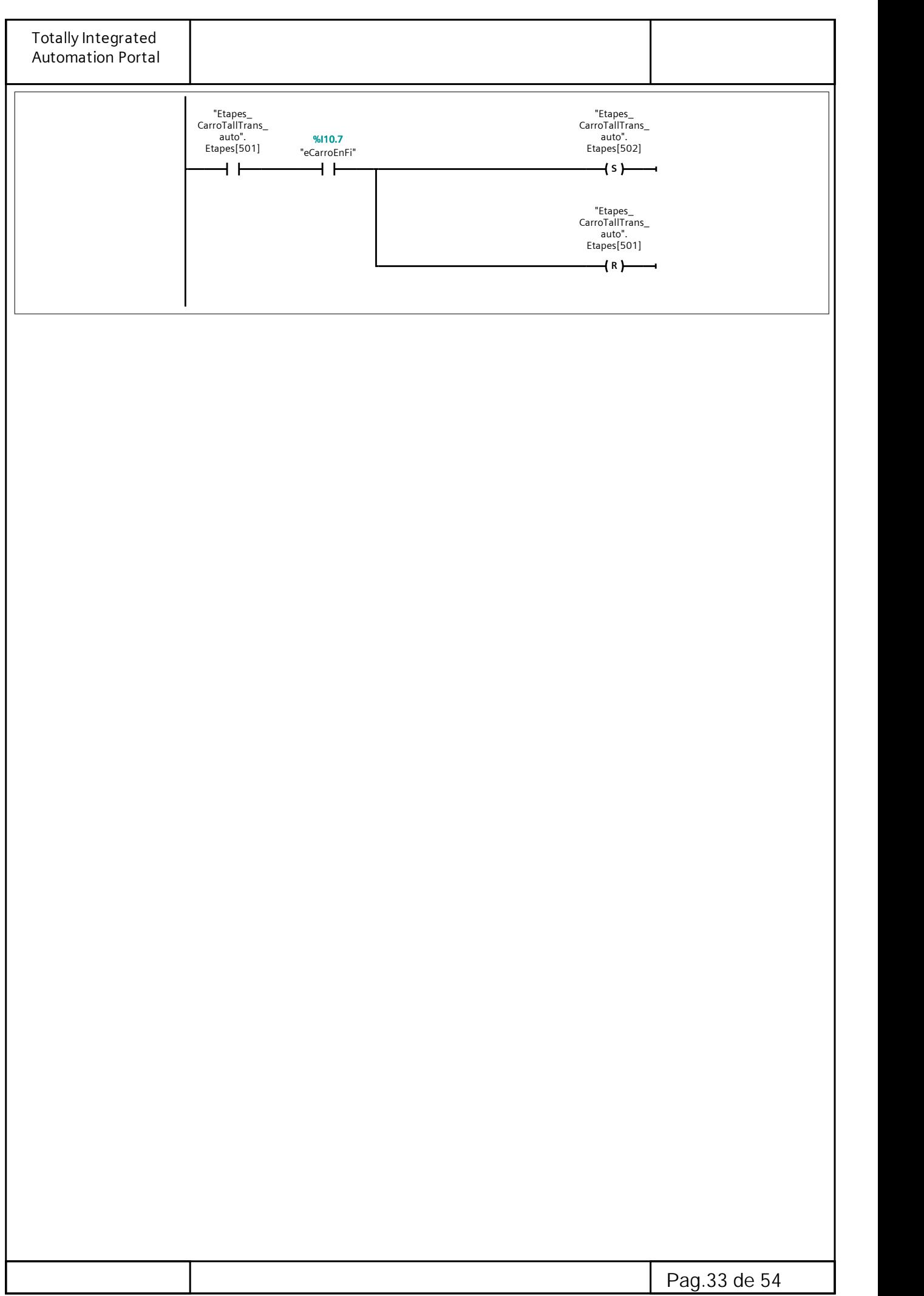

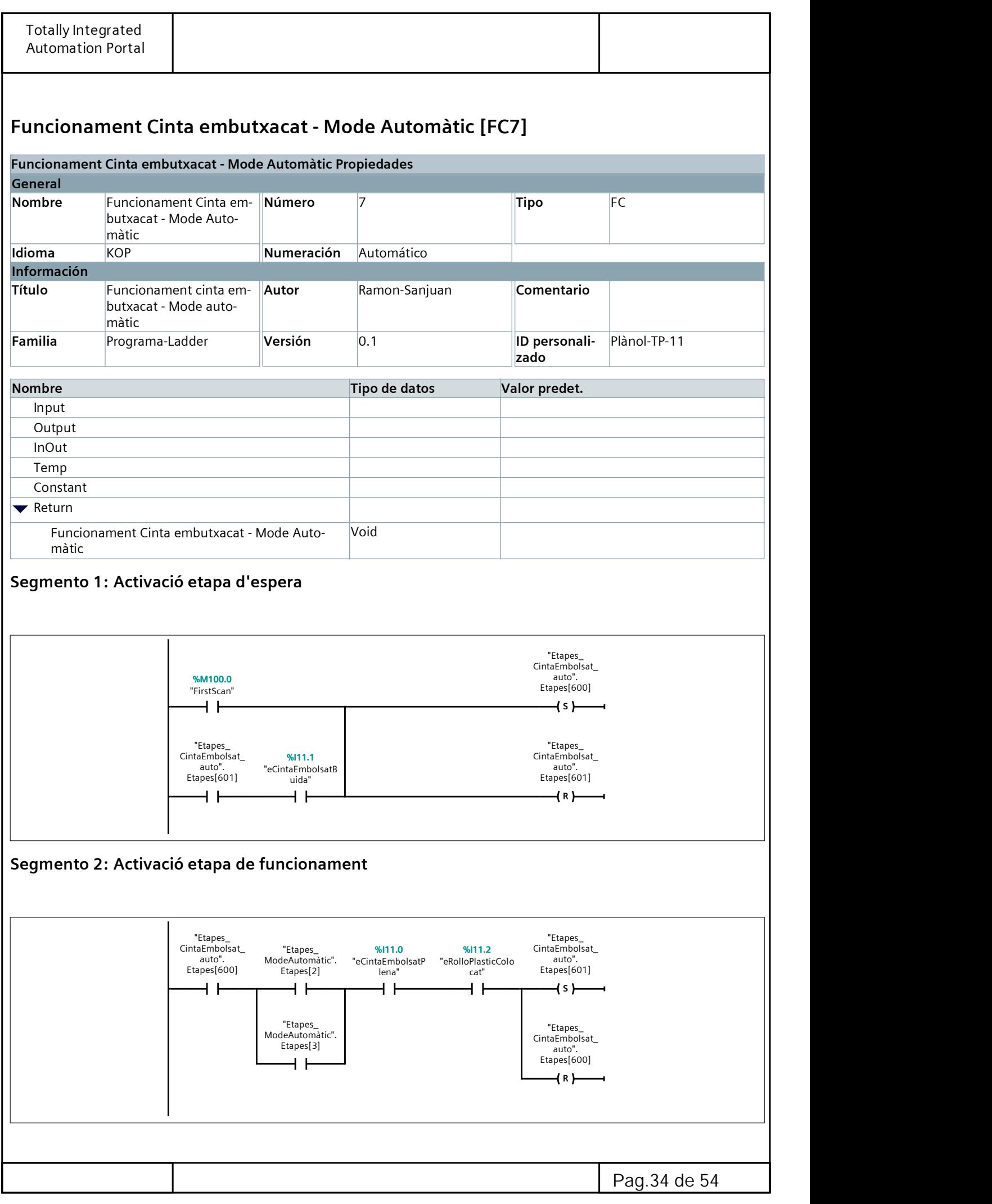

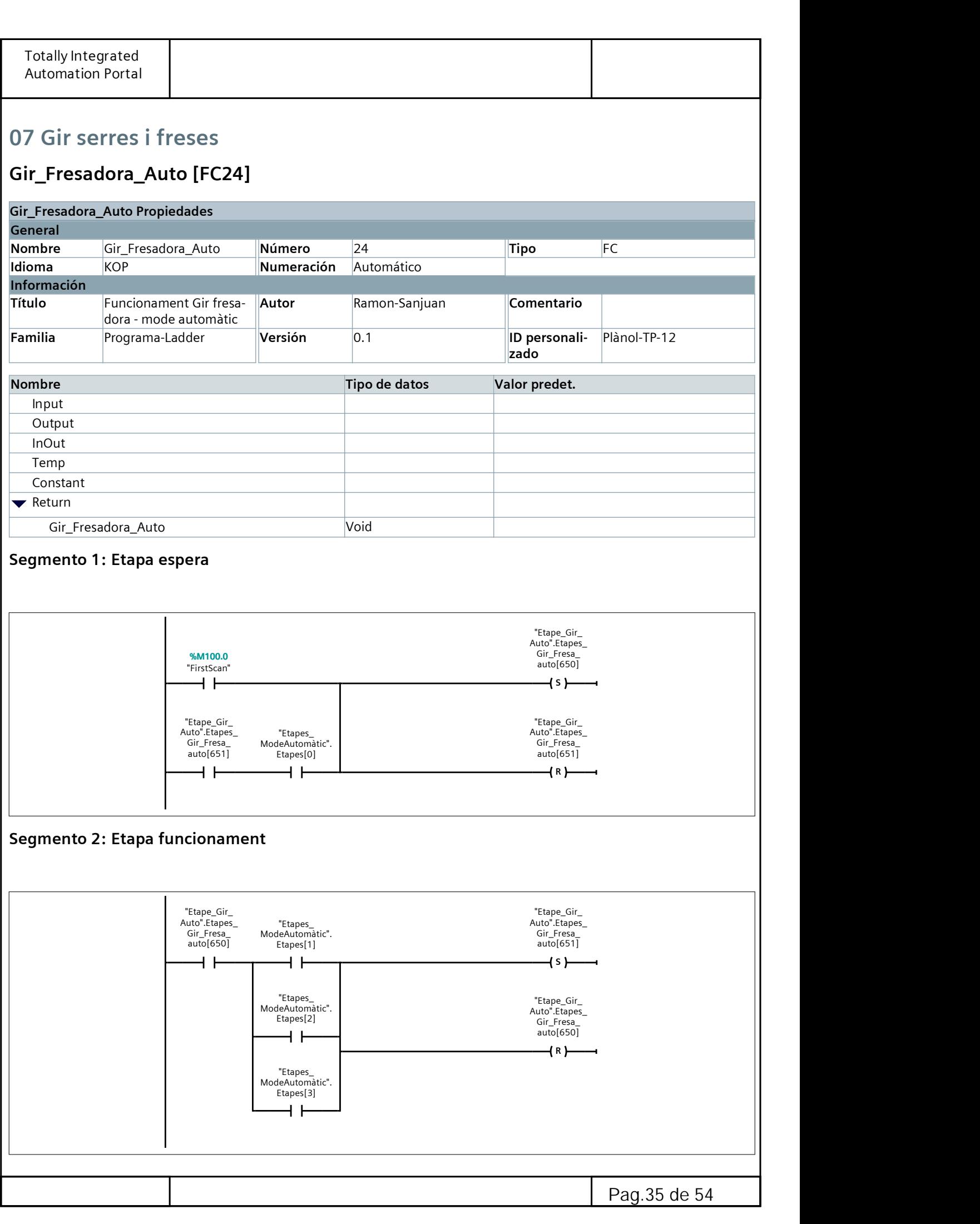

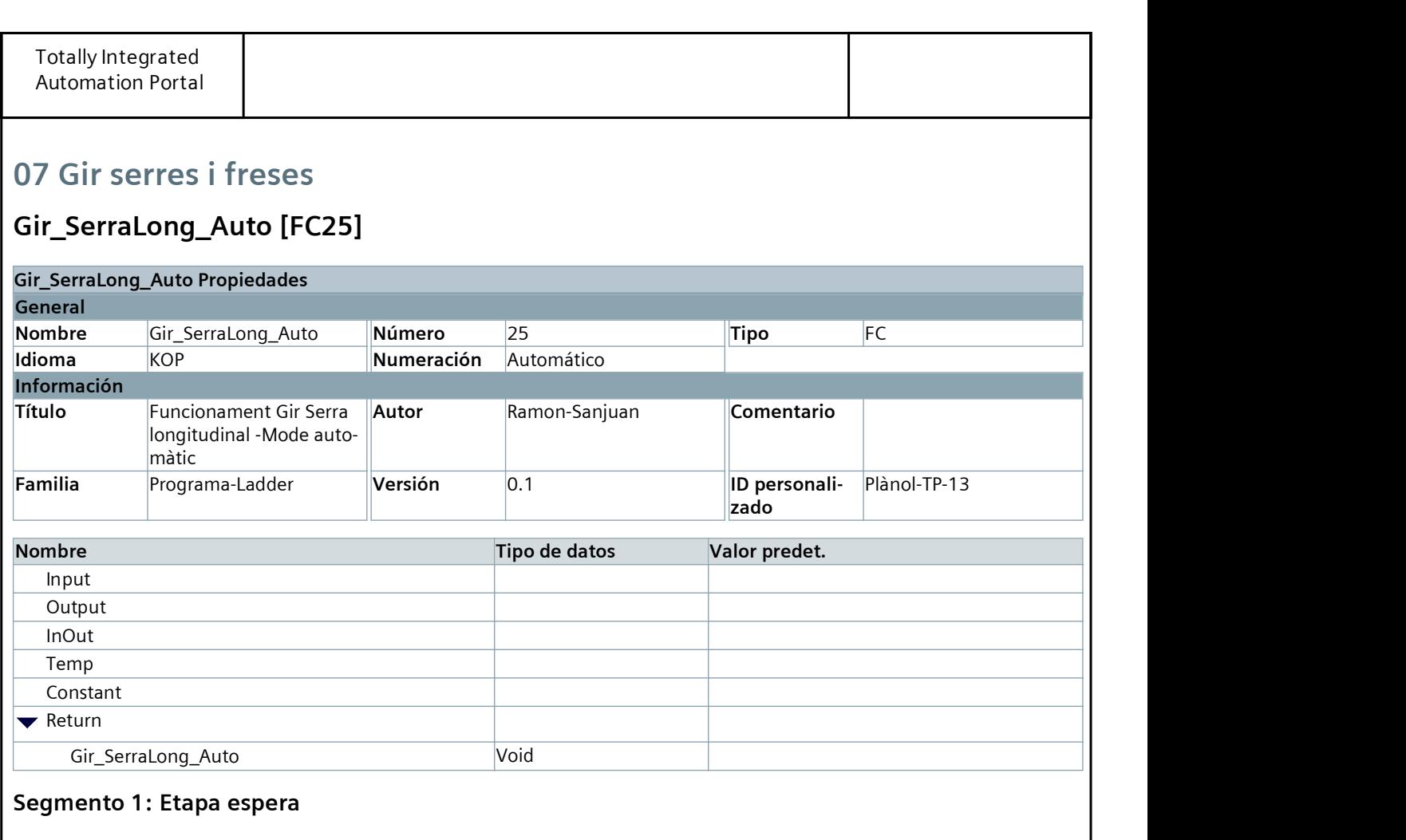

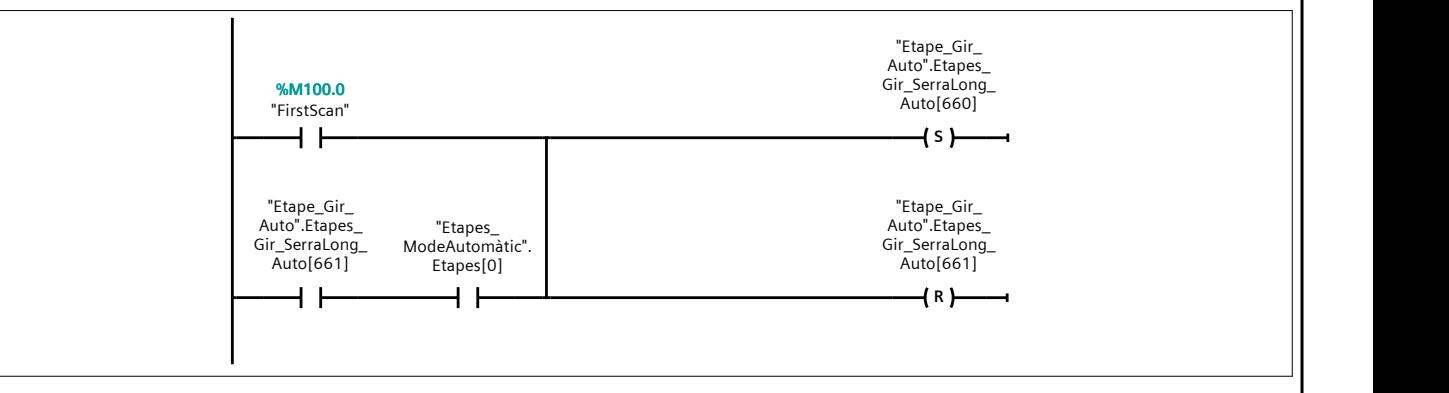

## Segmento 2: Etapa funcionament

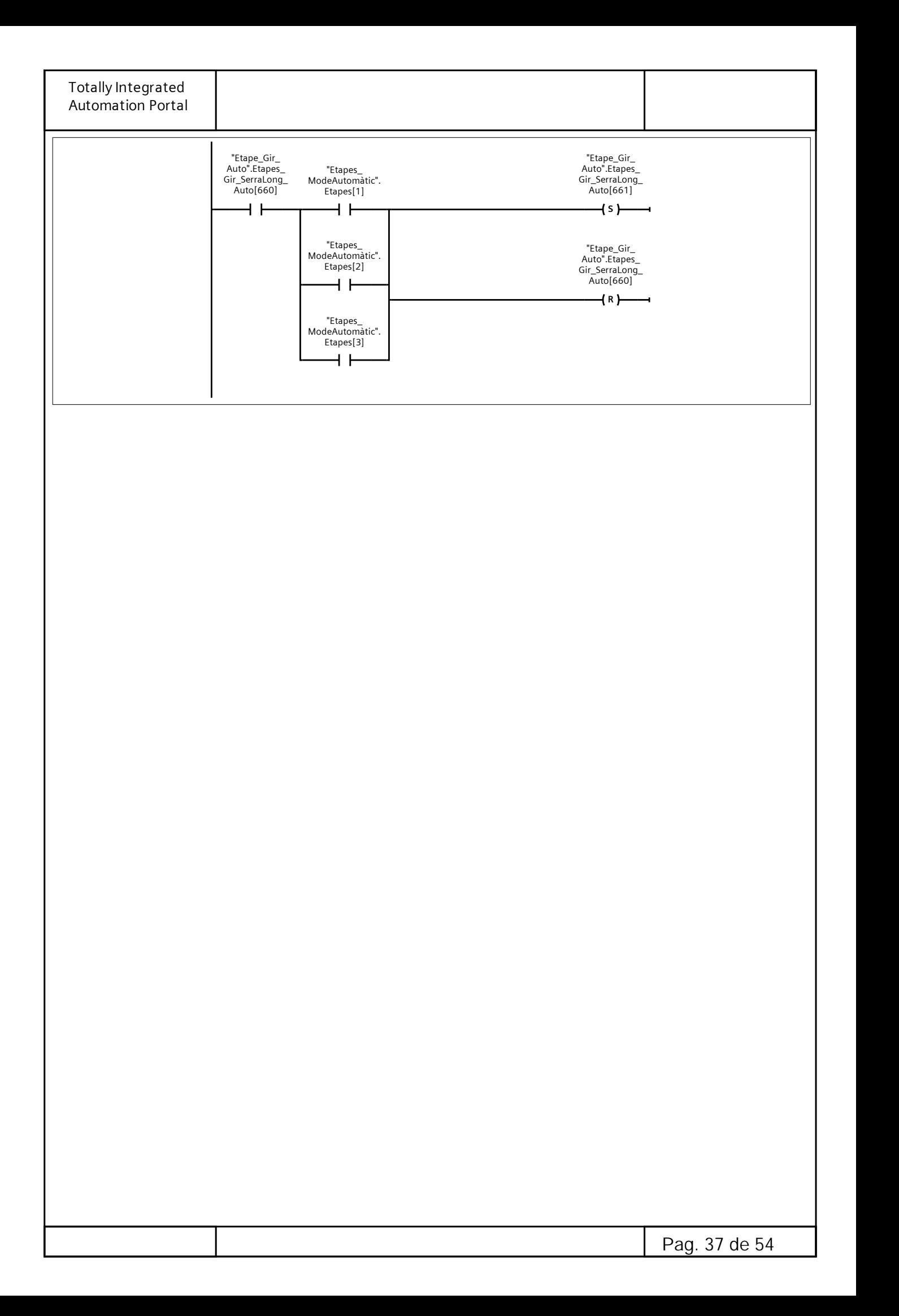

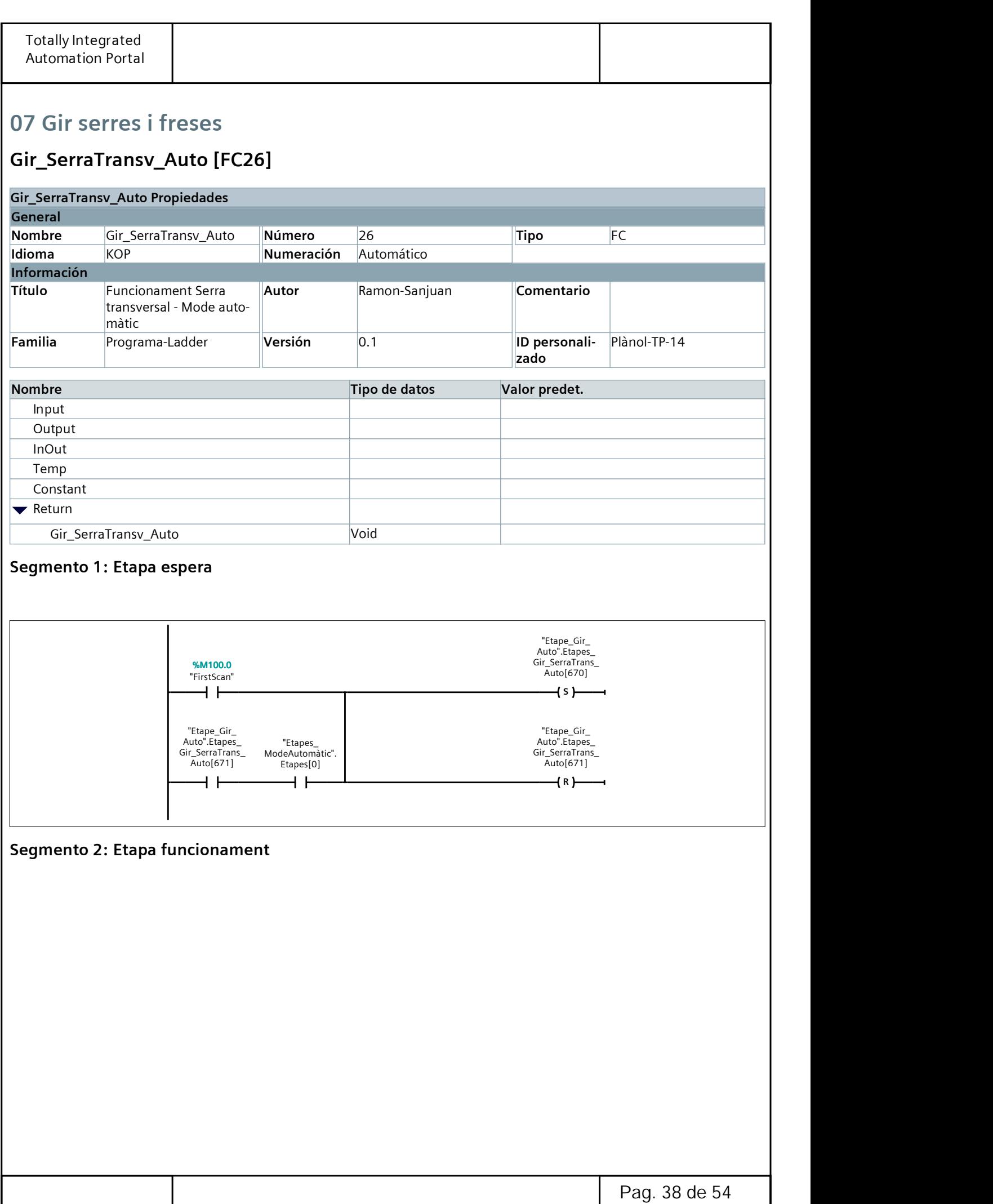

Г
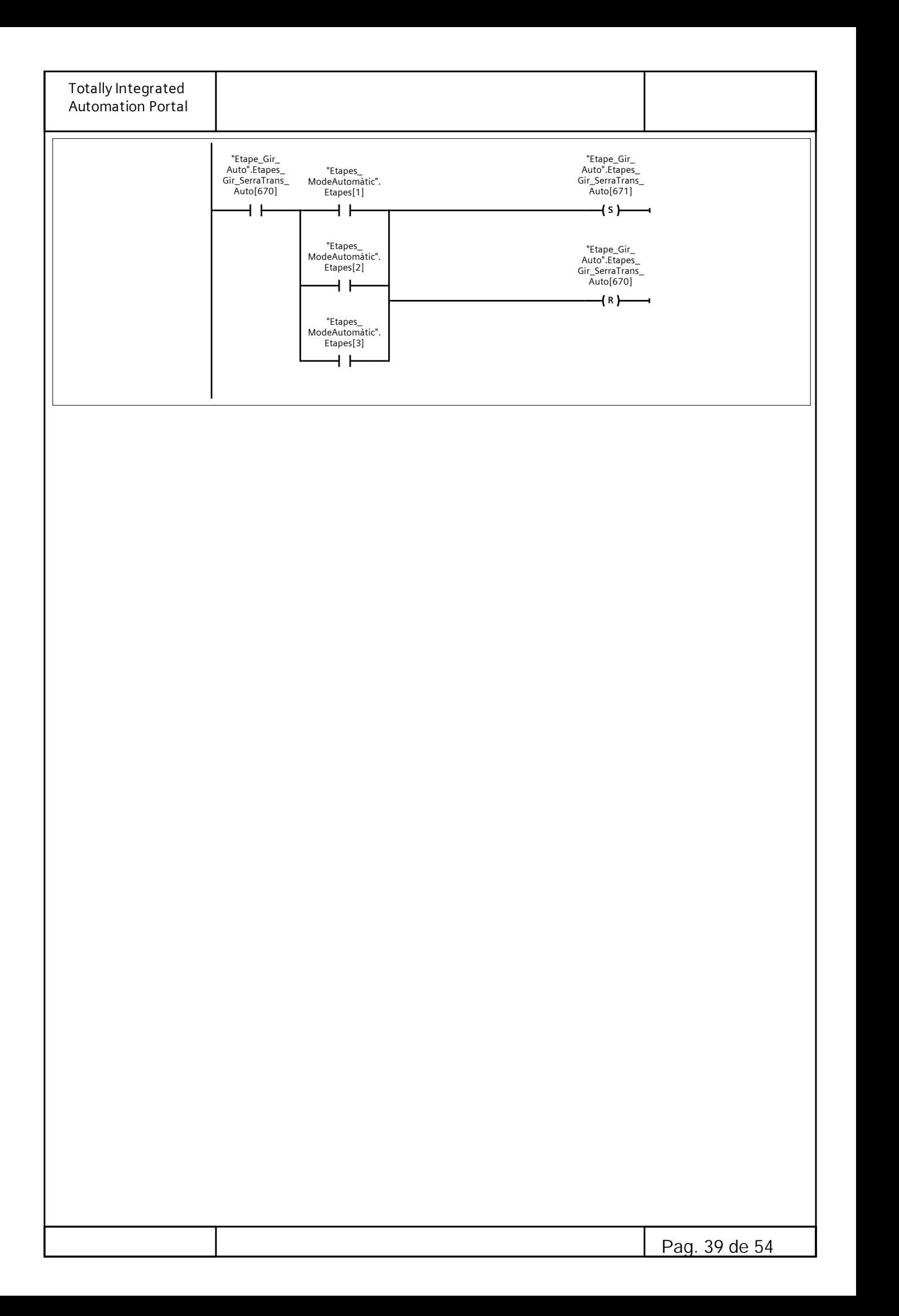

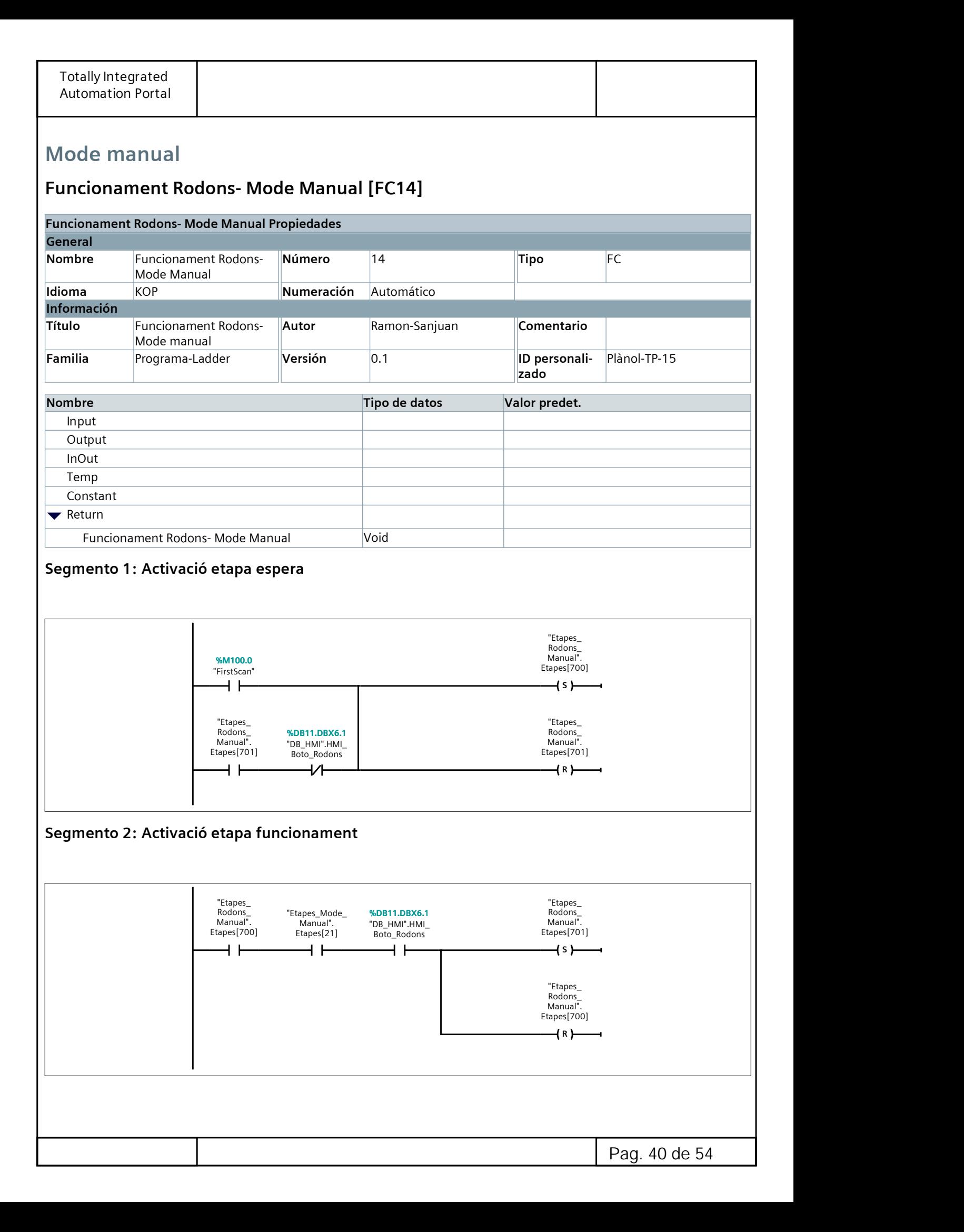

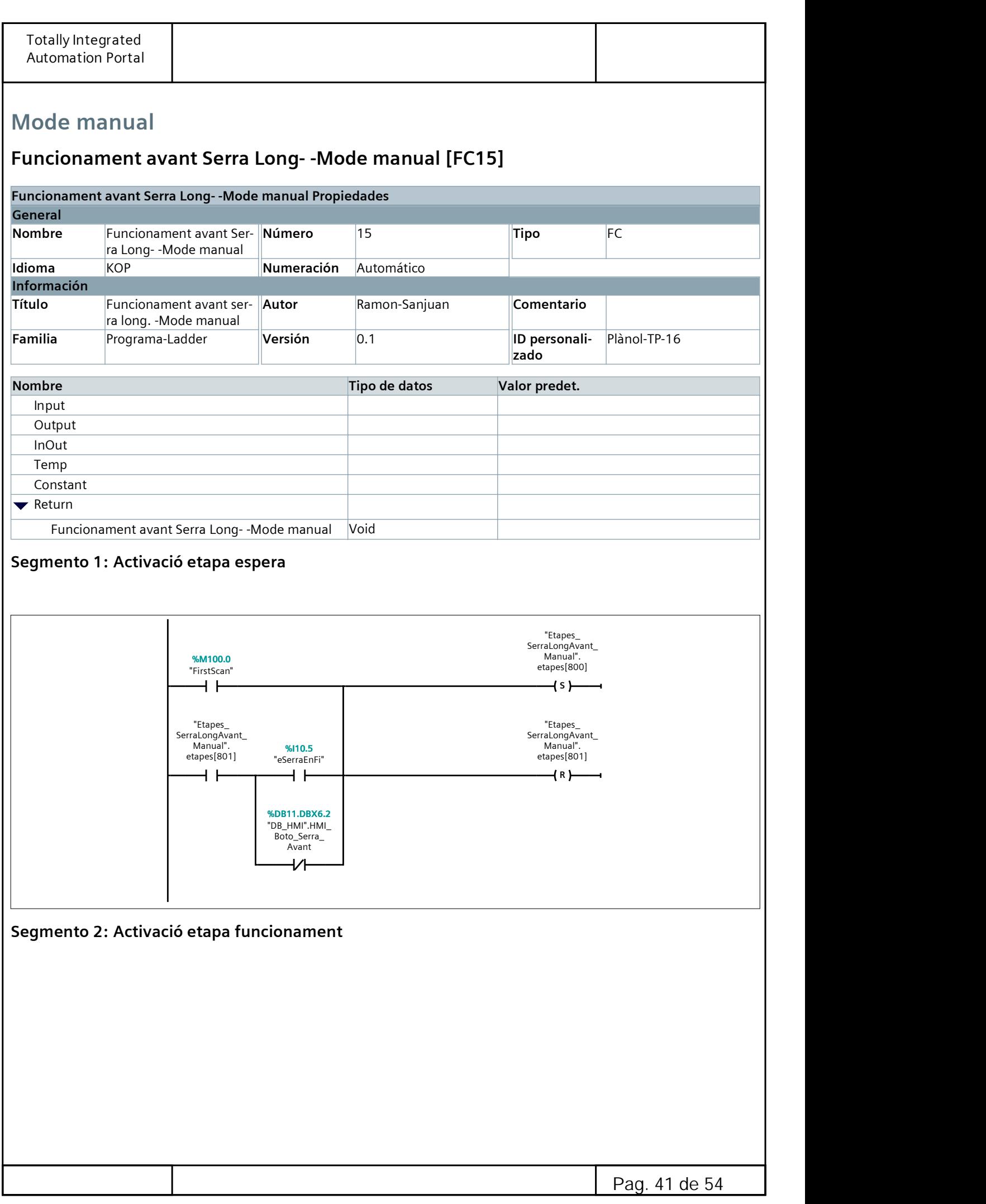

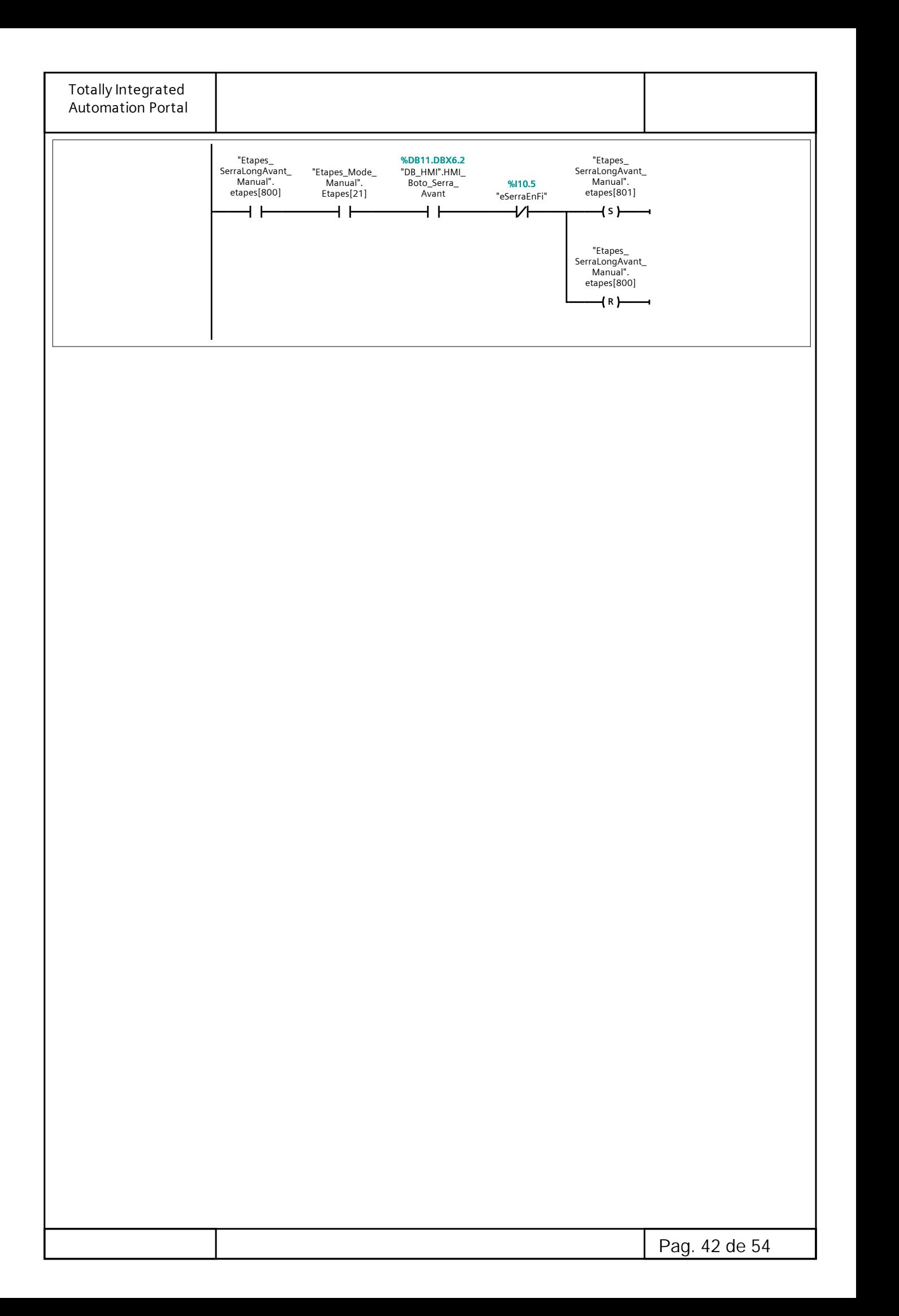

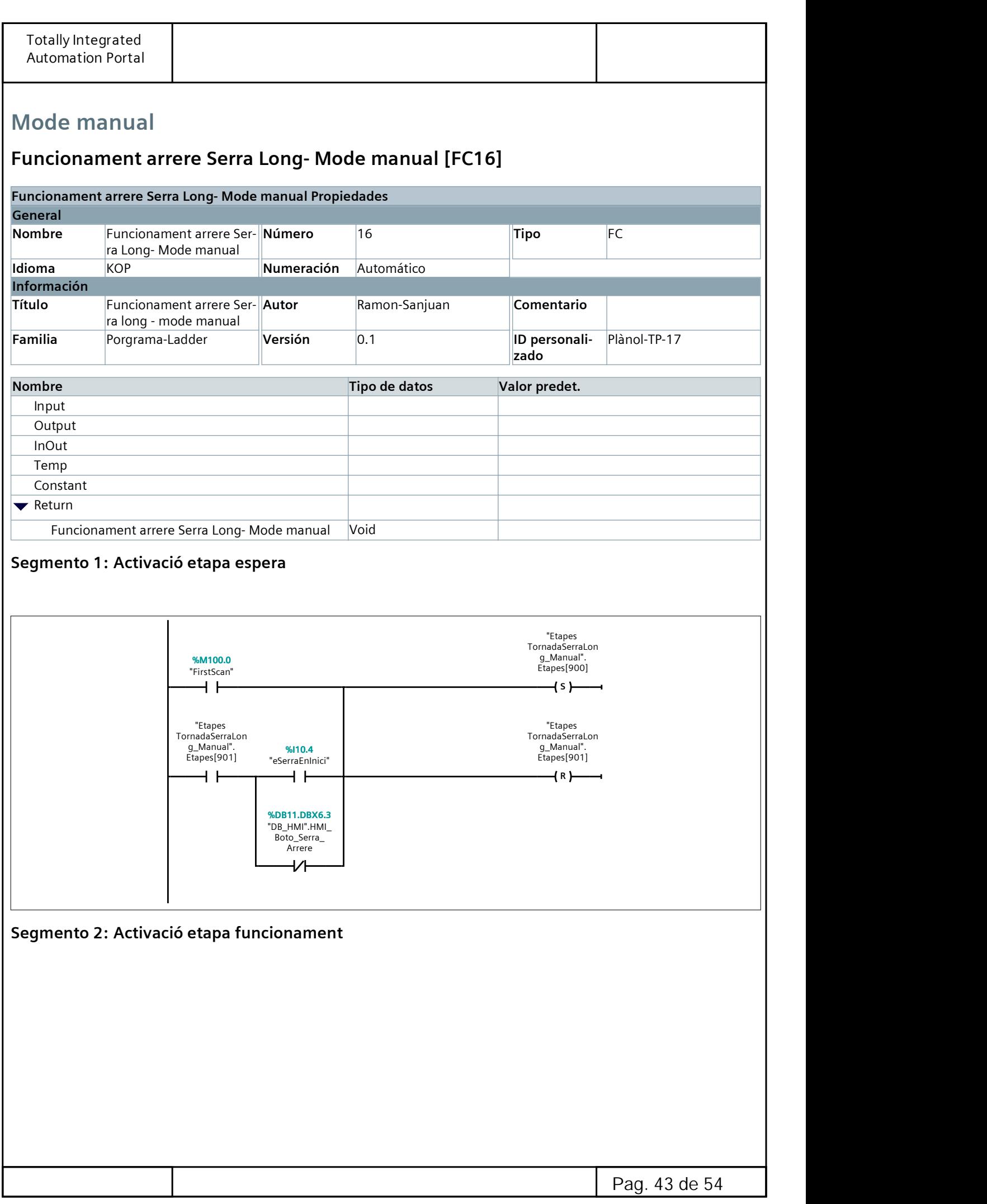

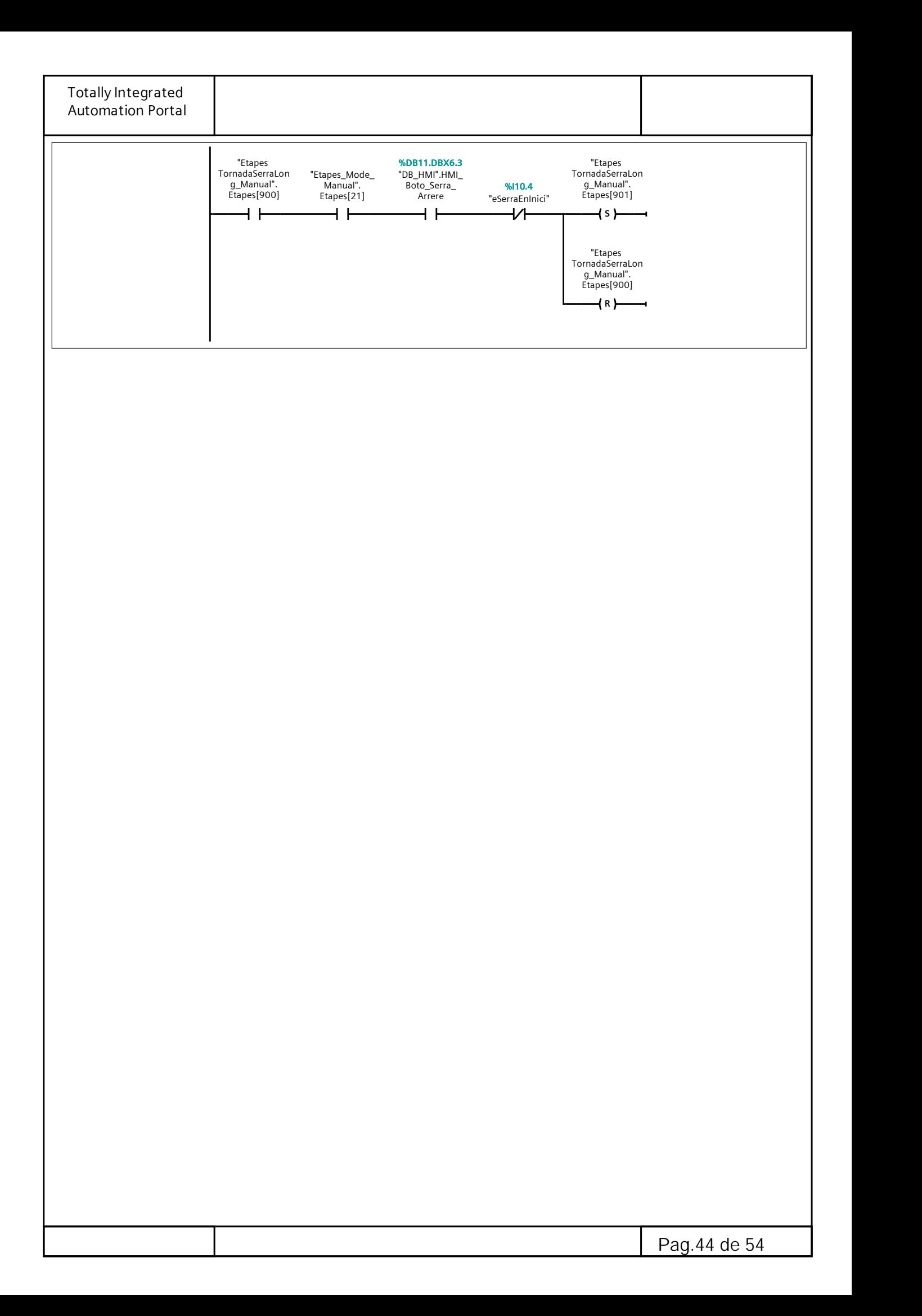

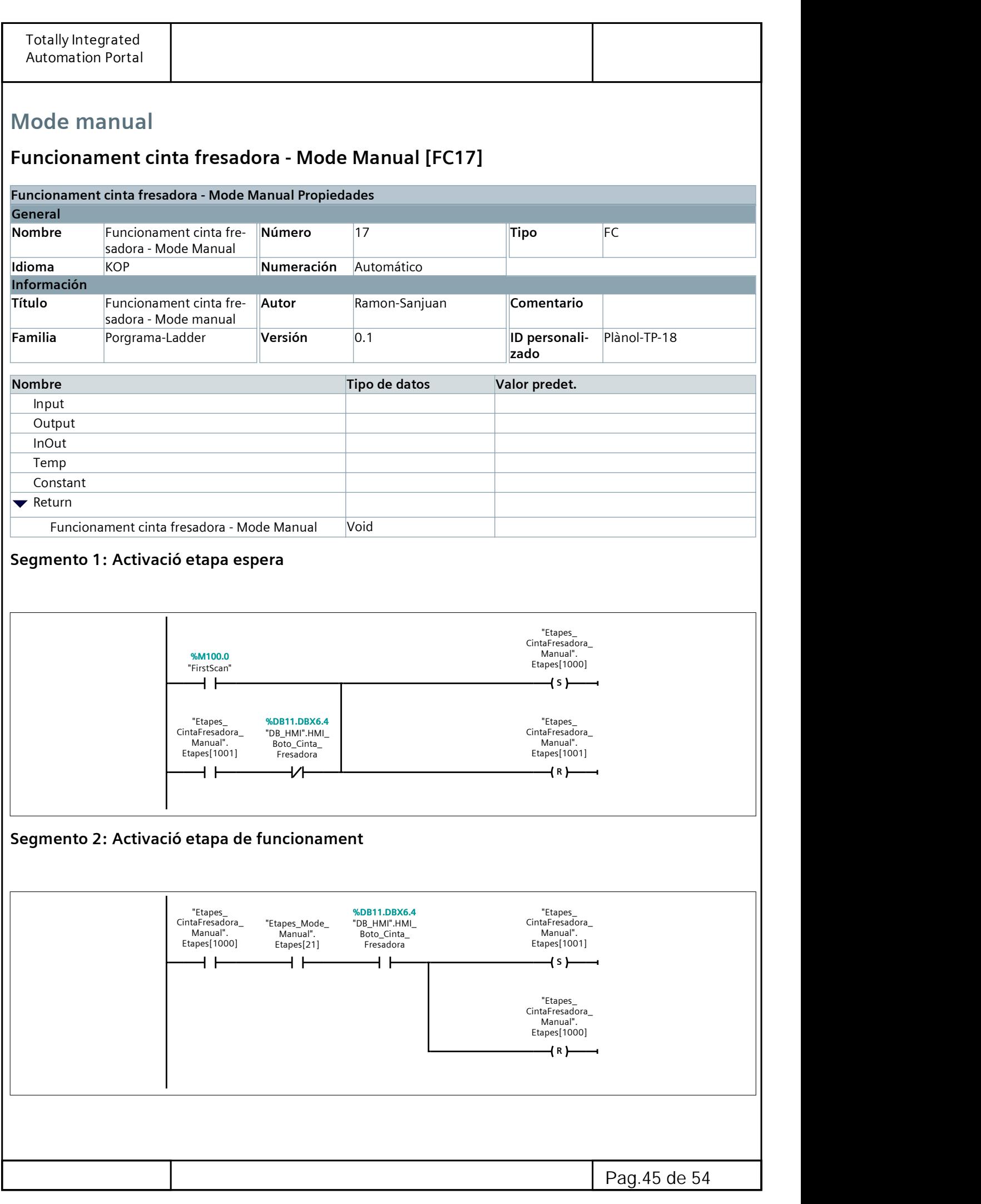

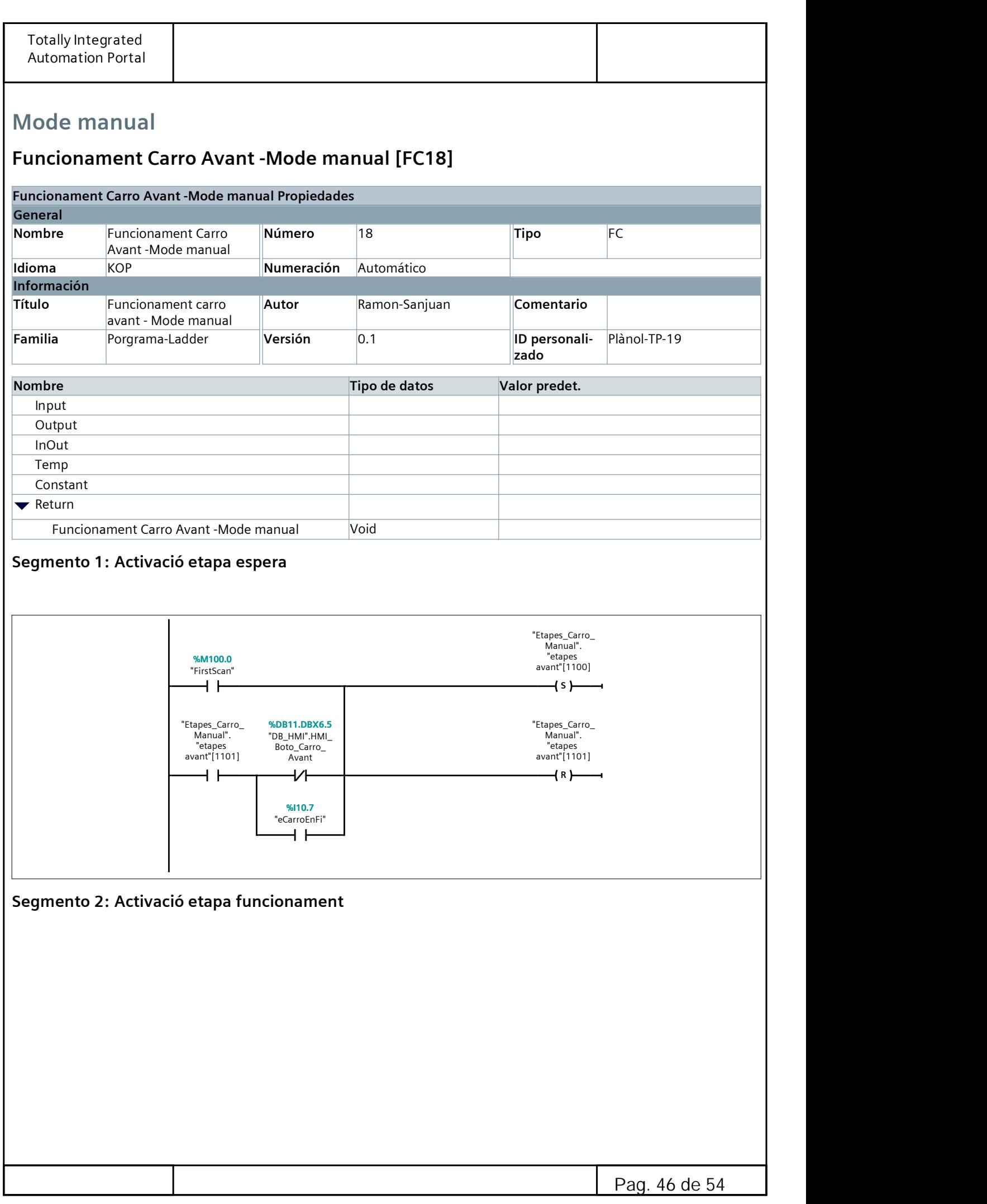

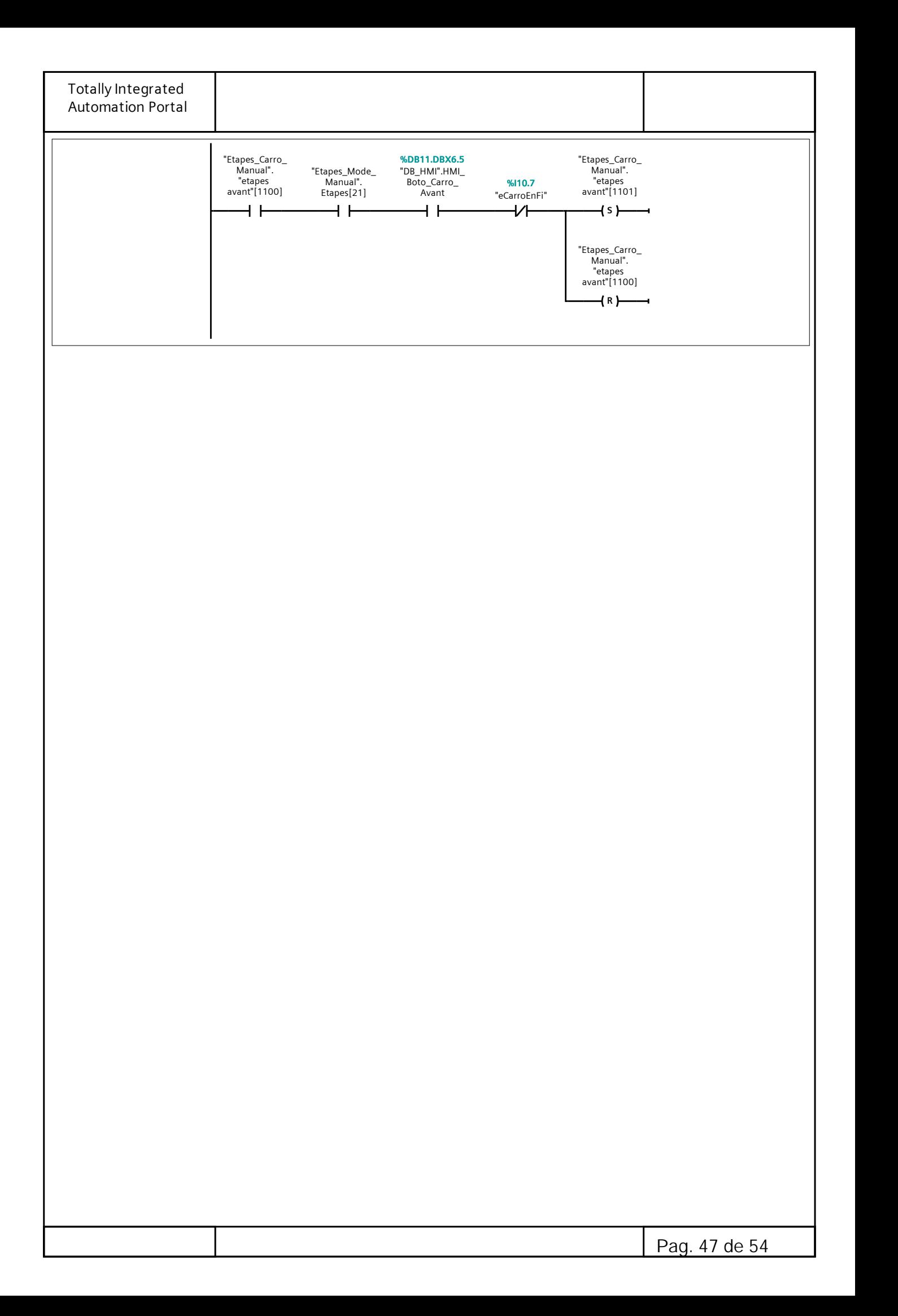

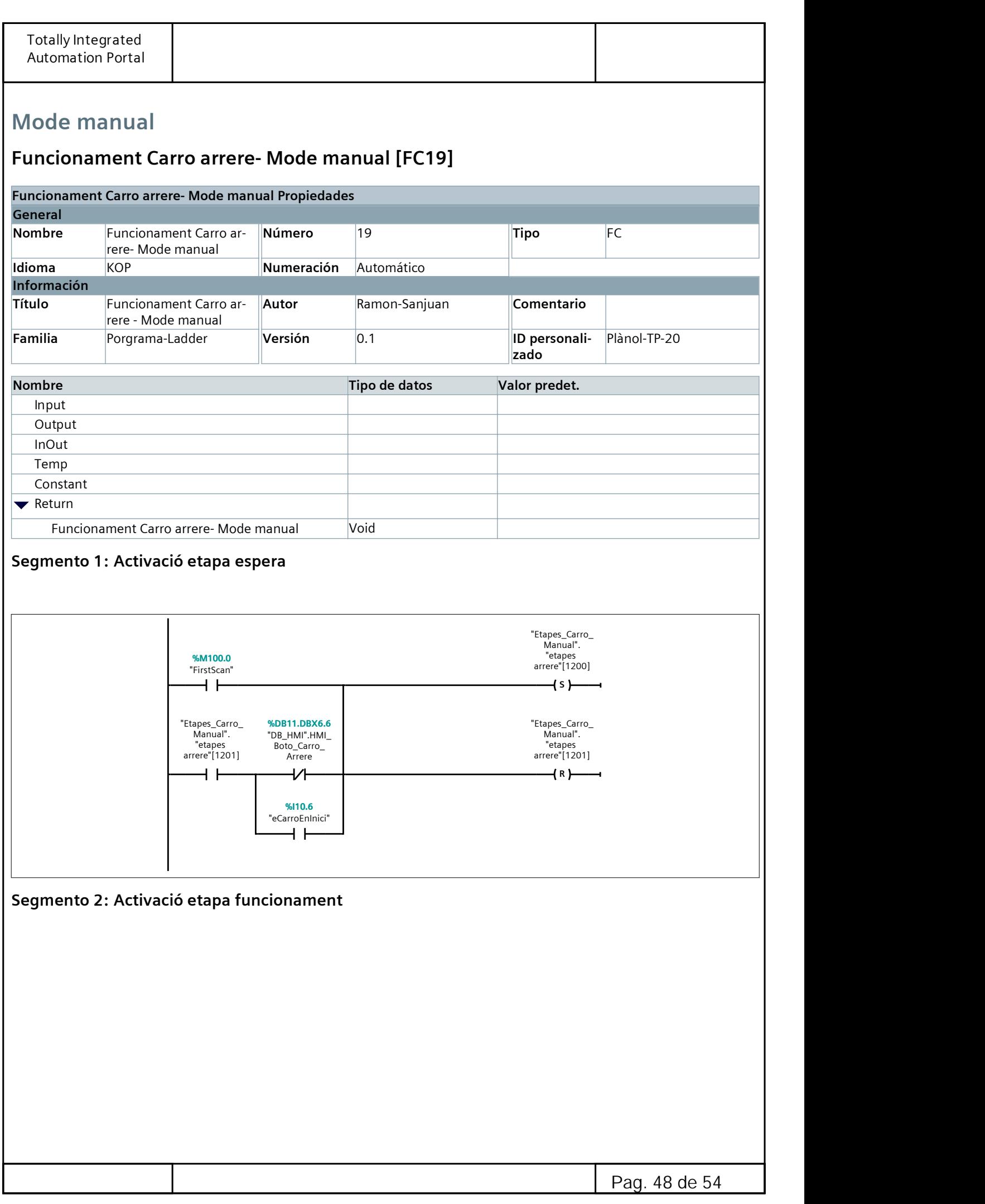

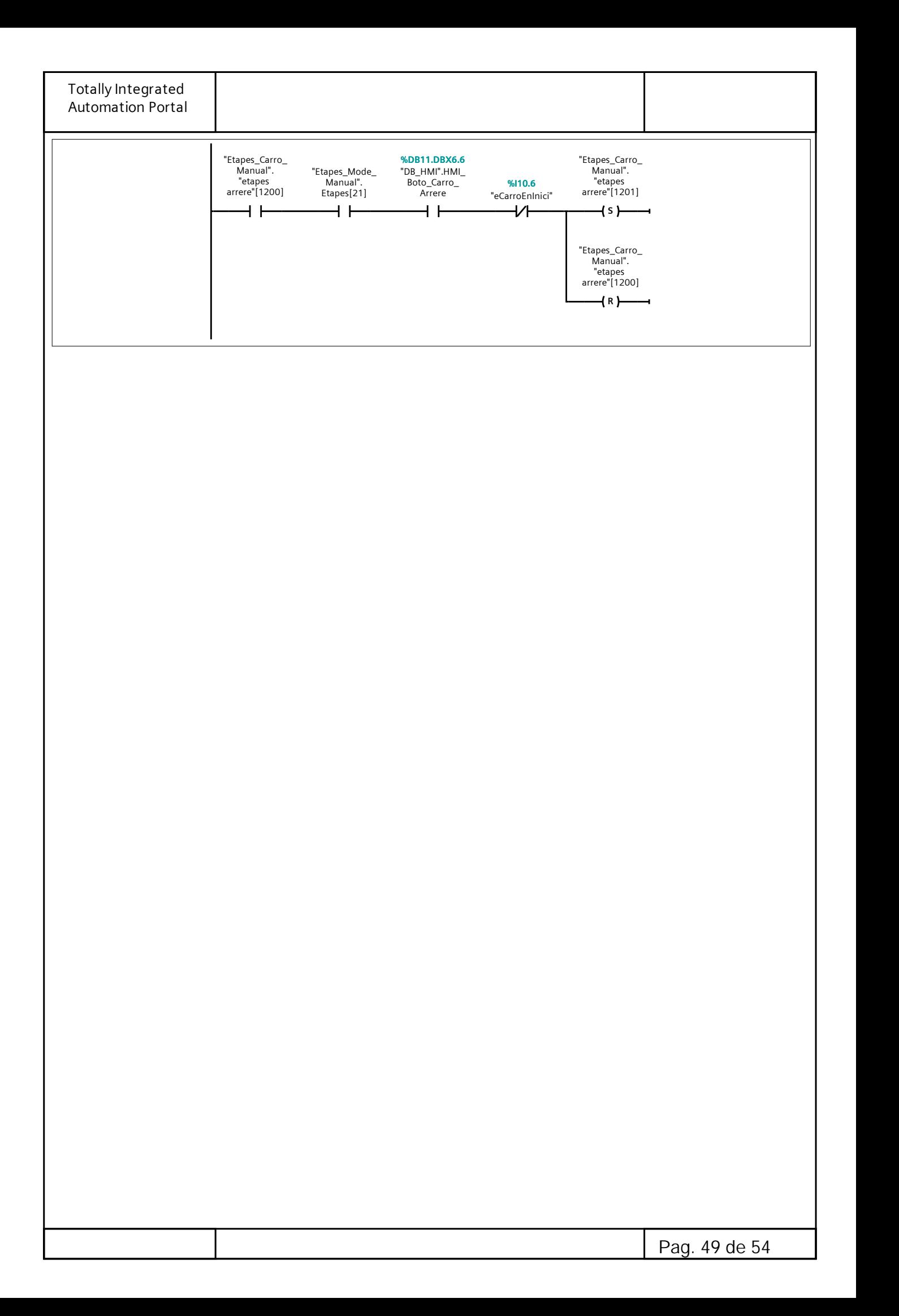

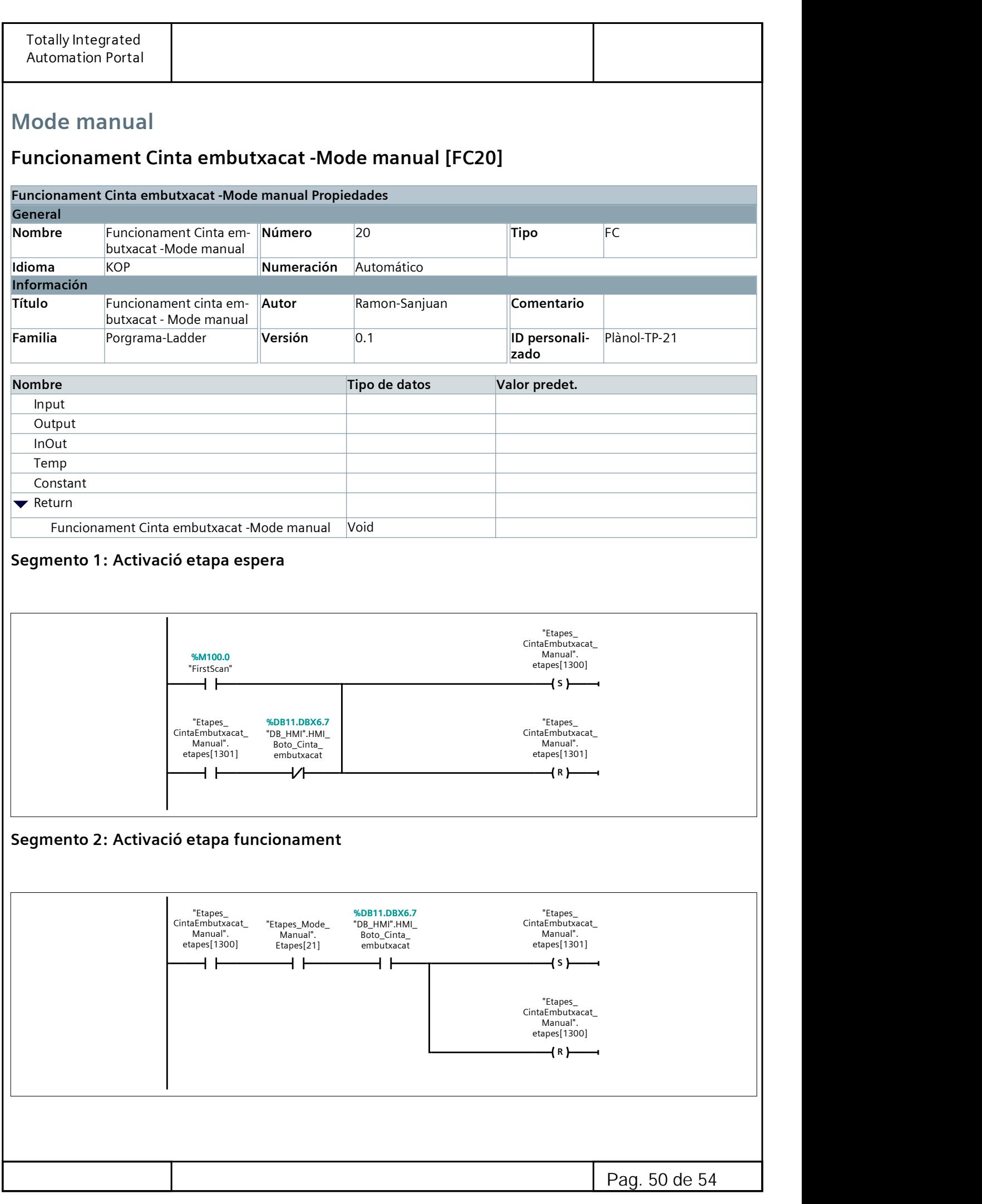

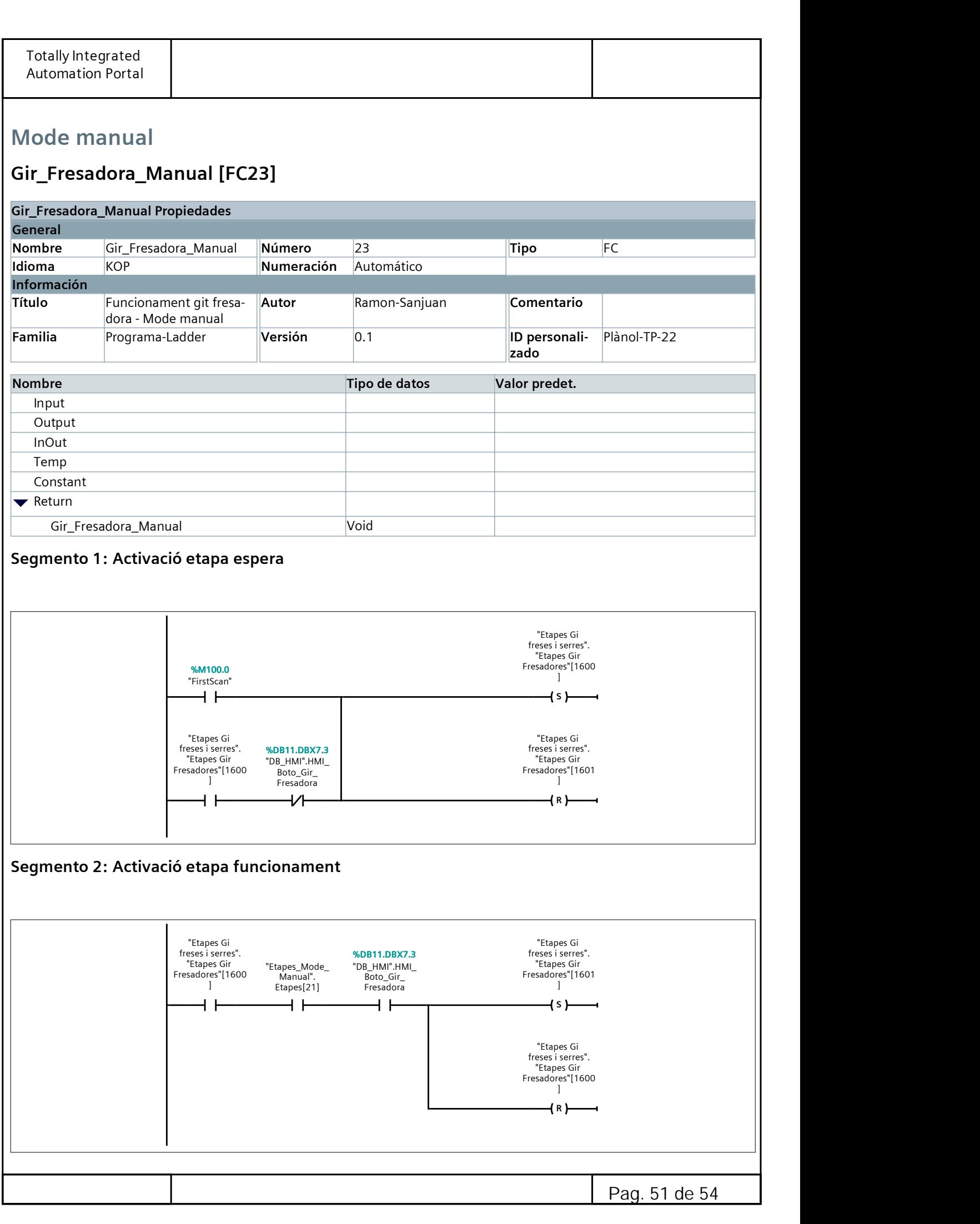

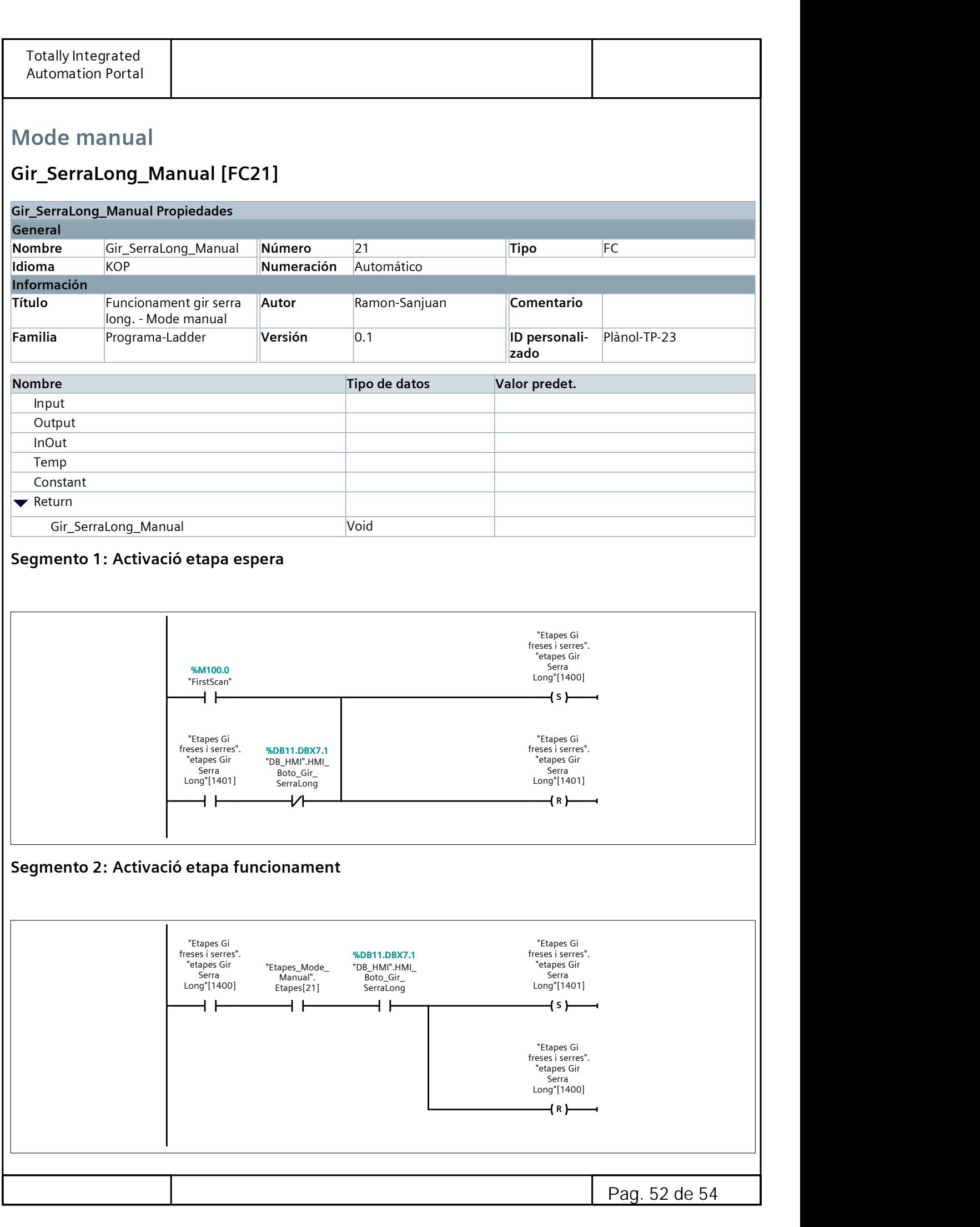

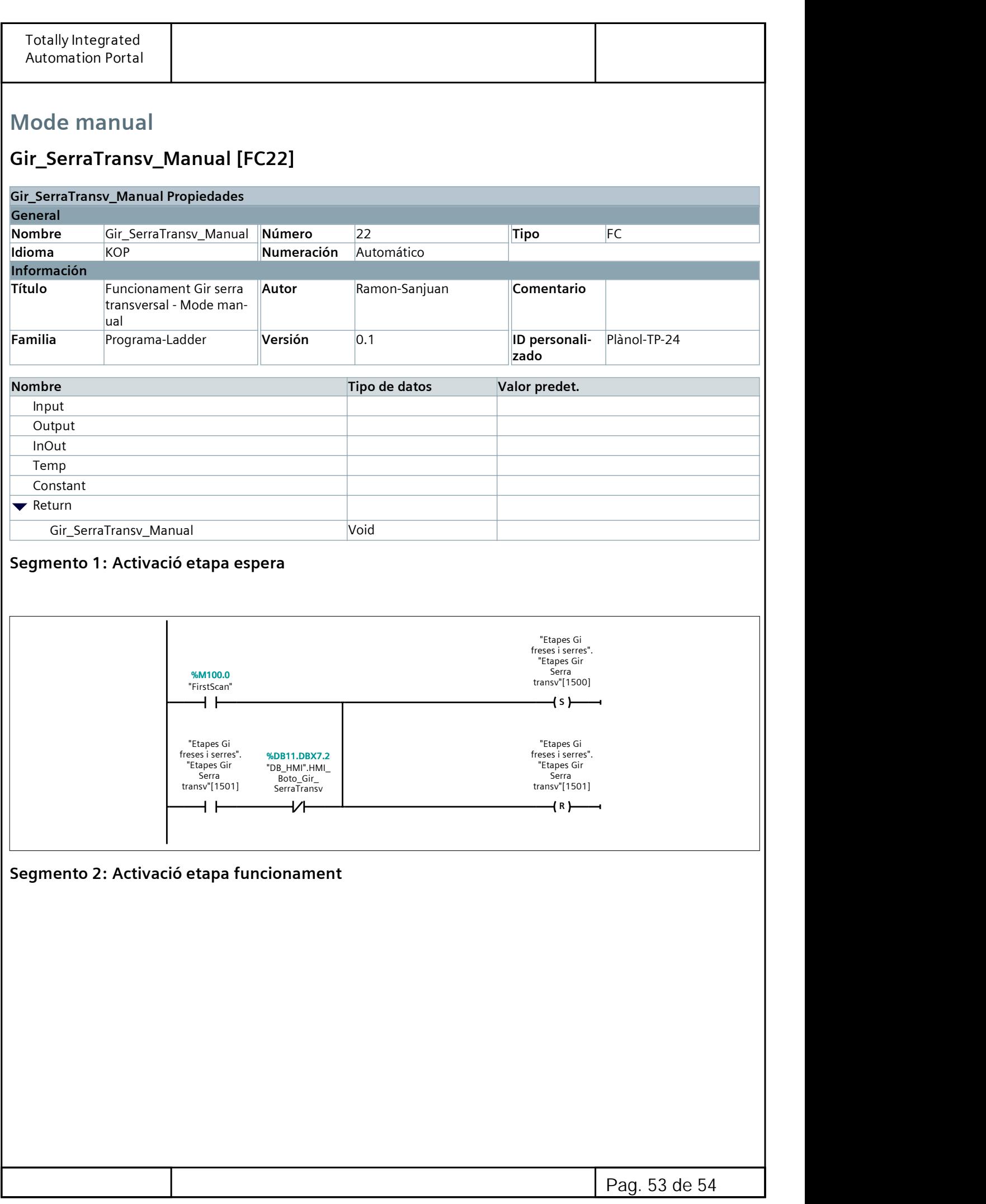

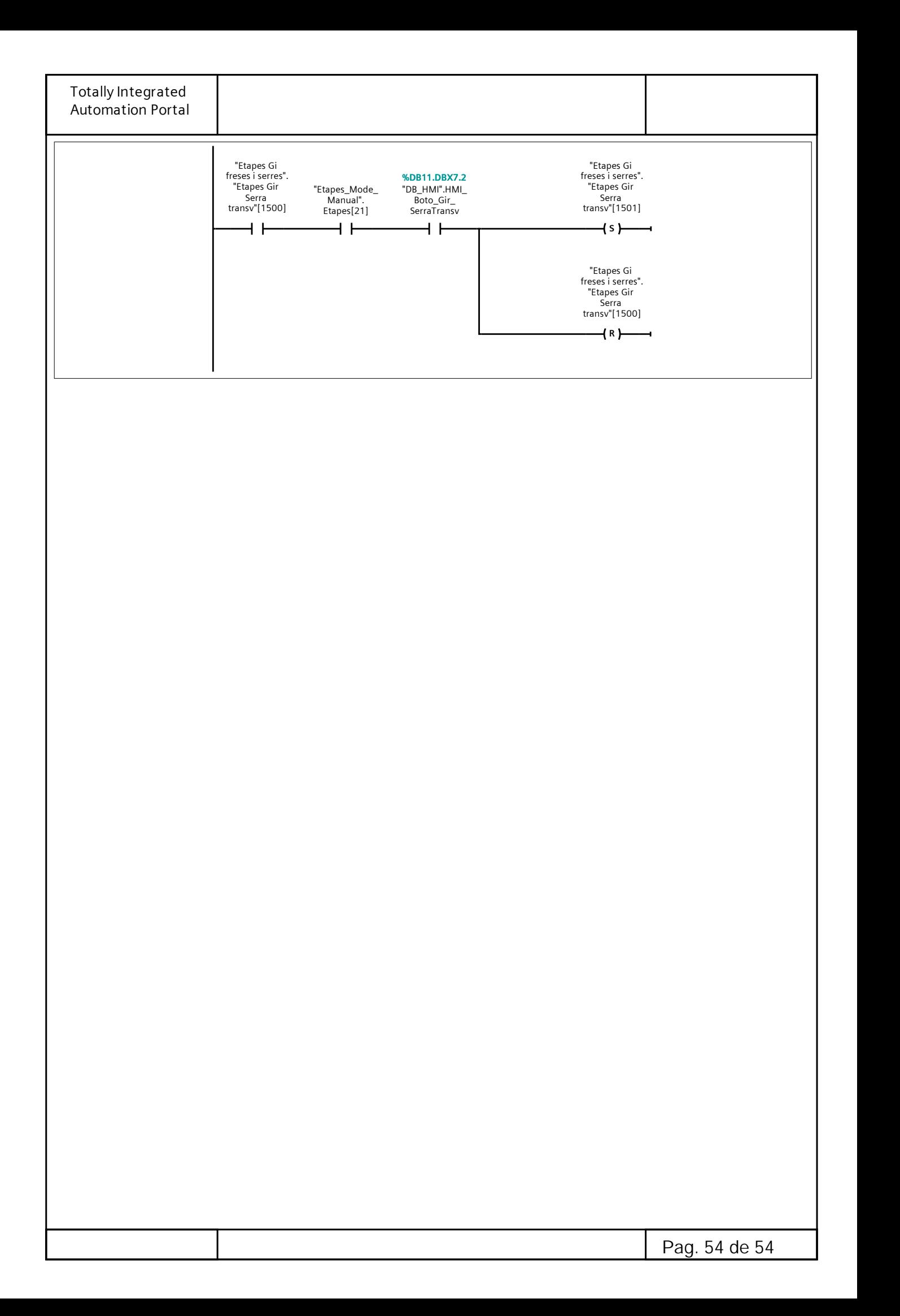